# **UNIVERSIDAD NACIONAL TECNOLÓGICA DE LIMA SUR UNTELS**

# **FACULTAD DE INGENIERÍA MECÁNICA, ELECTRÓNICA Y AMBIENTAL CARRERA PROFESIONAL DE INGENIERÍA ELECTRÓNICA Y TELECOMUNICACIONES**

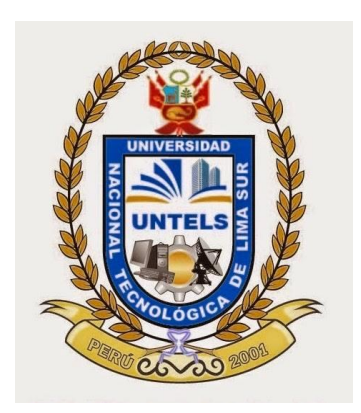

# TEMA ESPECÍFICO DE ACTUALIDAD PROYECTO DE INGENIERÍA

"MONTAJE Y PUESTA EN MARCHA DEL SISTEMA AUTOMÁTICO INDUSTRIAL LUCAS NÜELLE DE ENSAMBLAJE DE PIEZAS DEL LABORATORIO DE CONTROL Y AUTOMATIZACIÓN DE LA UNTELS"

PRESENTADO POR:

HUAMÁN CHINGUEL JOSÉ MARÍA

# PARA OPTAR EL TÍTULO PROFESIONAL DE

INGENIERO ELECTRÓNICO Y TELECOMUNICACIONES

**LIMA-PERÚ**

# **INFORME DEL ASESOR**

# **DEDICATORIA**

A mi madre, mis hermanos y mí Padre Marto Huamán (Q.E.P.D)

#### **AGRADECIMIENTO**

En primer lugar, mi mayor sincero agradecimiento al profesor Velásquez Cabanillas Héctor, por haberme apoyado para la realización de este trabajo. Su asesoramiento, colaboración y su disponibilidad han sido claves para su elaboración.

A continuación mencionar mi gratitud al apoyo dado por mi m a dre (Elcira Chinguel) y mis hermanos y haciendo una mención especial a mi madre por las constantes ayudas constructivas realizadas durante la elaboración de este trabajo y gracias por la ayuda desinteresada y el gran apoyo que me has prestado. Me has dado ese ánimo extra que necesitaba.

Quiero mostrar mi gratitud ante la amistad y la bondad mostrada por todos los profesores de la carrera de Ingeniería Electrónica y Telecomunicaciones de la UNTELS. Tampoco puedo olvidar a compañeros que ha estado diariamente conmigo en el laboratorio de Control y Automatización (Brayan, Hugo, Lenin, Luiggi, Marco, Oscar, Carlos, César, Manuel, José L. y muchos amigos que no alcanzaría a nombrarlos). Les doy las gracias por hacerme mejor día a día.

Estas últimas líneas las quiero reservar para mis amigos, por darme su apoyo, comprensión y aliento desde siempre. A ti Jassi, Mariella y Ayde gracias por estar siempre ahí. Les voy a estar siempre muy agradecido.

A todos vosotros mi más sincero agradecimiento.

iii

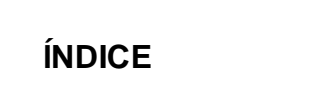

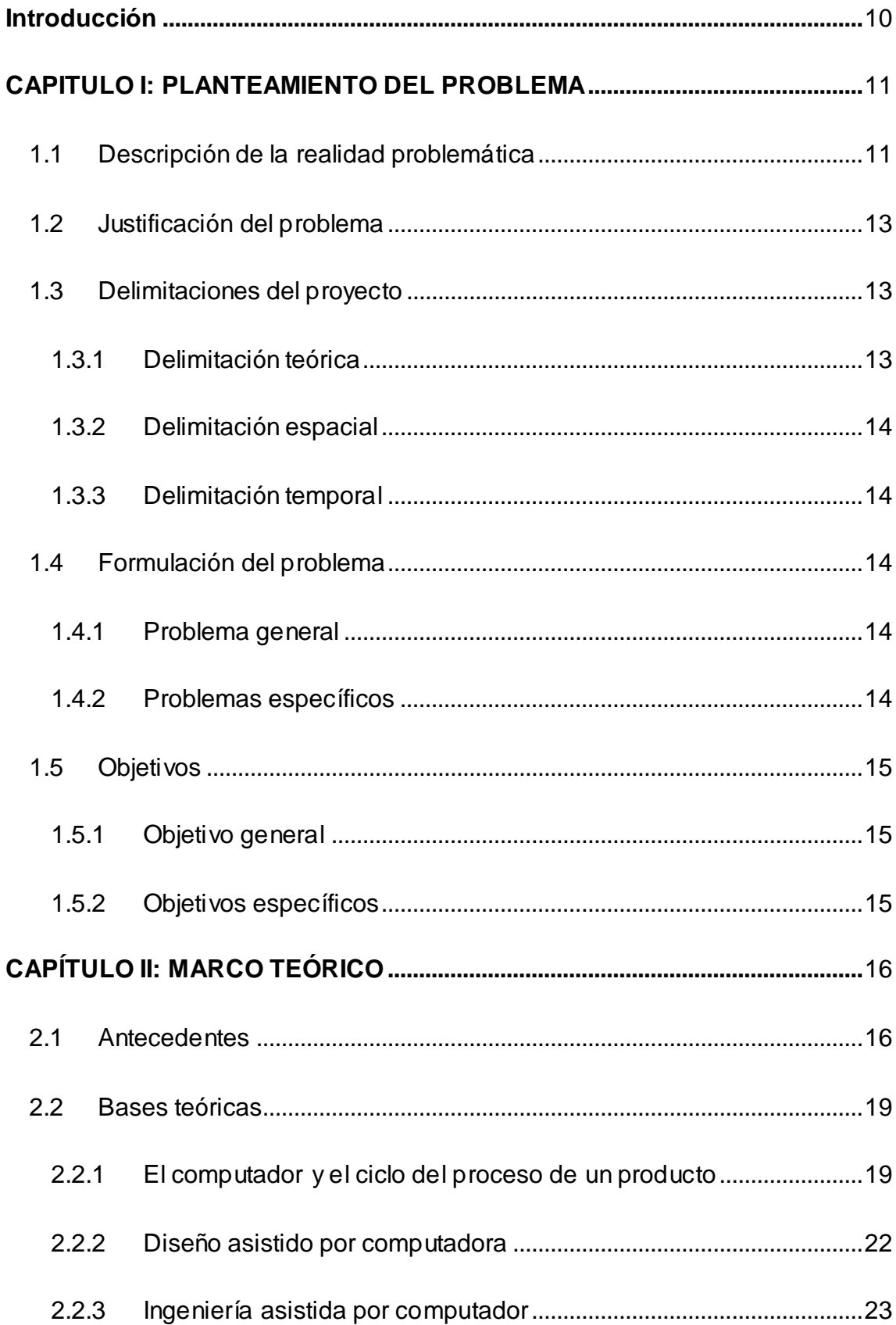

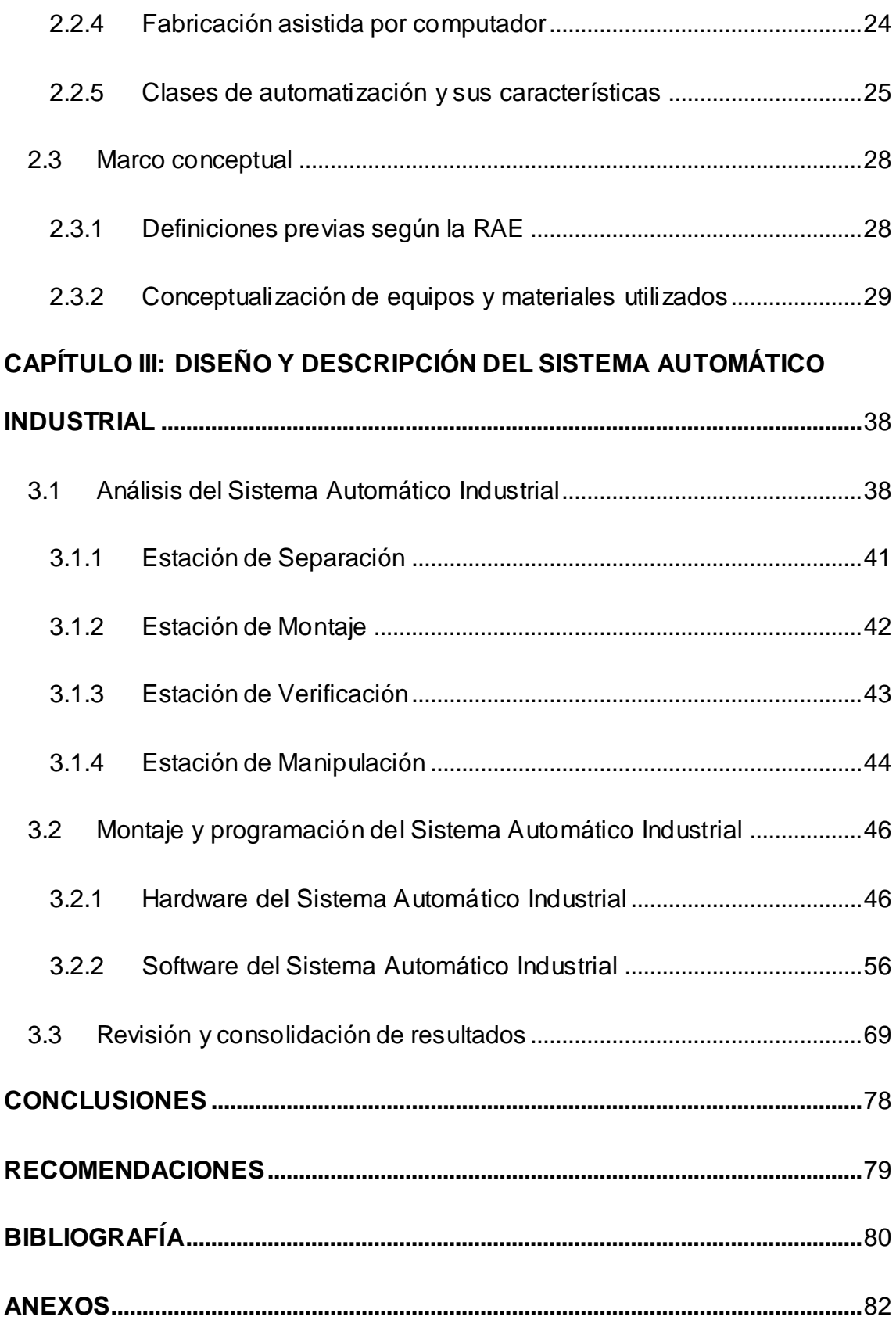

# **LISTADO DE FIGURAS**

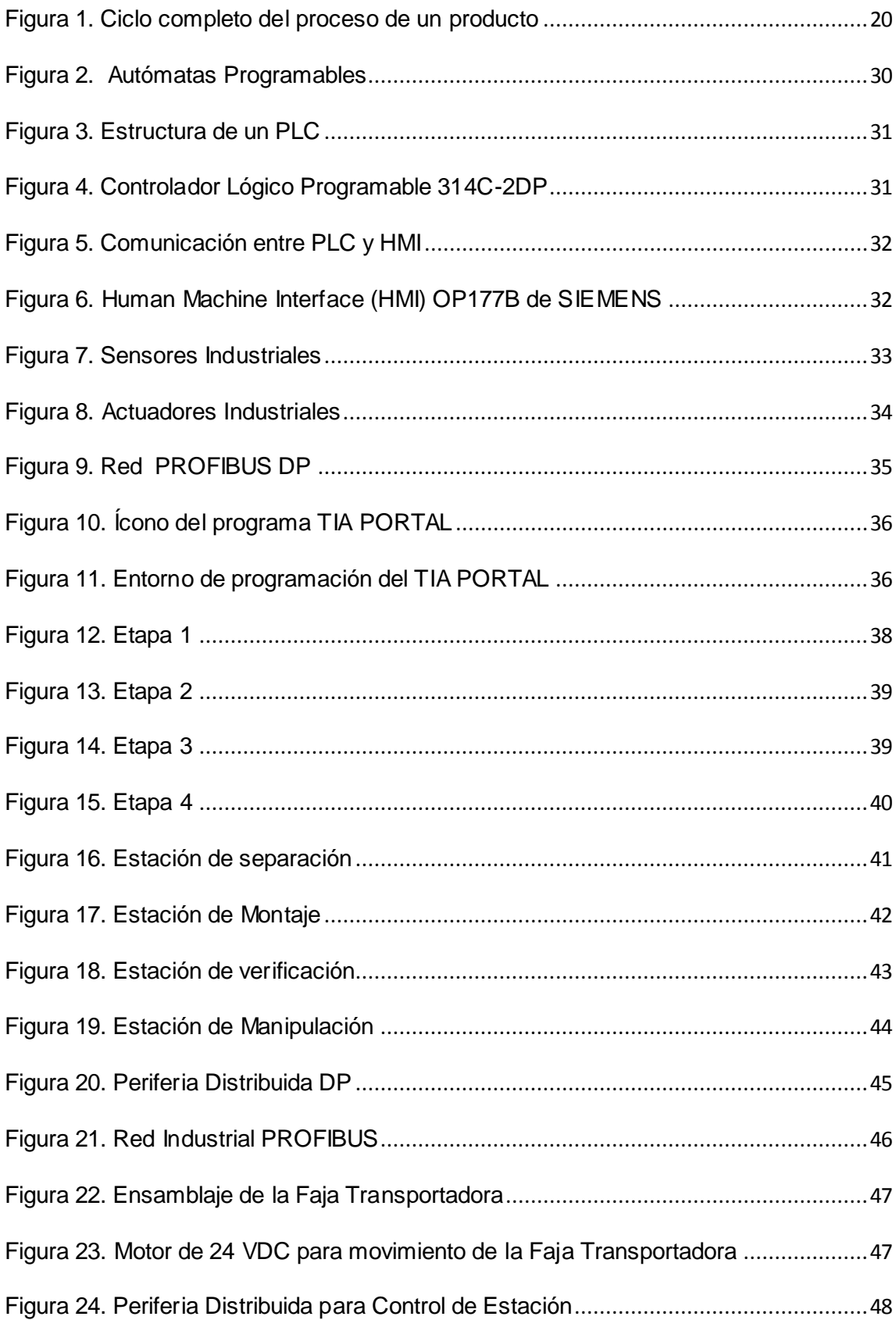

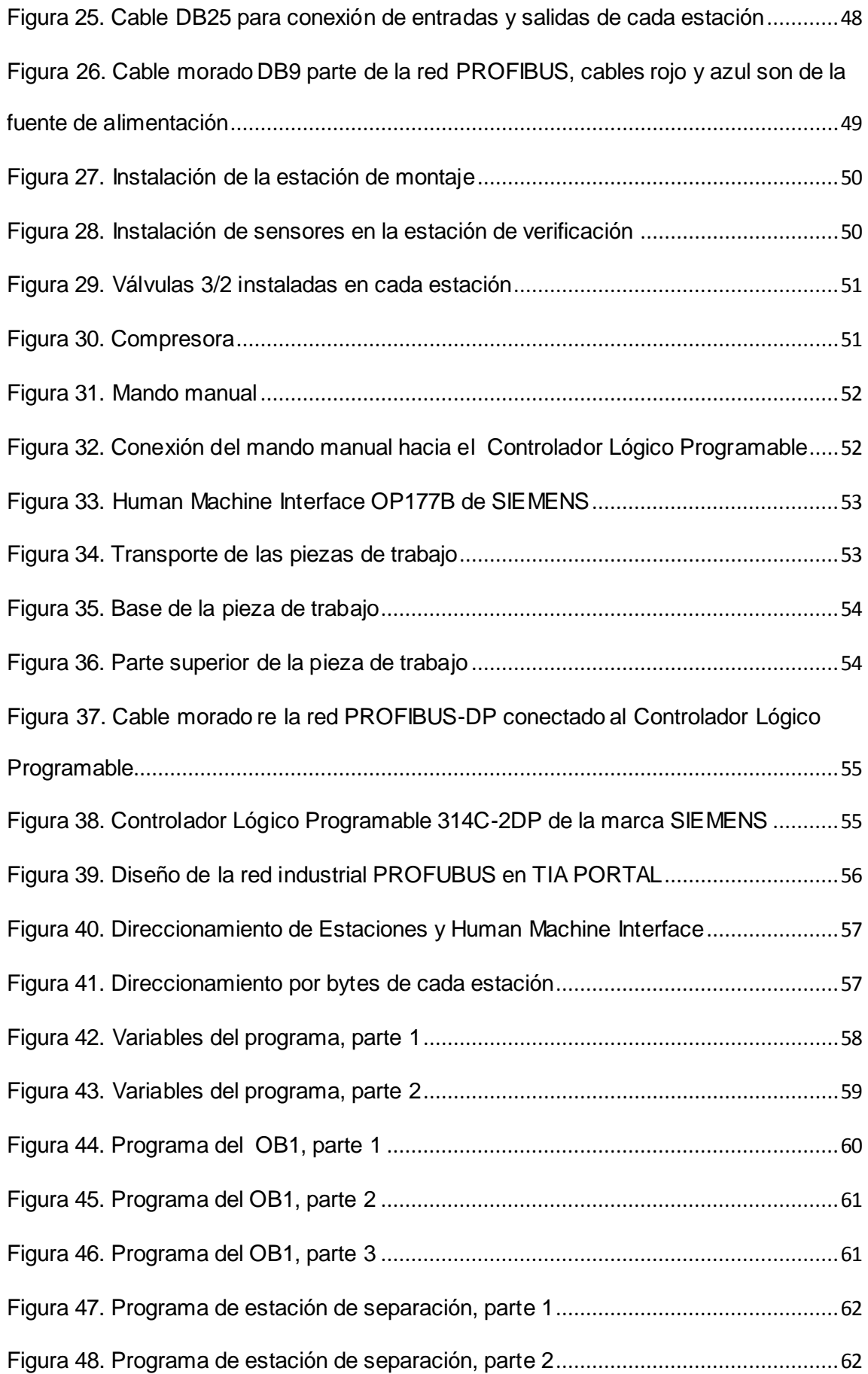

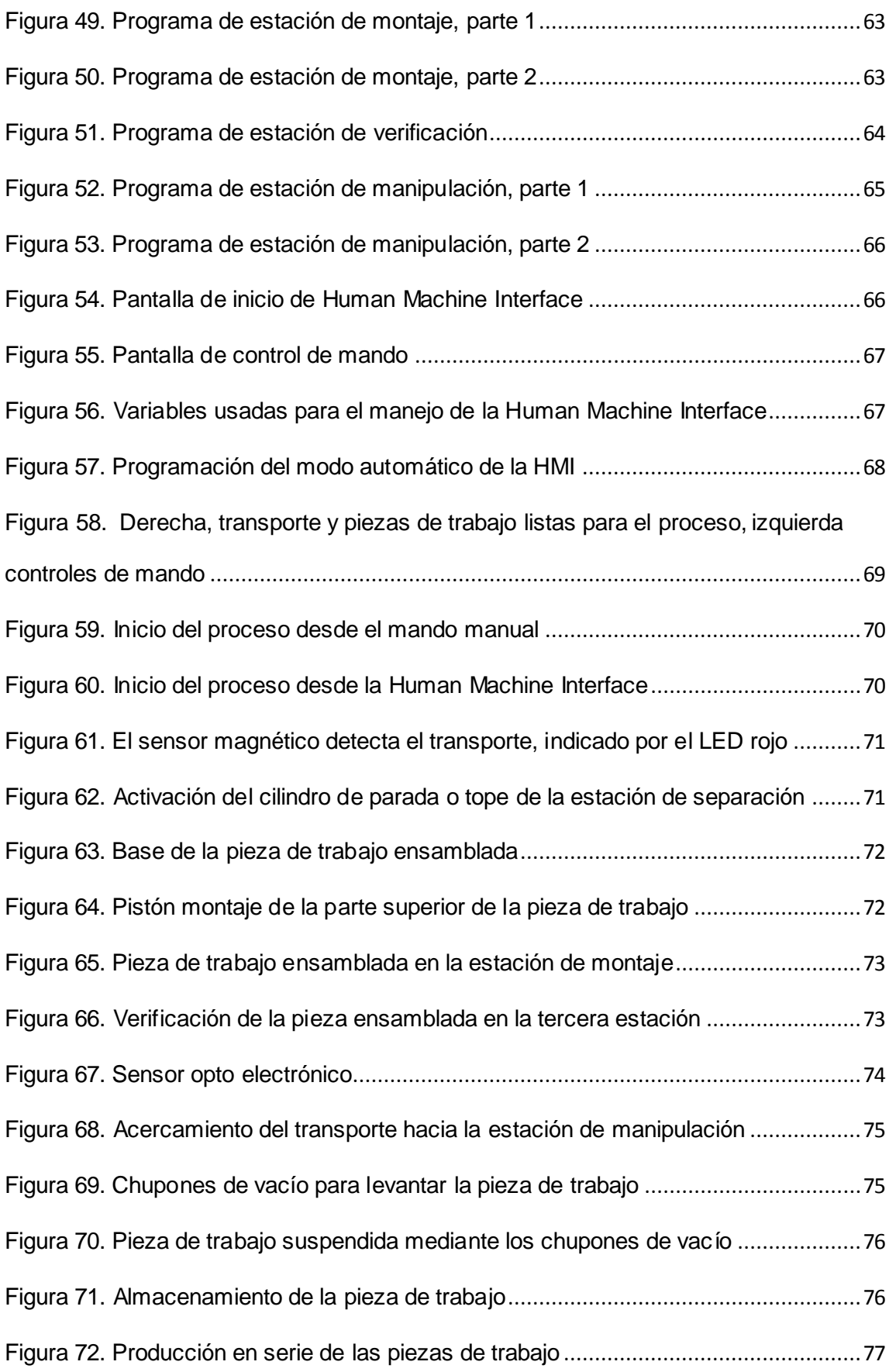

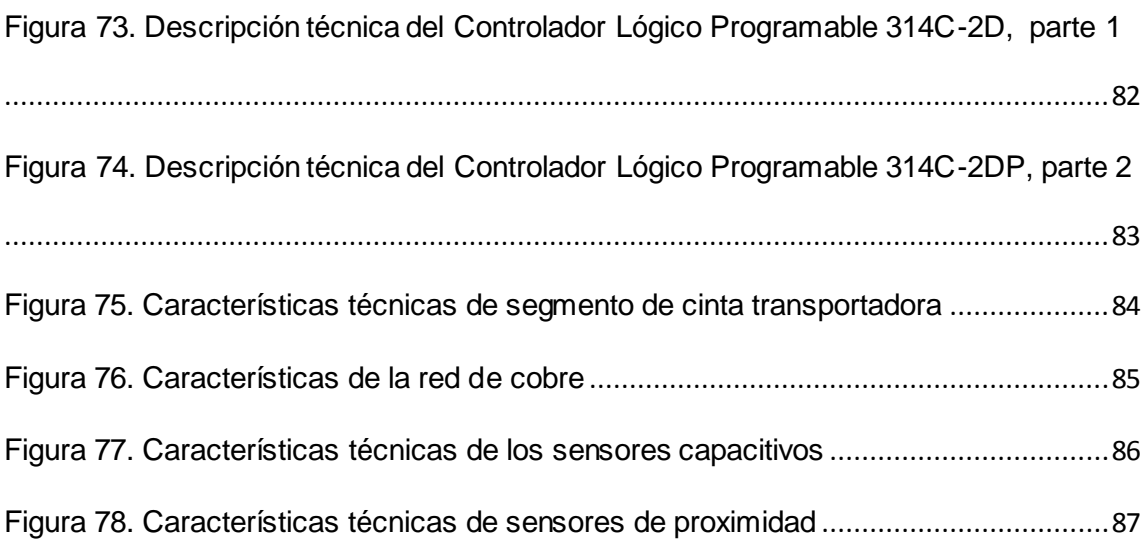

#### **Introducción**

<span id="page-10-0"></span> Los sistemas automatizados con los cuales se opera actualmente en las industrias a gran escala o por lotes, requieren de programas que ejecuten sus procesos y al mismo tiempo se puedan monitorear y controlar desde interfaces que no representen un peligro para el personal que labora en estas plantas de producción masiva, por ejemplo: una planta de producción de bebidas, planta para manufactura de enlatados, etc.

 Lo que se plantea en este trabajo de ingeniería es la realización del montaje del sistema, los programas mediante el software TIA PORTAL V11 para el control y monitoreo de un sistema automático de ensamblaje de piezas de un módulo de entrenamiento, esto debido a que en las empresas el acceso a los sistemas de control de sus plantas automatizadas es muy limitado o inclusive nulo, este trabajo será aplicado a la enseñanza académica de tal manera que permita una óptima capacitación de los estudiantes, los cuales podrán ver en tiempo real como funciona un sistema automatizado y contendrá los lineamientos necesarios para ponerlo en marcha el cual funcionará con la misma lógica que se emplea en las industrias.

#### **CAPITULO I: PLANTEAMIENTO DEL PROBLEMA**

#### <span id="page-11-0"></span>**1.1 Descripción de la realidad problemática**

<span id="page-11-1"></span> El montaje, la programación, monitoreo y control de sistemas automáticos en la actualidad es una tarea muy importante y rigurosa ya que éstos determinan la productividad y calidad de los productos en las cadenas de producción que se desarrollan en las fábricas automatizadas.

 En el laboratorio de Control y Automatización de la Universidad Nacional Tecnológica de Lima Sur se cuenta con PLC S7-300 e Interfaces Humano Maquina (HMI) de la marca SIEMENS y módulos experimentales que simulan procesos de producción automáticos en las industrias; sin embargo, a la mayoría de estos no se les ha dado uso por falta de implementación, instalación de conexiones, programación, control y monitoreo de los mismos; además son requeridos por los alumnos que llevan los cursos en este laboratorio tales como: Automatización Industrial, Instrumentación Industrial, Taller de Electrónica Avanzada y otros, pues estos equipos deben tener conexiones hechas de manera correcta y programas que ejecuten los procesos, de lo contrario no podrán ser usados por parte del docente

y estudiantes en el desarrollo de cada tema.

 El montaje y la puesta en marcha deben estar a cargo de personal calificado para su correcto funcionamiento, pues hasta la actualidad no se han puesto en marcha de forma integrada.

 Ante la necesidad de que estén operativos los módulos se plantea implementar una faja transportadora con cada uno de los módulos Lucas Nuelle existente, realizar las conexiones, revisar la operatividad de cada circuito a usar, su programación, control y monitoreo.

 El proceso se debe iniciar con la instalación los cuatro módulos de control que cuentan con un motor DC de 24Vcc, entradas y salidas digitales, de los sensores y actuadores respectivamente; sobre cada módulo de control se instala cuatro módulos adicionales, los dos primeros llevaran a cabo las tareas de ensamblaje de cada una de las partes de la pieza, el otro módulo es de supervisión el cual indica si la pieza esta ensamblada de forma correcta y el ultimo módulo que saca cada pieza ensamblada del proceso de producción y la deriva a un almacén, la comunicación entre los módulos, el PLC y la pantalla táctil se realizará mediante una red industrial y desde la pantalla táctil se podrá controlar el proceso, así como también desde un mando manual.

 Todo este proceso debe ser programado con TIA PORTAL; SIMATIC para el PLC, y WINCC FLEXIBLE para la Pantalla Táctil HMI, se carga los programas en los dispositivos de control y se podrá observar su funcionamiento.

#### **1.2 Justificación del problema**

<span id="page-13-0"></span> El presente proyecto de ingeniería, Montaje y Puesta en marcha del Sistema Automático Industrial Lucas Nüelle de ensamblaje de piezas del Laboratorio de Control y Automatización de la UNTELS, tiene como objetivo el montaje y la puesta en marcha de los módulos existentes en el Laboratorio de Control y Automatización, esto debido a que desde su compra hace más de 6 años hasta la actualidad no se han puesto en funcionamiento por falta de montaje, programación, conexionado y mantenimiento de los mismos, pues se debe tener los conocimientos para poder operarlos.

 Estos módulos deben ser usados en las prácticas que llevan los alumnos de la carrera de Ingeniería Electrónica y Telecomunicaciones de la UNTELS, pues hasta ahora solo lo realizan usando simuladores en programas tales como el PLCSIM.

 Se debe encontrar la forma de comunicar los módulos que conforman el sistema de ensamblaje los cuales cuentan con sensores y actuadores, con los módulos de control que son el PLC y la HMI, por lo cual se buscara implementar una red industrial adecuada para poder operar el sistema.

#### **1.3 Delimitaciones del proyecto**

#### **1.3.1 Delimitación teórica**

<span id="page-13-2"></span><span id="page-13-1"></span> El presente trabajo de investigación se ha desarrollado, tomando como referencia la teoría sobre el programa TIA PORTAL V11 de SIEMENS con el cual se ha hecho los programas para el PLC S7-300 de la marca SIEMENS y la HMI, así como también se ha tomado la teoría de control y automatización de procesos

industriales y se adecuado a la estructura y funcionamiento de los módulos de enseñanza del Laboratorio de Control y Automatización tanto para la cinta de transporte como para el Sistema Automático Industrial.

#### **1.3.2 Delimitación espacial**

<span id="page-14-0"></span> El área donde se ha desarrollado la investigación es el laboratorio de Control y Automatización de la Universidad Nacional Tecnológica de Lima Sur cito en el distrito de Villa El Salvador, provincia de Lima, departamento de Lima.

#### **1.3.3 Delimitación temporal**

<span id="page-14-1"></span> Este trabajo de investigación ha sido desarrollado en los meses de febrero a junio del 2015.

#### **1.4 Formulación del problema**

#### <span id="page-14-2"></span>**1.4.1 Problema general**

<span id="page-14-3"></span> ¿Cómo realizar el montaje y puesta en marcha del Sistema Automático Industrial Lucas Nüelle de ensamblaje de piezas del laboratorio de Control y Automatización de la UNTELS?

#### **1.4.2 Problemas específicos**

- <span id="page-14-4"></span> ¿Cómo realizar la comunicación entre el proceso mecánico y los dispositivos de control del Sistema Automático Industrial Lucas Nüelle de ensamblaje de piezas del Laboratorio de Control y Automatización de la UNTELS?
- ¿Cómo realizar los programas que permitan controlar y monitorear el Sistema Automático Industrial Lucas Nüelle de ensamblaje de piezas del Laboratorio de Control y Automatización de la UNTELS mediante PLC y HMI?

### **1.5 Objetivos**

### **1.5.1 Objetivo general**

<span id="page-15-1"></span><span id="page-15-0"></span> Realizar el montaje y puesta en marcha del Sistema Automático Industrial Lucas Nüelle de ensamblaje de piezas del laboratorio de Control y Automatización de la UNTELS.

### **1.5.2 Objetivos específicos**

- <span id="page-15-2"></span> Realizar la comunicación entre el proceso mecánico y los dispositivos de control del Sistema Automático Industrial Lucas Nüelle de ensamblaje de piezas del Laboratorio de Control y Automatización de la UNTELS.
- Realizar los programas que permitan controlar y monitorear el Sistema Automático Industrial Lucas Nüelle de ensamblaje de piezas del Laboratorio de Control y Automatización de la UNTELS mediante PLC y HMI.

# **CAPÍTULO II: MARCO TEÓRICO**

#### <span id="page-16-0"></span>**2.1 Antecedentes**

<span id="page-16-1"></span> Se desarrolló el siguiente artículo de "*Diseño y construcción de una banda transportadora*" por Salinas M. del Instituto Tecnológico de Tepeaca en México el resumen es el siguiente:

 Este artículo tiene como intención mostrar a la comunidad tecnológica del Instituto alguno de los proyectos que se desarrollan dentro de la carrera de Ing. Industrial. En este documento se muestra como un servidor ha diseñado y construido un sistema automatizado basado en una banda transportadora. Se ha realizado el análisis de costos, el diseño y modelado empleando el software AutoCAD y otras herramientas de diseño que son impartidas durante las diversas asignaturas de la carrera.

En este trabajo se concluye lo siguiente:

 Este proyecto de lavado de cajas se realiza con la finalidad de mejorar el proceso de lavado de cajas cumpliendo con una producción de 10000 a 11000 cajas limpias diarias lo cual será fructífero para la empresa; reduciendo así también el tiempo que demoran al ejecutar esta actividad.

 Se ha desarrollado un trajo relacionado al ensamble automático de piezas llamado: "*Ensamblaje automático de piezas con desviaciones dimensionales*"

 Resumen del trabajo: Dentro de la automatización del proceso de ensamblaje de piezas, de cara a obtener un producto final que cumpla con unas expectativas dimensionales, existe una problemática asociada cuando los elementos a ensamblar presentan variaciones geométricas dimensionales apreciables. Estos errores dimensionales de los componentes pueden suponer unos sobre costes de producción al desechar el producto final obtenido por no cumplir con las especificaciones, e incluso un deterioro de la imagen de la empresa fabricante. La contribución de este trabajo consiste en el desarrollo de una nueva metodología para el ensamblaje de piezas con desviaciones dimensionales. Se propone un sistema automático que compense dinámicamente la posición de los componentes a ensamblar, es decir, que mida durante el ensamblaje las dimensiones de las piezas y ajuste las posiciones de éstas, dentro del rango de movimiento permitido, para que al ensamblarse se consiga un producto final que cumpla las dimensiones requeridas en su conjunto.

 Para la validación experimental se ha desarrollado un prototipo de máquina de ensamblaje de faros de vehículo el cual ha sido implantado y validado en una línea

de producción industrial. De esta forma se ha demostrado, a nivel de empresa, que la metodología propuesta presenta una mejora de su competitividad ya que reduce notablemente el número de productos finales defectuosos motivados por las desviaciones dimensionales de sus componentes.

En este trabajo se concluye lo siguiente:

 La contribución de este trabajo ha consistido en el desarrollo de una nueva metodología para el ensamblaje de piezas plásticas con desviaciones dimensionales que hagan inviable su ´ ensamblaje. En particular, se propone un sistema automático que compense dinámicamente la posición de los componentes a ensamblar, es decir, que mida durante el ensamblaje las dimensiones de las piezas y ajuste las posiciones de estas, dentro del rango de movimiento permitido, para que al ensamblarse se consiga un producto final que cumpla las dimensiones requeridas en su conjunto. Para ello, se ha llevado a cabo, por un lado, un análisis de los distintos sistemas de actuación y medición que sería viable para la solución propuesta; mientras que por otro, se ha propuesto como controlador un algoritmo genérico adaptable al ensamblaje de cualquier tipo de pieza. Este algoritmo se fundamenta en la utilización de un controlador borroso, junto con ´ mapas cognitivos, que identifiquen y modelen las relaciones de los actuadores frente a los sensores. La validación de la metodología de ensamblaje propuesta se ha llevado a cabo mediante la construcción de un prototipo industrial ubicado inicialmente en un laboratorio de investigación y posteriormente en una línea de producción del faro del Opel Corsa. En total se han realizado más de 5000 ensamblajes (en la fase de

pruebas), comprobándose por tanto la viabilidad industrial de la propuesta de ensamblaje dinámico desarrollada en este trabajo. Actualmente, el prototipo construido se encuentra en fase de estudio para su industrialización. Sin duda, la utilización de este tipo de metodología permite a la industria aumentar su competitividad pues, además de reducir el número de productos finales defectuosos, mejora la imagen de la empresa desde un punto de vista de la calidad, ya que los productos fabricados cumplen con los requerimientos dimensionales exigidos por el cliente. Este aseguramiento se consigue de forma activa y en la misma línea de producción frente a otras soluciones reactivas que obviamente incurrirían en gastos superiores.

#### **2.2 Bases teóricas**

#### <span id="page-19-0"></span>**2.2.1 El computador y el ciclo del proceso de un producto**

<span id="page-19-1"></span> Para realizar el ciclo del proceso de un producto se debe tener en cuenta la integración de las siguientes ramas:

 • La integración mediante la Cinemática, que se inició en 1772 con la invención de la máquina de vapor y se desarrolló paulatinamente hasta 1871 mediante su utilización como elemento motriz de un eje central que accionaba un conjunto de máquinas -herramientas especializadas.

 • La integración mediante la Electricidad, que se inició en 1871 con la invención de la dínamo y se desarrolló a lo largo del siglo XX mediante un conjunto de innovaciones basadas en la Electricidad que dieron lugar a

las máquinas accionadas por motores eléctricos controlados por sistemas electrónicos y situadas en línea para efectuar una secuencia de operaciones.

 • La integración mediante la Información que, aunque formalmente se inició en la década de 1960 con los primeros terminales remotos de los computadores, se puede considerar que se hizo realidad a partir de 1971 con la comercialización de los primeros microprocesadores y especialmente en la década de 1980 con los primeros computadores personales que permitieron implementar redes de sistemas electrónicos digitales programables (computadores, autómatas programables, sistemas de control numérico, etc.)

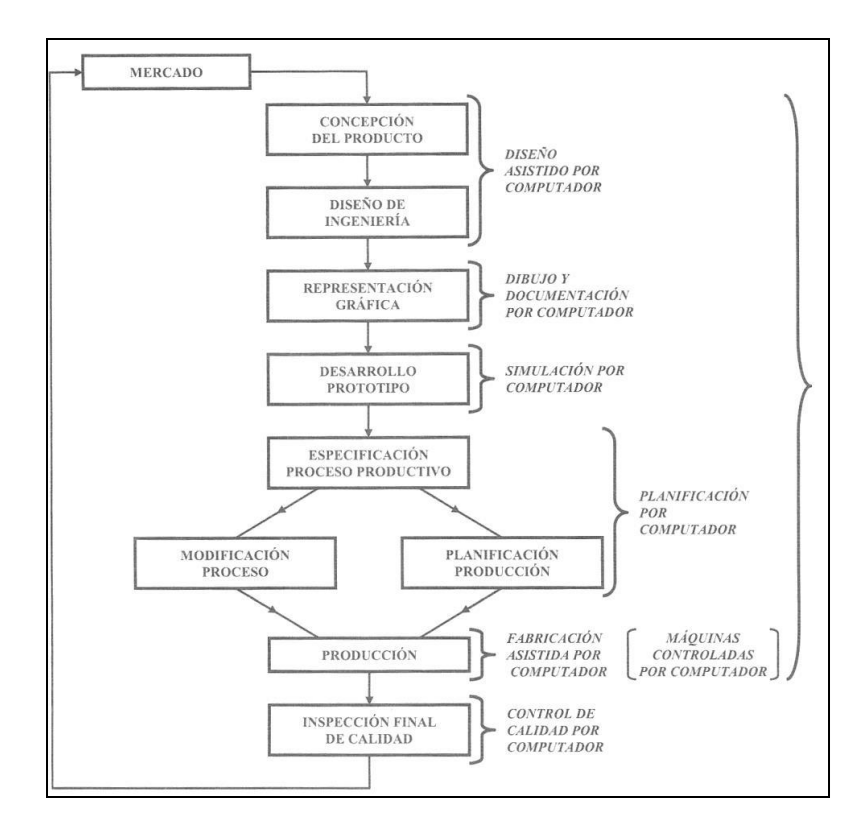

*Figura 1. Ciclo completo del proceso de un producto*

 Se produjo así la creación del ciclo de un producto, que se representa en la figura anterior en la que se observa que todas las tareas que forman parte del mismo se pueden llevar a cabo mediante la utilización del computador para automatizar el diseño y la fabricación y lograr dos grandes objetivos que forman parte de la estrategia de todas las empresas fabricantes de productos industriales.

• La utilización de métodos de diseño de sistemas complejos que garanticen el correcto funcionamiento del prototipo y su producción en serie.

• La ejecución de las tareas de producción mediante máquinas que, no solo sustituyen a veces a las personas, sino que permiten la ejecución de tareas que el ser humano, debido a sus limitaciones, es incapaz de acometer.

La automatización del diseño y la fabricación se llevan a cabo mediante el siguiente con junto de técnicas:

- El diseño asistido por computador conocido como CAD (acrónimo de *Computer Aided Design).*
- La ingeniería asistida por computador o gestión del ciclo de vida del producto conocidas por el acróniomo CAE *( Computer Aided Engineering)* y también por el acrónimo *PLM (Product Life cycle Manag e m e n t ) .*

• La fabricación asistida por computador conocida como CAM (acrónimo de *Computer Aided Manufacturing*).

#### **2.2.2 Diseño asistido por computadora**

<span id="page-22-0"></span>El diseño asistido por computador (CAD) es un conjunto de técnicas que utilizan el computador con el objetivo de generar la información necesaria para fabricar un producto a partir de las especificaciones de sus características de funcionamiento. Su aplicación depende del área tecnológica, pero su importancia es cada vez más grande en todas ellas, y en algunas, como por ejemplo la Microelectrónica, resulta imprescindible debido a la imposibilidad de implementar un prototipo. La actividad básica del diseño asistido por computador es la descripción del sistema que implica la creación de lenguajes normalizados para facilitar su utilización por los técnicos.

Mediante el diseño asistido por computador se logra:

• Mejorar la calidad de los productos, porque permite desarrollar alternativas y solventar los problemas en las etapas iniciales del proceso de diseño.

• Reducir el tiempo de diseño, lo cual disminuye el coste y el tiempo que se tarda en lanzar un producto.

• Reducir los costes de fabricación, porque facilita los cambios y se puede, en algunos casos, combinar con la tecnología de grupos.

• Mejorar la gestión de las bases de datos.

• Facilitar la reutilización *( Reusability)* de los diseños.

 Un ejemplo típico del diseño asistido por computador es el desarrollo del programa de control de un autómata programable, llevado a cabo mediante una unidad de programación, que es un computador que permite editar el programa.

#### **2.2.3 Ingeniería asistida por computador**

<span id="page-23-0"></span> La ingeniería asistida por computador *( CAE or PLM)* es el conjunto de técnicas que utilizan el computador para analizar el resultado de un diseño, facilitar al máximo (optimizar) la fabricación *( Optimize Manufacturabilíty),*  optimizar las prestaciones y los costes totales del producto final y facilitar el diagnóstico de las averías y la reparación de las mismas, a lo largo del ciclo de vida útil del producto. Utiliza, entre otras, la información de la base de datos, generada por un programa de diseño asistido por computador, para analizar las características funcionales del sistema objeto de diseño, simular su comportamiento y proporcionar la información que necesita el sistema de fabricación.

 La simulación por computador consiste en utilizar la descripción del sistema como entrada de un programa de computador que hace que éste último se comporte igual que él. Se considera que es una actividad que forma parte al mismo tiempo del diseño y de la ingeniería asistida por computador y permite llevar a cabo las pruebas necesarias para garantizar el correcto funcionamiento de un producto sin necesidad de implementar un prototipo. Para generalizarla es necesario normalizar la forma de describir los sistemas.

#### **2.2.4 Fabricación asistida por computador**

<span id="page-24-0"></span>La fabricación asistida por computador (CAM) consiste en un conjunto de técnicas que tienen como objetivo elevar la productividad de los procesos de fabricación mediante la sustitución de las manos del ser humano por sistemas físicos que combinan la Tecnología Electrónica con otras como la Teoría de Control, la Mecánica, las Máquinas Eléctricas, la Neumática, la Hidráulica, etc., cuyo conjunto suele conocerse bajo la denominación de "Automatización de la Producción o Automatización Industrial".

 Existen técnicas comunes a todos los procesos productivos que están basadas en la utilización de los sistemas electrónicos en general y del computador en particular. Las más importantes son:

- Las clases de automatización y sus características.
- La planificación de los productos a fabricar (Tecnología de grupos).
- Los sistemas electrónicos de control.
- Los sistemas de manipulación de elementos.
- Los sistemas de fabricación flexible.
- Los equipos de visualización y actuación (HMI) y los sistemas de supervisión y adquisición de datos (SCADA).

#### **2.2.5 Clases de automatización y sus características**

<span id="page-25-0"></span>En relación con el control de los procesos de fabricación, la automatización se puede clasificar en cuatro grandes clases que se describen a continuación.

#### **1. Automatización Fija**

 Se entiende por automatización fija *(Fixed automation)* un sistema de fabricación en el que la secuencia de las operaciones está fijada por la configuración de los equipos que lo forman.

Se caracteriza por:

- Está constituida por una secuencia sencilla de operaciones.
- Necesita una inversión elevada en equipos especializados.
- Posee elevados ritmos de producción.
- Es muy inflexible, en general, para acomodarse a los cambios de los productos.

 La automatización fija se justifica económicamente tanto en los procesos de producción continuos como en los discretos. En los procesos continuos, denominados en general simplemente procesos *( Processes),* como por ejemplo las plantas químicas, es donde ha tenido una mayor implantación que continúa en la actualidad combinándola con la automatización programable mediante la utilización del control por computador que da lugar al denominado DCS (acrónimo de *Distributed Control System)* porque se lleva a cabo mediante

un conjunto de sistemas electrónicos de control interrelacionados entre ellos a través de una red compleja de comunicaciones.

 En los procesos discretos, conocidos como procesos de fabricación *( Manufacturíng Processes),* la automatización fija se inició a principios del siglo XX y un ejemplo de ello son las líneas de montaje mecanizado formadas por un conjunto de puestos de trabajo operados manualmente y enlazados por una cinta transportadora. En la actualidad ha sido sustituida por la automatización flexible descrita más adelante.

### **2. Automatización Programable**

 La automatización programable *( Programmable automation)* se identifica con los sistemas de fabricación en los que el equipo de producción está diseñado para ser capaz de cambiar la secuencia de operaciones a fin de adaptarse a la fabricación de productos diferentes. La secuencia de producción se controla mediante un programa, que es un conjunto de instrucciones que se pueden cambiar para fabricar un nuevo producto.

 Se inició con las máquinas-herramienta con control numérico, conocidas por las siglas NC (acrónimo de *Numerical Control),* cuyo primer prototipo se realizó en 1952, y los robots industriales, aunque sus orígenes se remontan al telar de Jacquard en 1801.

Se caracteriza por:

• Una gran inversión en equipos de aplicación general como por ejemplo sistemas de control numérico.

La necesidad de cambiar el programa y la disposición física de los elementos de las máquinas para cada lote de productos distintos.

• La existencia de un período de preparación previo a la fabricación de cada lote de productos distintos.

 De lo expuesto se deduce que la automatización programable es adecuada para la fabricación por lotes *(Batch production)* y no proporciona suficiente flexibilidad para realizar cambios en la configuración del producto.

#### **3. Automatización Flexible**

La automatización flexible *(Flexible automation)* es una extensión de la automatización programable que da como resultado sistemas de fabricación en los que no solo se pueden cambiar los programas sino que además se puede cambiar la relación entre los diferentes elementos que los constituyen.

#### **4. Automatización Integrada**

Tal como se indica anteriormente, la automatización de la producción permitió inicialmente la fabricación en grandes lotes de un conjunto reducido de productos a lo largo de todo su ciclo de vida. Pero el aumento de la capacidad de producción propició nuevas estrategias comerciales que dieron como

resultado la diversificación de los productos y el aumento de la variedad y complejidad de sus componentes, lo cual fue complicando paulatinamente la gestión de la empresa industrial (control de almacenes, planificación de la producción, etc.) El resultado de todo ello fue la necesidad de disminuir el tamaño de los lotes de fabricación y de los plazos de industrialización, lo que impulsó la necesidad de disponer de sistemas productivos más versátiles y flexibles que los empleados anteriormente.

Surgió así la automatización integrada (*Integrated automation),* que es un sistema de fabricación que integra el diseño asistido por computador (CAD), la ingeniería asistida por computador (CAE) y la fabricación asistida por computador (CAM) con la verificación, la comercialización y la distribución. Suele recibir el nombre de CIM (acrónimo de *Computer Integrated Manufacturing).*

Dado que en ella se automatizan, de forma coordinada, todas las tareas que forman parte del ciclo completo del proceso de un producto, se la conoce también por las siglas TIA (acrónimo de *Totally Integrated Automation).*

#### **2.3 Marco conceptual**

#### <span id="page-28-0"></span>**2.3.1 Definiciones previas según la RAE**

<span id="page-28-1"></span>**a) Sistema,** Conjunto de cosas que relacionadas entre sí ordenadamente contribuyen a determinado objeto.

**b) Automático,** Ciencia que trata de sustituir en un proceso el operador humano por dispositivos mecánicos o electrónicos.

**c) Control,** Regulación, manual o automática, sobre un sistema.

**d) Monitorizar,** Observar mediante aparatos especiales el curso de uno o varios parámetros fisiológicos o de otra naturaleza para detectar posibles anomalías.

**e) Programa,** Cada una de las operaciones que, en un orden determinado, ejecutan ciertas máquinas.

#### **2.3.2 Conceptualización de equipos y materiales utilizados**

#### <span id="page-29-0"></span>**1. Automatización**

 Aplicación de máquinas o de procedimientos automáticos en la realización de un proceso o en una industria, con el fin de obtener los mejores resultados en el menor tiempo posible, por ejemplo automatizar la producción de bebidas gaseosas.

#### **2. Autómatas programables**

Equipo electrónico especialmente diseñado y adaptado para realizar tareas de control de máquinas que forman parte de un proceso industrial, con el fin de conocer la situación de cada una de las máquinas que tiene que controlar para lo cual debe recibir información de la variables físicas a través de un circuito de acoplamiento y debe actuar sobre cada una de las máquinas del proceso industrial como resultado de la ejecución del programa de control.

 Además de relacionarse con el proceso controlado por él, el autómata programable debe comunicarse con los usuarios para que estos puedan:

- Desarrollas el programa de control en un sistema externo e introducirlo en la memoria del autómata programable.
- ← Modificar parámetros del programa de control.
- $\checkmark$  Recibir información del estado del proceso controlado por el autómata programable.
- $\checkmark$  Detectar fallos en el conjunto formado por el autómata programable y el proceso controlado por él.

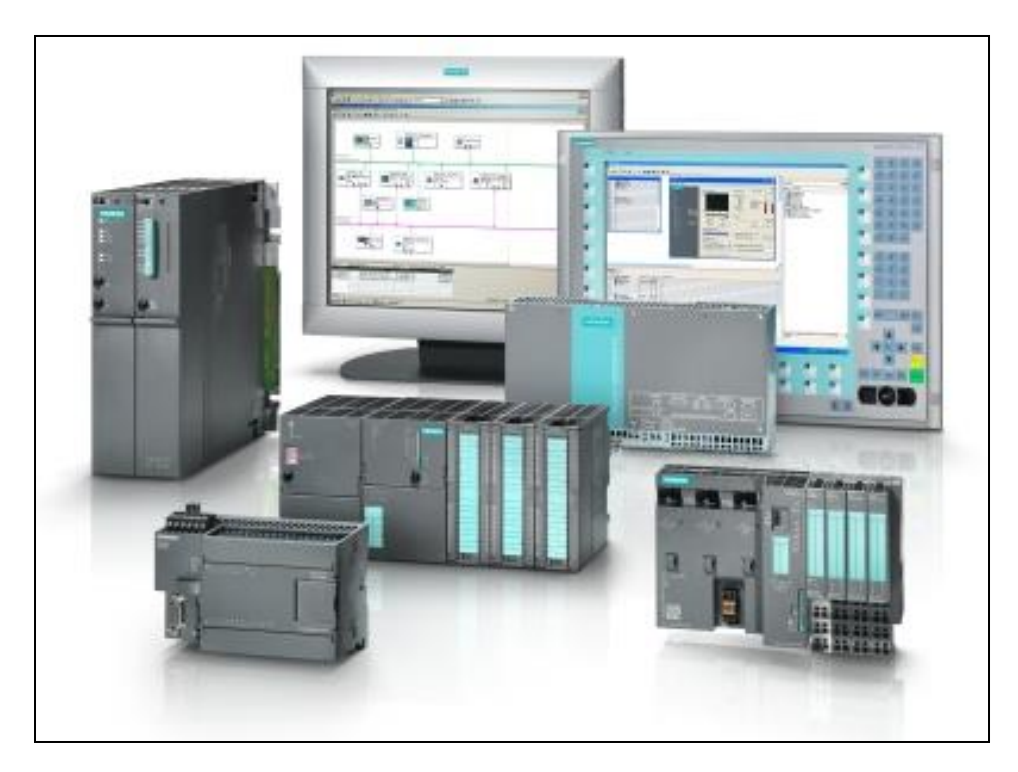

*Figura 2. Autómatas Programables*

## **3. Controlador Lógico Programable (PLC)**

 Es un autómata programable definido como una computadora Industrial, orientada al control secuencial de procesos, la que actualmente cuenta con algoritmos de control analógico, redes industriales y servidores web.

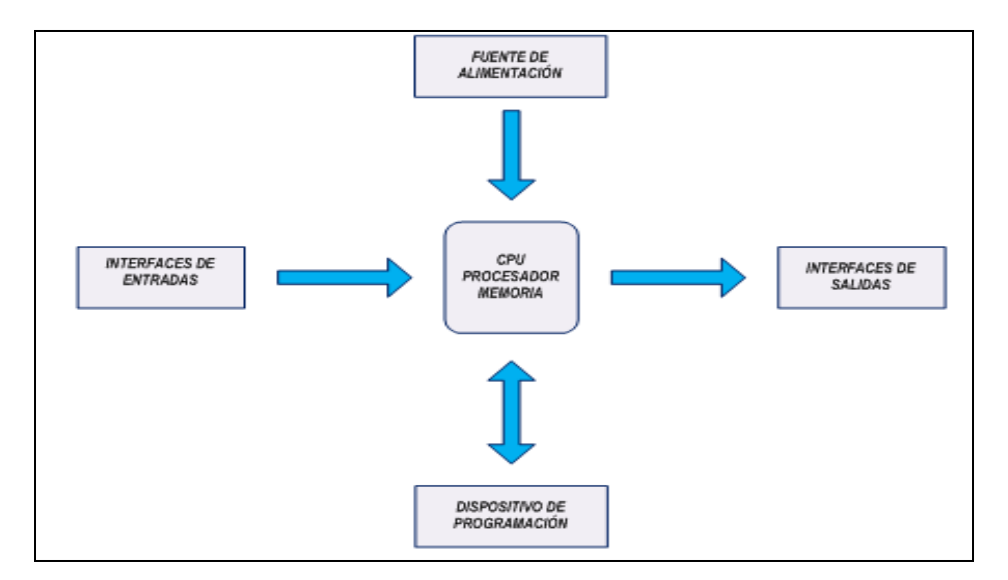

*Figura 3. Estructura de un PLC*

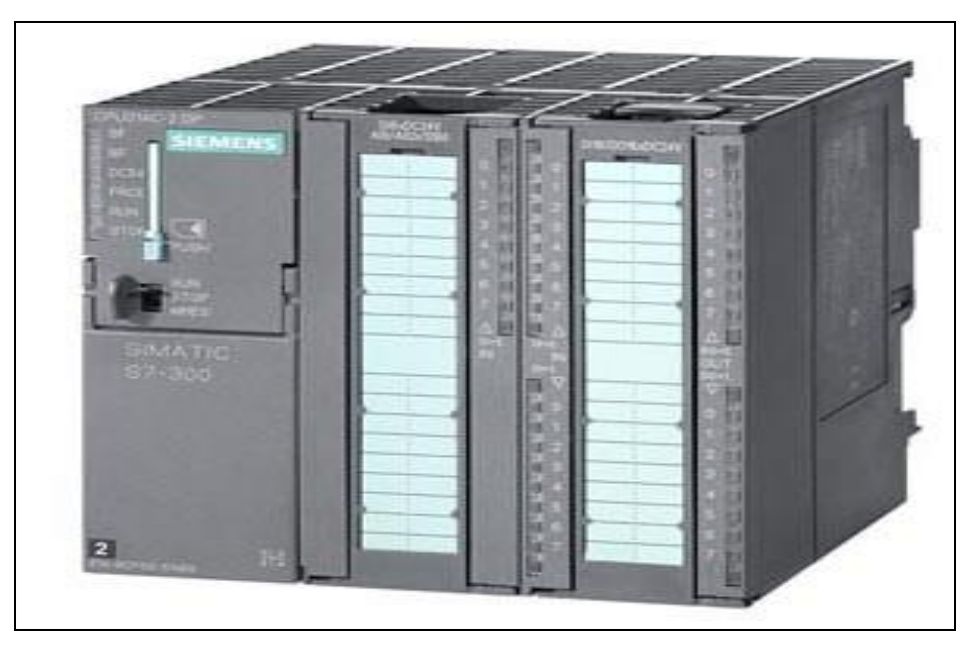

*Figura 4. Controlador Lógico Programable 314C-2DP*

## **4. Human Machine Interface (HMI)**

 Dispositivo industrial que nos proporciona una interfaz de control y visualización entre el ser humano y un proceso, maquina, aplicación o dispositivo. Nos permiten controlar, monitorizar, diagnosticar y gestionar un proceso.

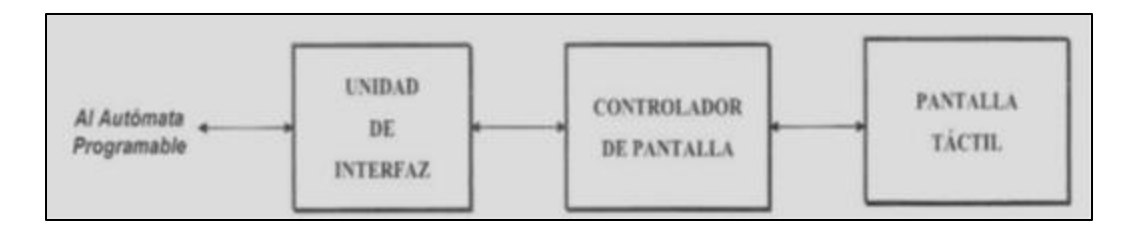

*Figura 5. Comunicación entre PLC y HMI*

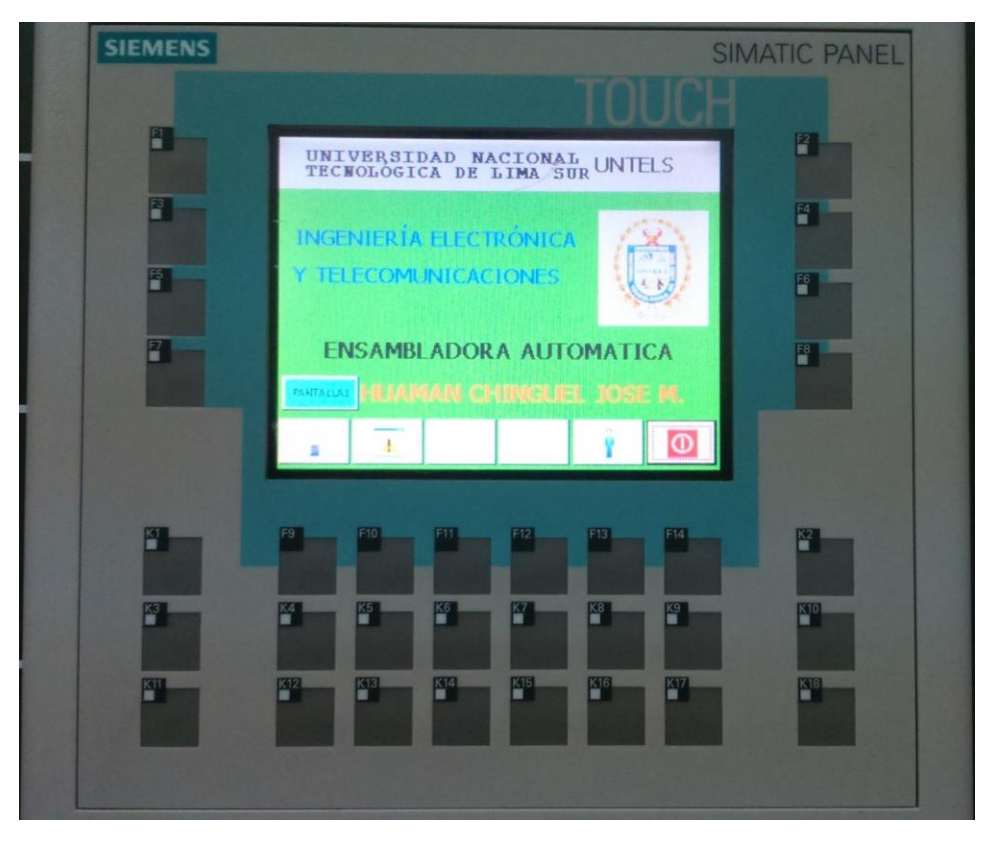

*Figura 6. Human Machine Interface (HMI) OP177B de SIEMENS*

#### **5. Sensores Industriales**

 Dispositivo o elemento que convierte una variable física no eléctrica en otra eléctrica, que en alguno de sus parámetros contiene (nivel de tensión, nivel de corriente, frecuencia, etc.), contiene información correspondiente a la primera, ésta información del entorno es suministrada a los sistemas electrónicos de control para su proceso y posterior uso.

 Existen diferentes tipos de sensores dentro de los cuales se puede mencionar, sensores capacitivos, sensores inductivos, sensores magnéticos, sensores optoelectrónicos, sensores mecánicos, etc. Son algunos que se usará para este trabajo.

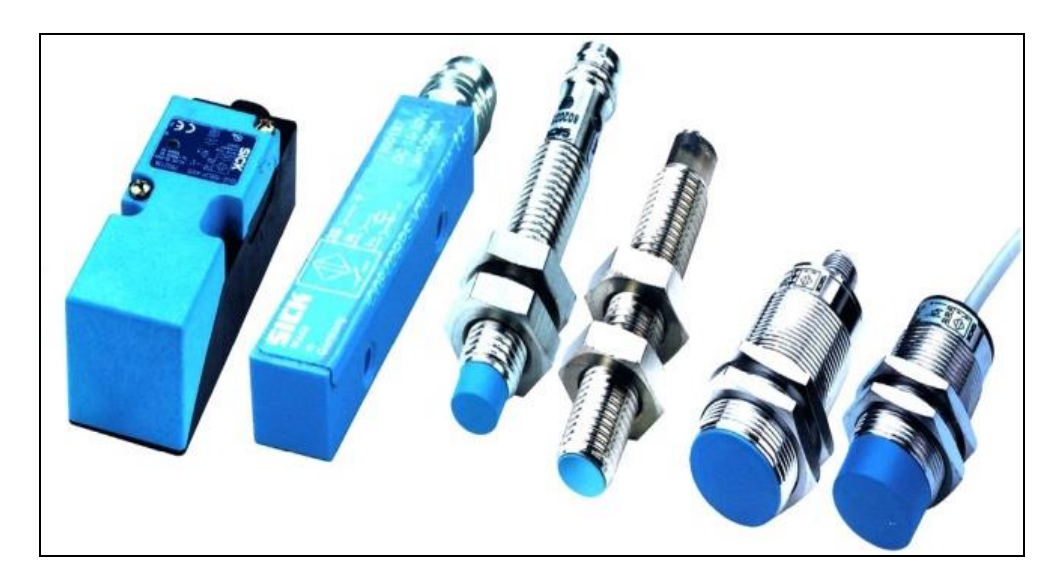

*Figura 7. Sensores Industriales*

#### **6. Actuadores industriales**

 Un actuador es un dispositivo capaz de transformar energía hidráulica, neumática o eléctrica en la activación de un proceso con la finalidad de generar un efecto sobre un proceso automatizado. Este recibe la orden de un regulador o controlador y en función a ella genera la orden para activar un elemento final de control como, por ejemplo, una válvula.

Tipos: hidráulicos, neumáticos y eléctricos

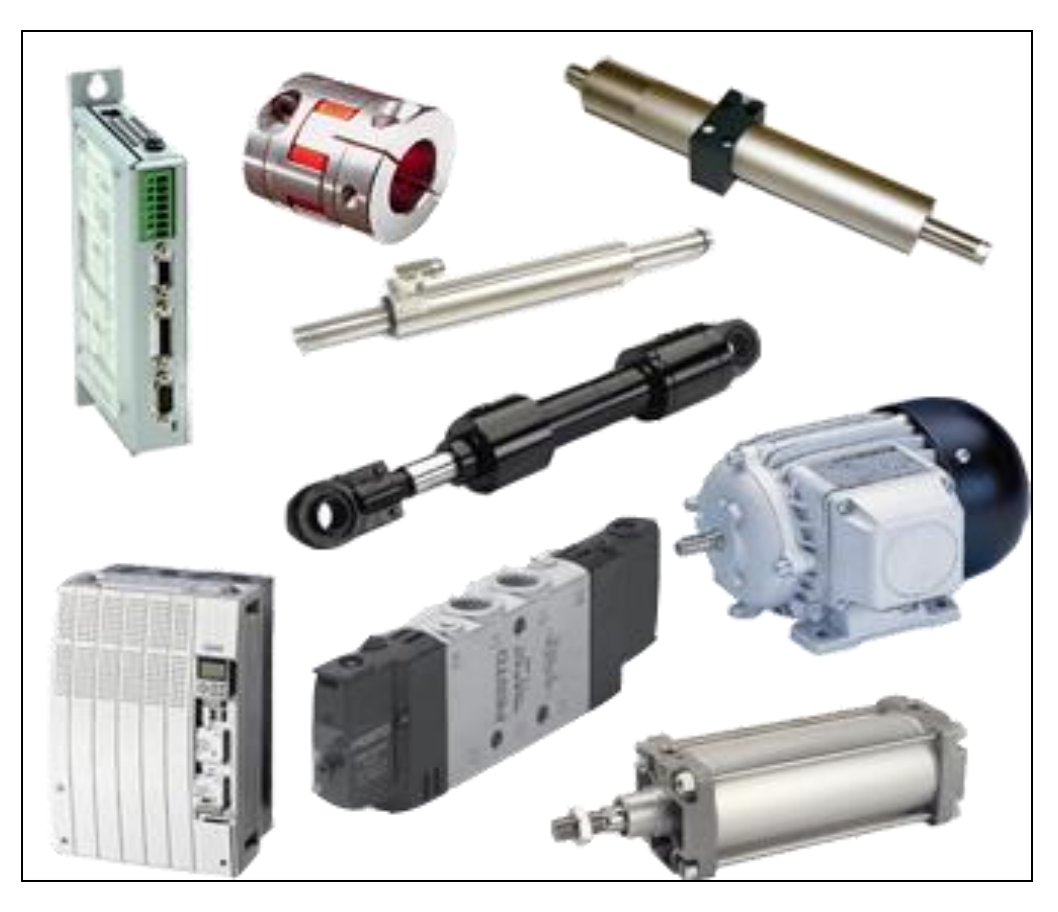

*Figura 8. Actuadores Industriales*

## **7. Red de Campo PROFIBUS**

 PROFIBUS (abreviatura de Process Field BUS) es un conjunto de redes de control (o buses de campo) diseñado para resolver las necesidades de comunicación de los procesos industriales tanto discretos (denominados procesos de fabricación) como continuos y otros procesos distribuidos como por ejemplo la automatización de edificios.

### **Red PROFIBUS-DP**

PROFIBUS-DP *(Decentralised Periphery) ,* es una red o bus de campo cuyo protocolo está optimizado para realizar las transferencias de información en el nivel de proceso de la pirámide CIM, que necesita alta velocidad de transmisión y bajo coste. Se diseñó, al igual que AS-i, para realizar la comunicación entre un sistema electrónico de control (como por ejemplo un autómata programable, un robot, un sistema de control numérico, etc.) y la denominada "periferia distribuida" *(Decentralised Periphery)* constituida por los dispositivos sensores y actuadores (dispositivos de campo) que se deben conectar a él.

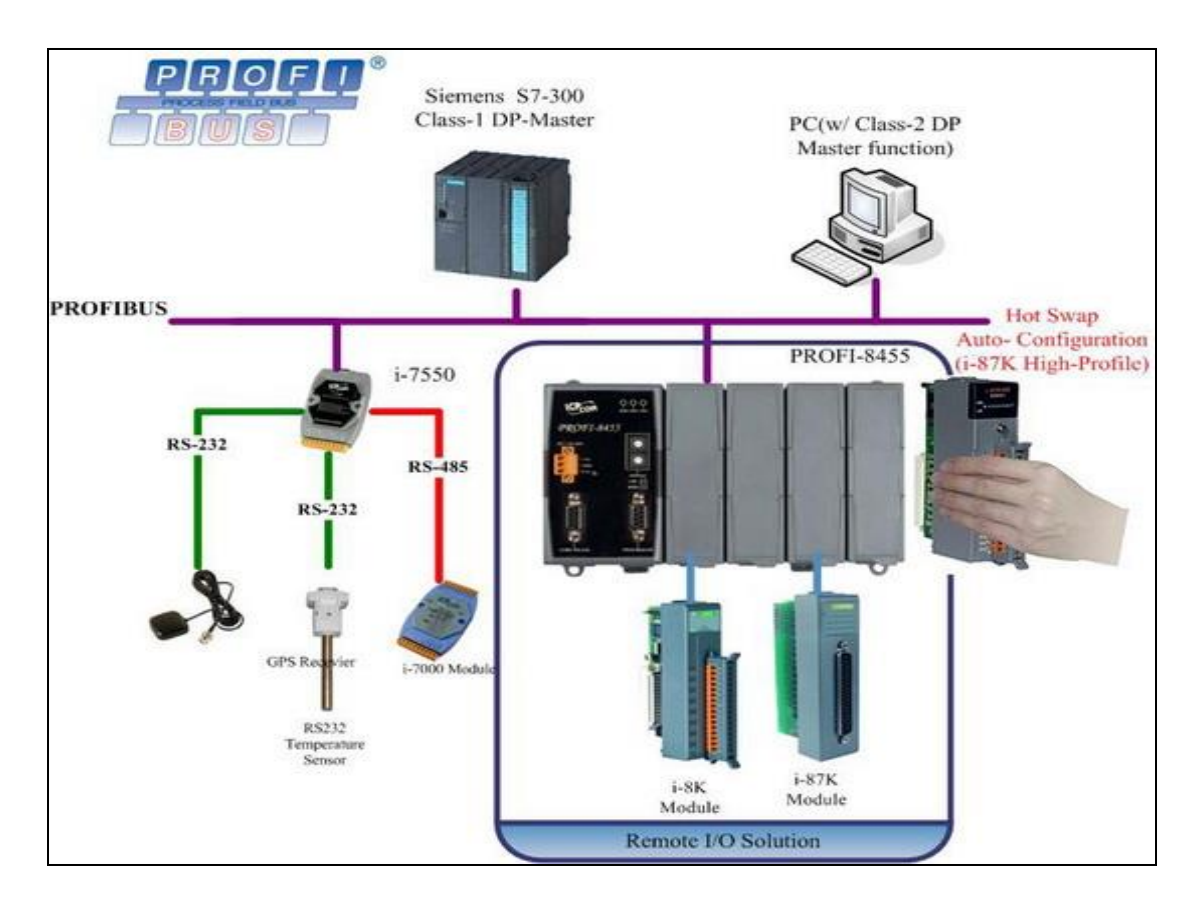

*Figura 9. Red PROFIBUS DP*
#### **8. TIA PORTAL (Totally Integrated Automation)**

 Totally Integrated Automation Portal reúne todas las herramientas de software de automatización dentro de un único entorno de desarrollo. Con el primer software de la industria con un solo entorno de ingeniería, TIA Portal supone un hito en el desarrollo de software. Un proyecto de software único para todas las tareas de automatización.

 Software de desarrollo para automatización de procesos industriales, viene integrado con el S7 SIMATIC, WINCC, PLCSIM, S7GRAPH, etc.

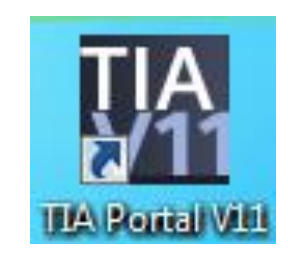

*Figura 10. Ícono del programa TIA PORTAL*

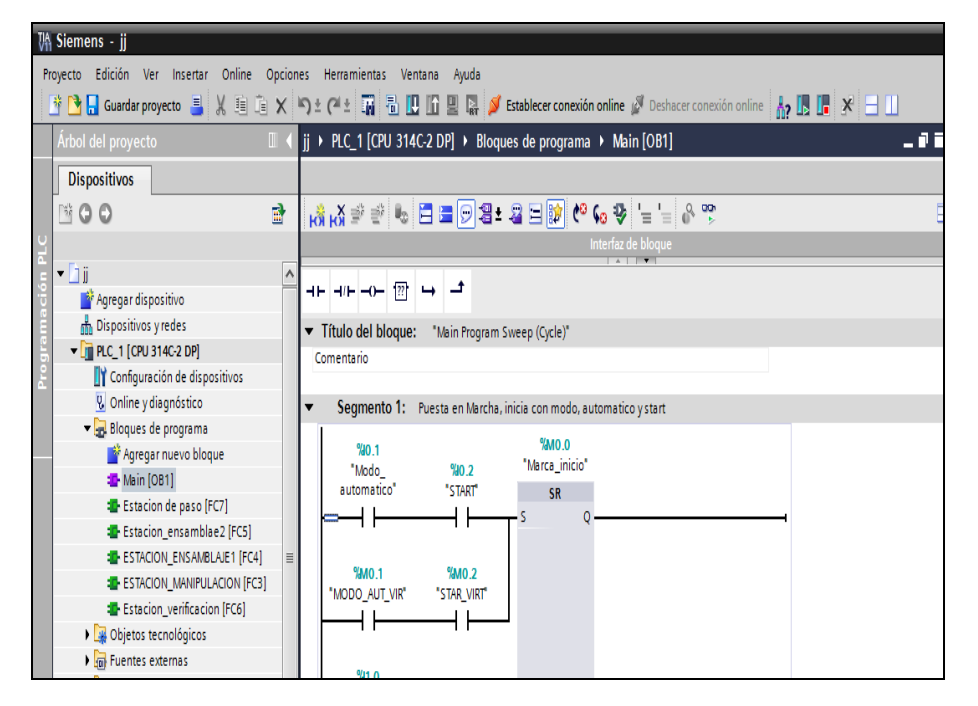

*Figura 11. Entorno de programación del TIA PORTAL*

### **9. Lenguajes de Programación**

 Según la normal IEC 1131-3, se han normalizado 4 lenguajes de programación para los autómatas programables. [3]

Los lenguajes consisten en dos de tipo literal y dos de tipo gráfico:

- a) Literal:
- $\checkmark$  Lista de instrucciones (IL)
- $\checkmark$  Texto estructurado (ST)
- b) Gráficos:
- $\checkmark$  Diagrama de contactos (LD, LADDER)
- $\checkmark$  Diagrama de bloques funcionales (FBD)

# **CAPÍTULO III: DISEÑO Y DESCRIPCIÓN DEL SISTEMA AUTOMÁTICO INDUSTRIAL**

## **3.1 Análisis del Sistema Automático Industrial**

 El funcionamiento del sistema de ensamblaje de piezas de desarrollará en cuatro etapas, llamas estaciones y son las siguientes:

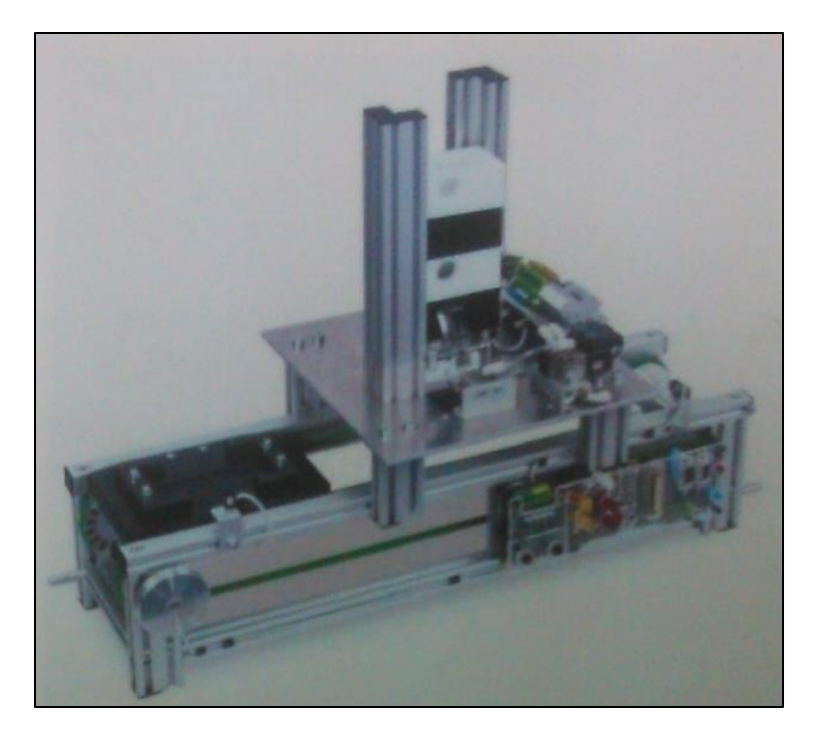

*Figura 12. Etapa 1*

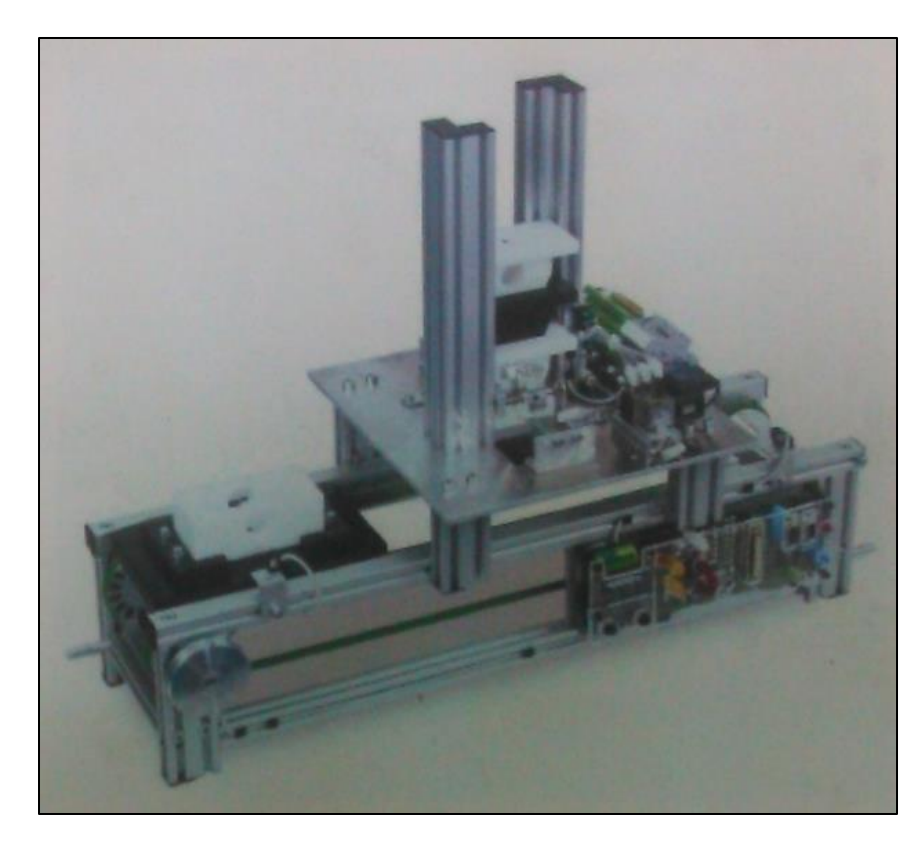

*Figura 13. Etapa 2*

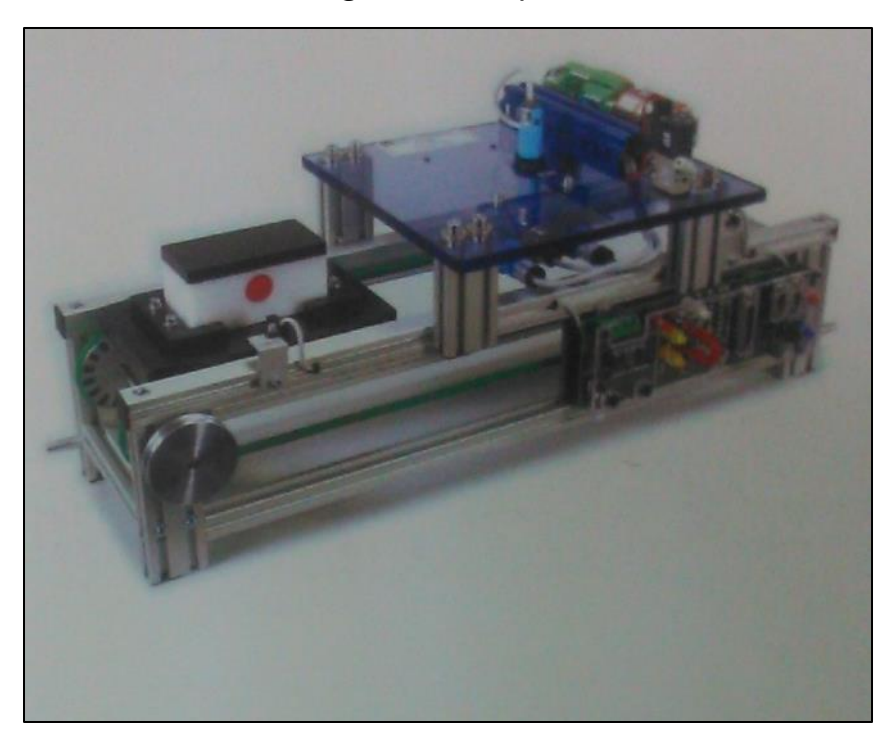

*Figura 14. Etapa 3*

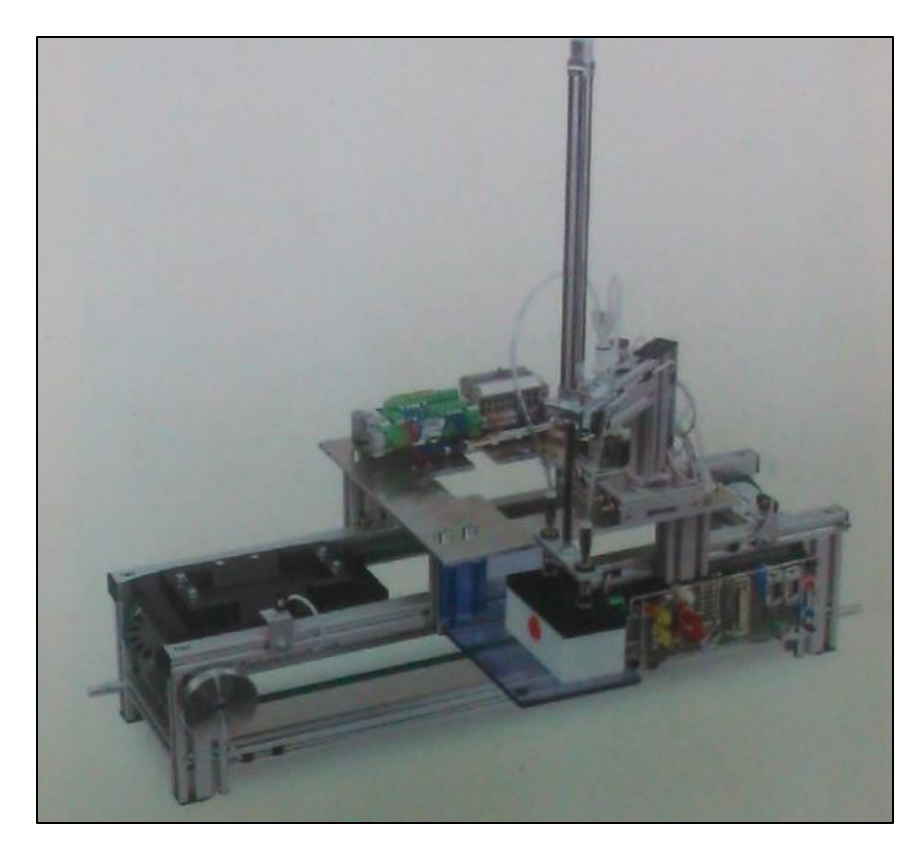

*Figura 15. Etapa 4*

- Etapa 1, Estación de Separación.- En esta etapa se lleva a cabo el ensamblado de la base de la pieza de trabajo.
- Etapa 2, Estación de montaje.- En esta etapa se lleva a cabo el montaje de la parte superior de la pieza de trabajo.
- $\checkmark$  Etapa 3, Estación de verificación.- En esta etapa se verifica que la pieza de trabajo se haya ensamblado según lo requerido.
- Etapa 4, Estación de manipulación.- En esta etapa cada una de las piezas de trabajo ensambladas y verificadas son enviadas a un almacén.

### **3.1.1 Estación de Separación**

- $\checkmark$  B3 en un sensor magnético para reconocimiento de la parte superior del cilindro de parada o tope.
- B4 Sensor mecánico para el control del llenado de almacén.
- $\checkmark$  1 Cilindro neumático de efecto doble controlado por la válvula de 4 a 2 vías M1.
- $1$  Cilindro neumático de acción simple para separación, controlado por medio de la válvula de 3 a 2 vías M2.
- $\checkmark$  1 Válvula de 3 a 2 vías M1.
- $\times$  1 Válvula de 4 a vías M2.

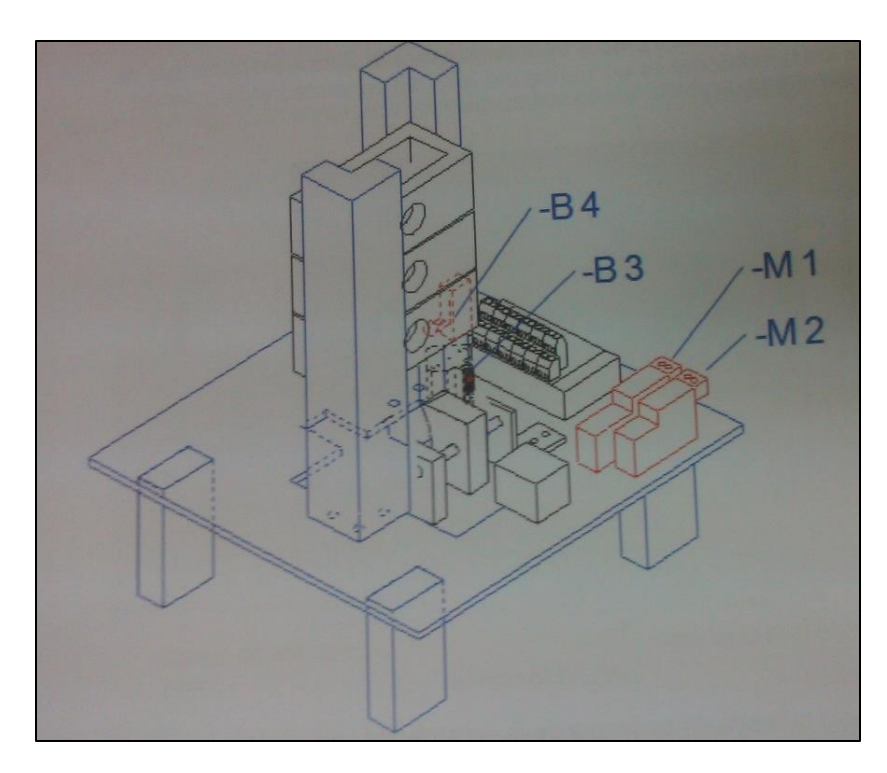

*Figura 16. Estación de separación*

### **3.1.2 Estación de Montaje**

- $\checkmark$  B3 en un sensor magnético para reconocimiento de la parte superior del cilindro de parada o tope.
- B4 Sensor mecánico para el control del llenado de almacén.
- $\checkmark$  1 Cilindro neumático de efecto doble controlado por la válvula de 4 a 2 vías M1.
- $1$  Cilindro neumático de acción simple para separación, controlado por medio de la válvula de 3 a 2 vías M2.
- $\checkmark$  1 Válvula de 3 a 2 vías M1.
- $\times$  1 Válvula de 4 a vías M2.

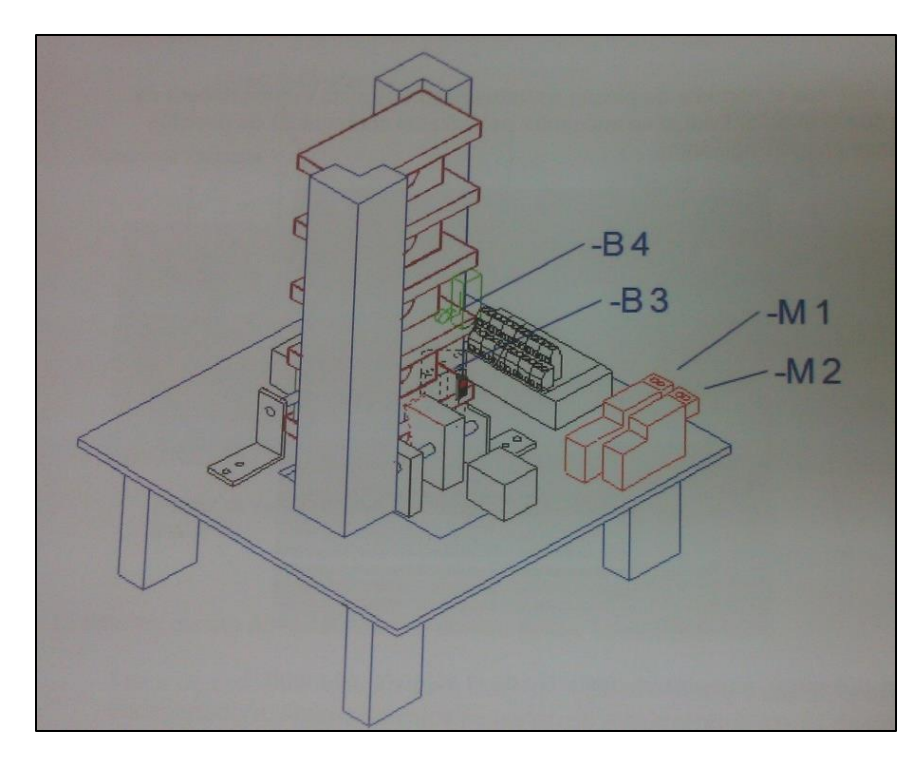

*Figura 17. Estación de Montaje*

### **3.1.3 Estación de Verificación**

- $\checkmark$  B3 en un sensor magnético para reconocimiento de la parte superior del cilindro de parada o tope.
- B4 y B7 Sensores foto-electrónicos para el reconocimiento del color de la pieza.
- $\checkmark$  B5 sensor inductivo para reconocimiento de metal.
- $\checkmark$  B6, sensor capacitivo detector de proximidad.
- $\checkmark$  1 Cilindro neumático de efecto doble controlado por la válvula de 4 a 2 vías M1.
- $\checkmark$  1 Válvula de 3 a 2 vías M1.
- $\times$  X1 bornes para conexiones.

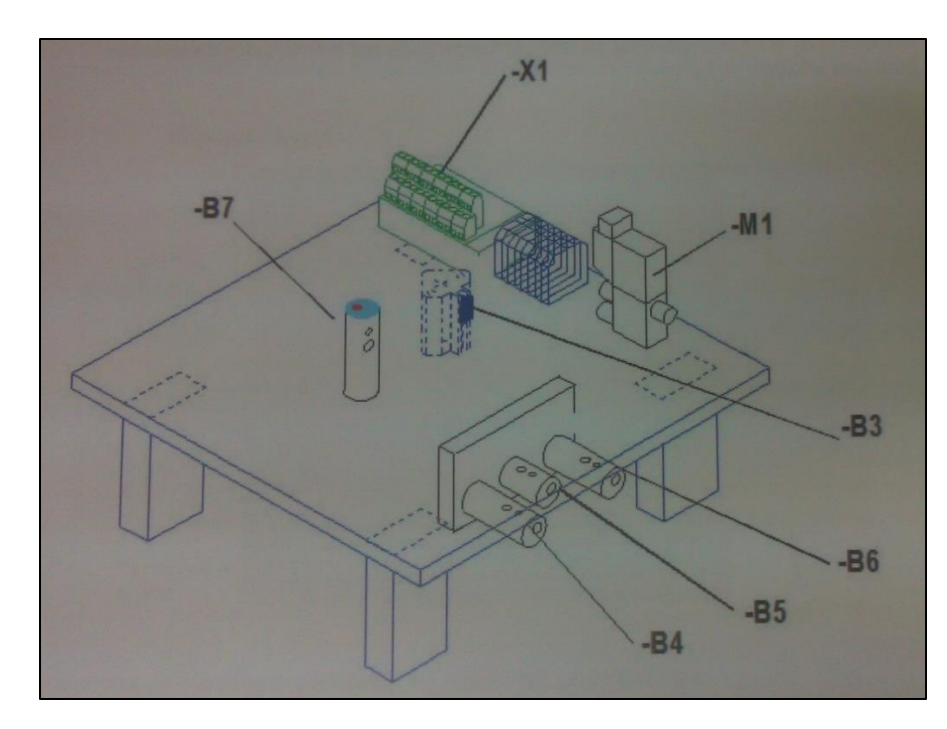

*Figura 18. Estación de verificación*

### **3.1.4 Estación de Manipulación**

- $\checkmark$  B3 en un sensor magnético para reconocimiento de la parte superior del cilindro de parada o tope.
- $\checkmark$  B4 y B5 Sensores para reconocimiento de la posición del brazo.
- $\checkmark$  B7 sensor mecánico que indica posición del aspirador.
- $\checkmark$  B6, sensor de posición.
- $\checkmark$  1 Cilindro neumático de efecto doble controlado por la válvula de 4 a 2 vías M1.
- $\checkmark$  M1, M2, M3 y M4 válvulas de 4 a 2 vías.
- $\times$  X1 y X2 bornes para conexiones.

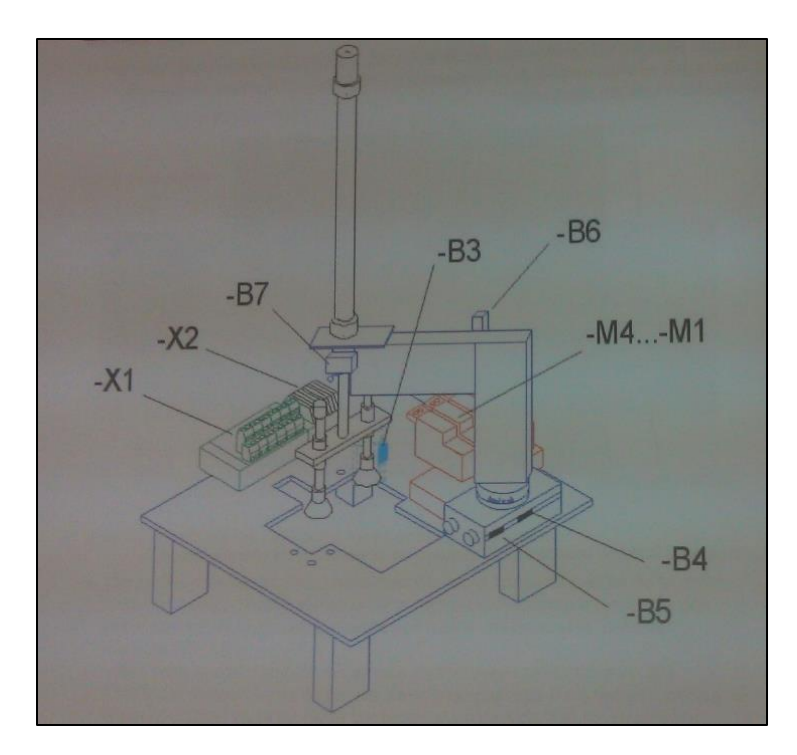

*Figura 19. Estación de Manipulación*

 Todos estos recursos mencionados en cada una de las estaciones deben analizarse para luego considerarlos en la parte de programación para el Controlador Lógico Programable y se consideren como entradas o salidas.

 Una vez realizado el reconocimiento de entradas y salidas de cada una de las estaciones de trabajo de debe realizar las conexiones entre éstas y las periferias distribuidas las cuales cumplirán la función de esclavos y se encargaran de llevar los datos de la estación al Controlador Lógico Programable.

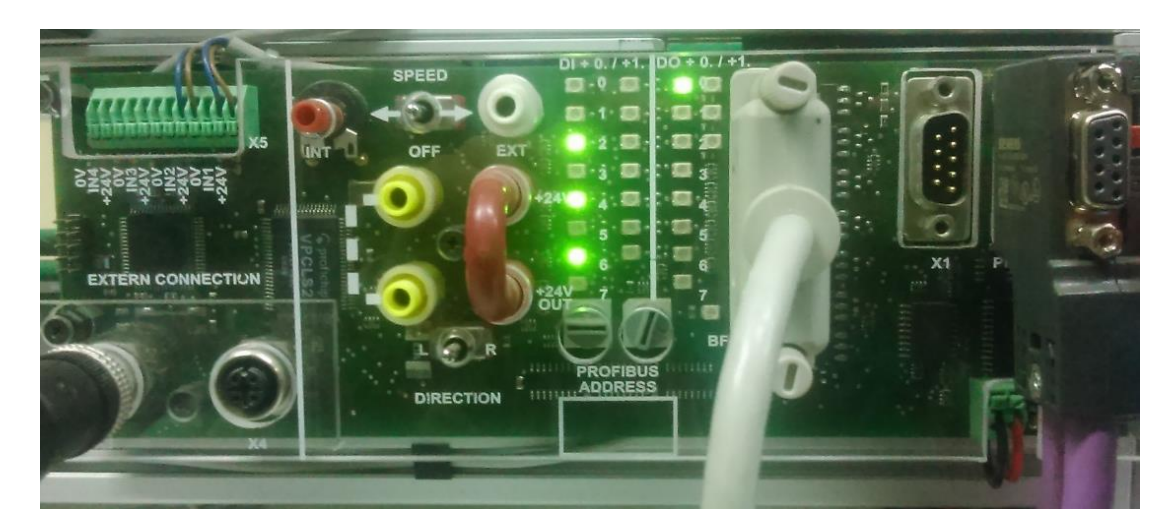

*Figura 20. Periferia Distribuida DP*

La comunicación entre el Controlador Lógico Programable, las periferias distribuidas, el control de mando manual y la Human Machine Interface se realiza mediante una Red Industrial PROFIBUS-DP la cual ha sido diseñada de la siguiente tal como se muestra en la siguiente figura, podemos observar que del Controlador Lógico Programable salen el cable morado el cual nos indica la red PROFIBUS diseñada.

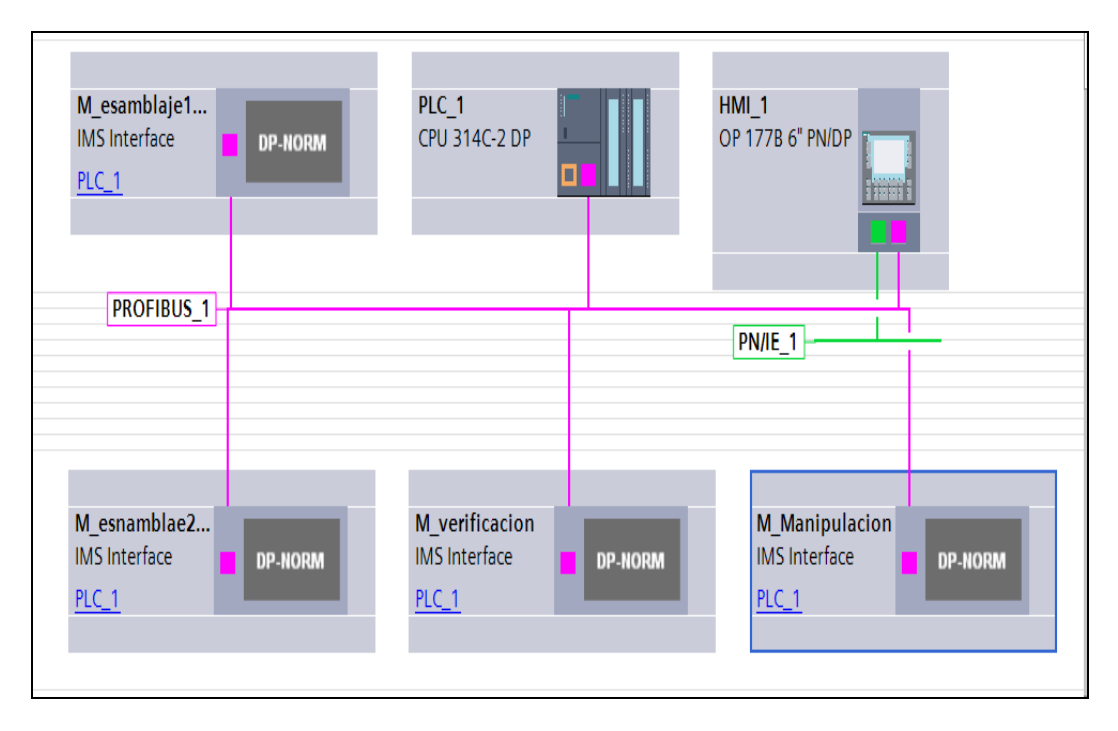

*Figura 21. Red Industrial PROFIBUS*

#### **3.2 Montaje y programación del Sistema Automático Industrial**

 Para llevar a cabo el Control, monitoreo y puesta en marcha de sistema automático de ensamblaje de piezas se ha seguido los siguientes pasos:

#### **3.2.1 Hardware del Sistema Automático Industrial**

 **Paso 1.-** Se ha montado la cinta transportadora que será la encargada de mover los transportes entre cada una de las estaciones que forman parte del proceso de ensamblaje, la faja transportadora consta de ocho partes de las cuales 4 tienes una DP (Periferia Distribuida), esta es la que realiza el control de cada estación según los datos que reciba del PLC 314C-2DP de SIEMENS, al mismo tiempo envía datos sobre el estado en el que se encuentra la estación, cada DP tiene una dirección

única que se puede seleccionar y puede estar entre 00 y 99 la cual debe ser programada en el TIA PORTAL para que el PLC pueda reconocer la estación.

Todo el sistema funciona con una tensión de 24 VDC suministrada desde la fuente del PLC.

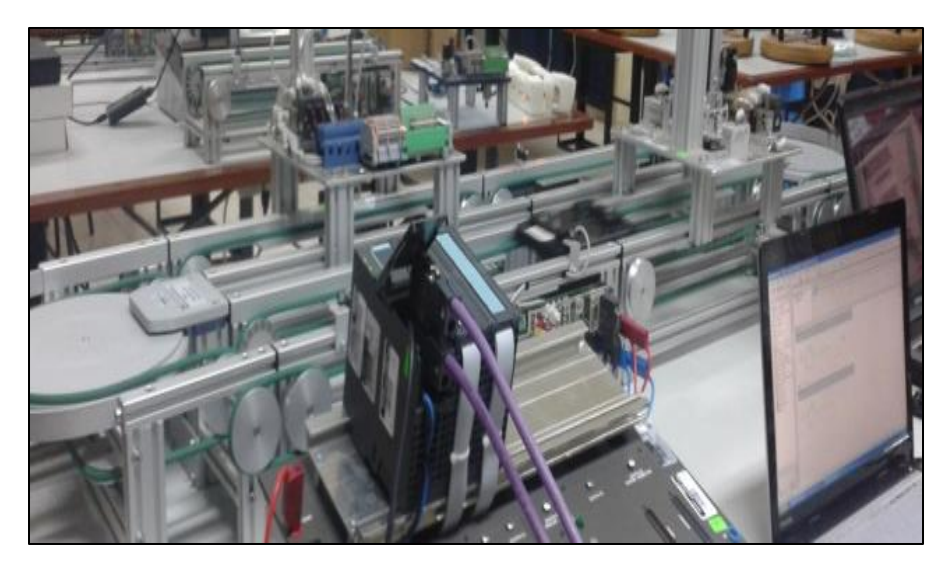

*Figura 22. Ensamblaje de la Faja Transportadora* El movimiento de la faja transportadora se realiza por medio de un motor de 24

VDC instalado en cada una de las DP.

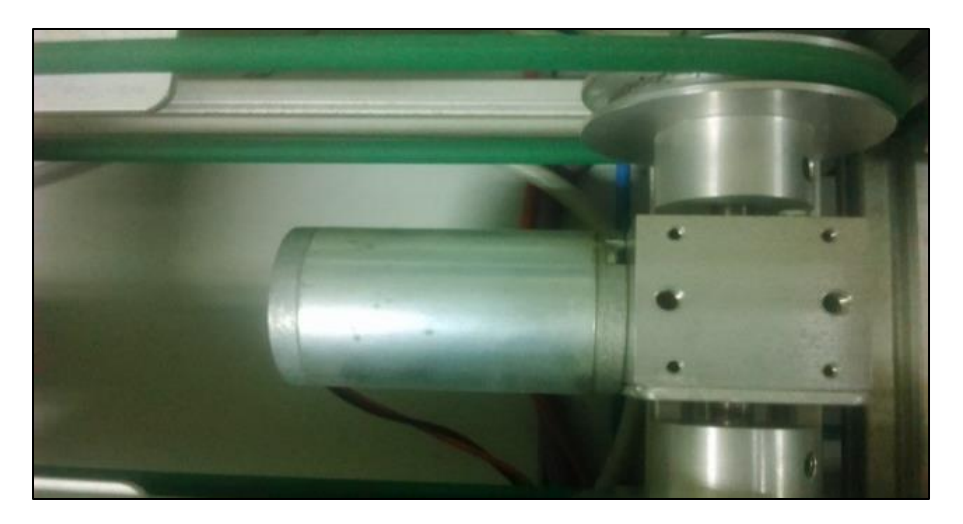

*Figura 23. Motor de 24 VDC para movimiento de la Faja Transportadora*

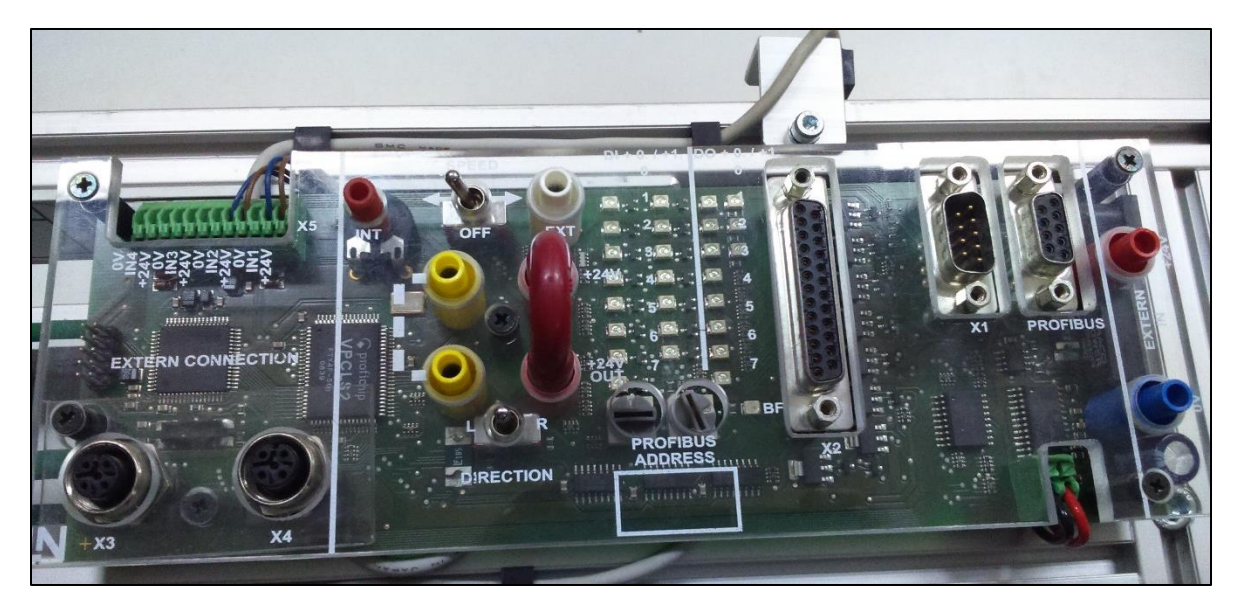

*Figura 24. Periferia Distribuida para Control de Estación*

 Cada DP se tiene un cable DB25 en donde van conectados las entradas y salidas de la estación, tales como las válvulas que activas los cilindros y pistones para el desarrollo de una tarea específica según programa de usuario desarrollado en esta investigación.

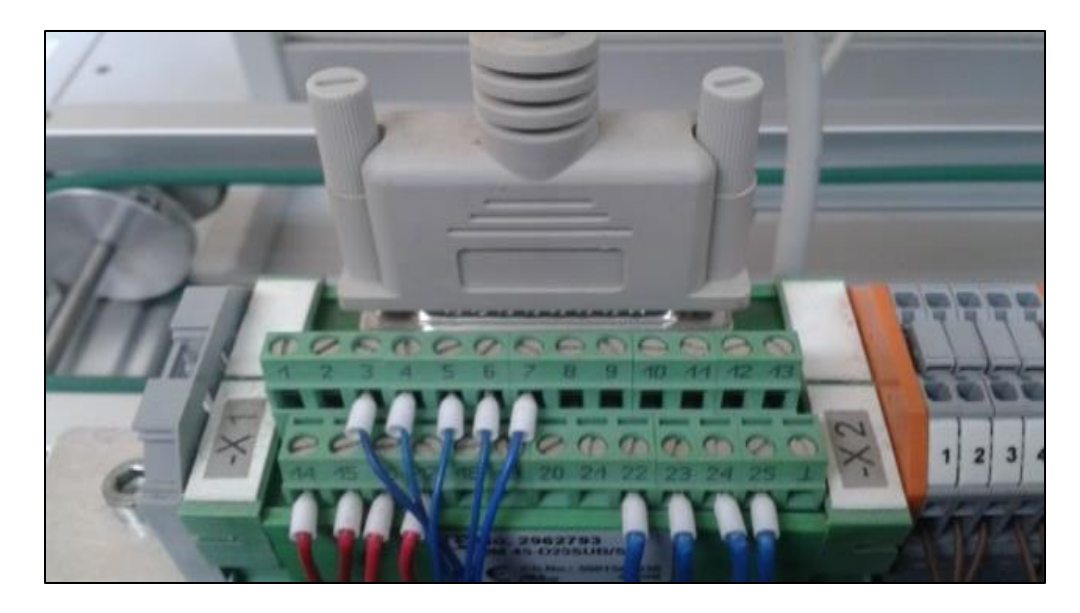

*Figura 25. Cable DB25 para conexión de entradas y salidas de cada estación*

 Adicionalmente la DP tiene una interface que es un cable DB9 el cual forma parte de la RED PROFIBUS diseñada, por donde se comunica con el PLC y le indica el estado de sus 16 entradas digitales y sus 16 salidas digitales que posee.

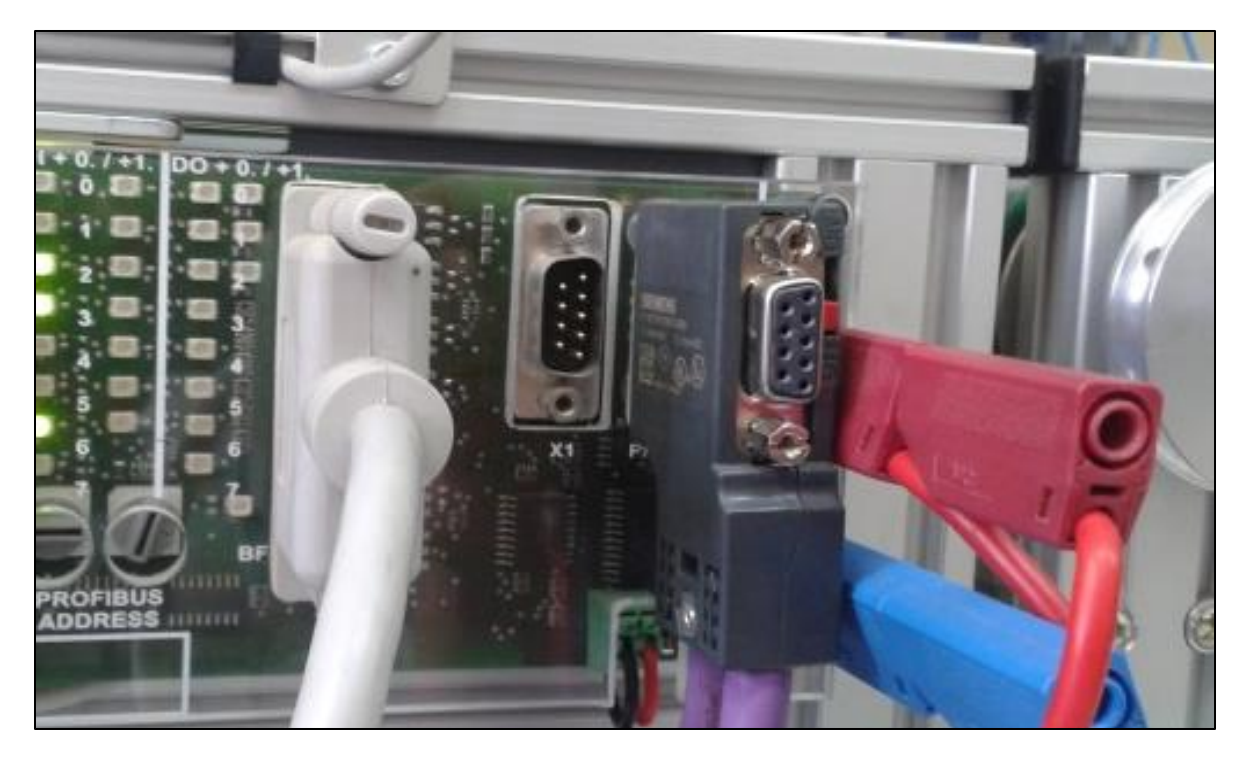

*Figura 26. Cable morado DB9 parte de la red PROFIBUS, cables rojo y azul son de la fuente de alimentación*

 **Paso2.-** Se ha montado las estaciones de trabajo que se encargaran de realizar el ensamblaje de las piezas de trabajo, cada estación consta de dos sensores magnéticos, cilindros neumáticos, pistones, válvulas, palancas, sensores mecánicos.

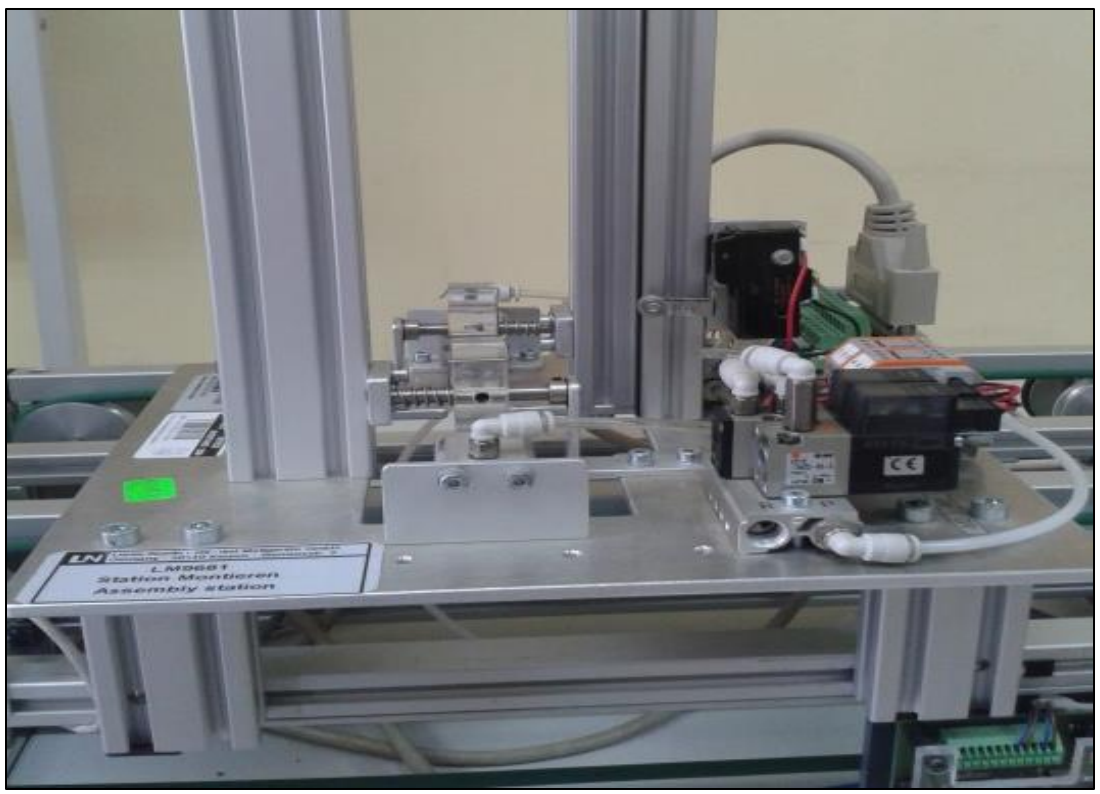

*Figura 27. Instalación de la estación de montaje*

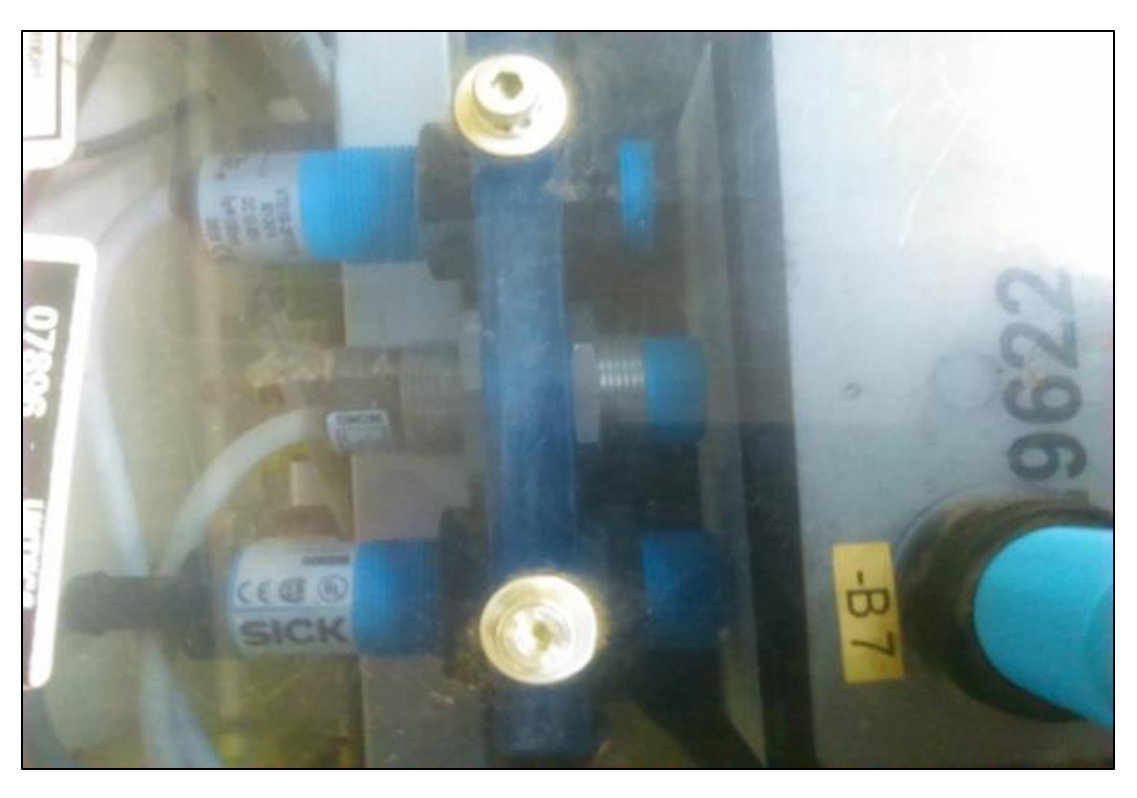

*Figura 28. Instalación de sensores en la estación de verificación*

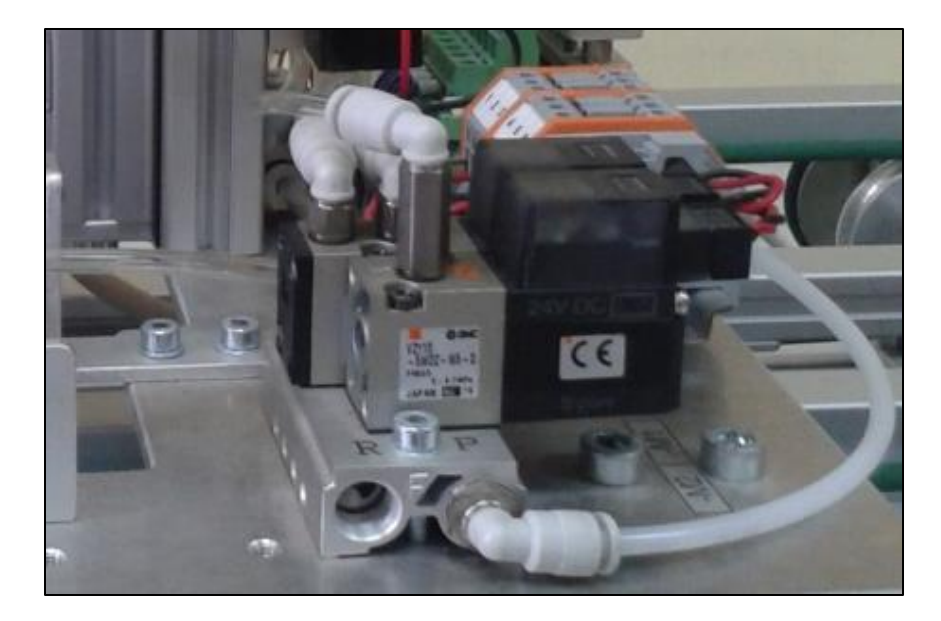

*Figura 29. Válvulas 3/2 instaladas en cada estación*  Paso 3.- Las válvulas, cilindros neumáticos, pistones y demás actuadores, realizan su trabajo por medio de aire, el cual es suministrado al sistema por medio de una compresora, la presión usada en este caso es de 65 PSI (PSI = libra sobre pulgada cuadrada 1bar=14.5 PSI).

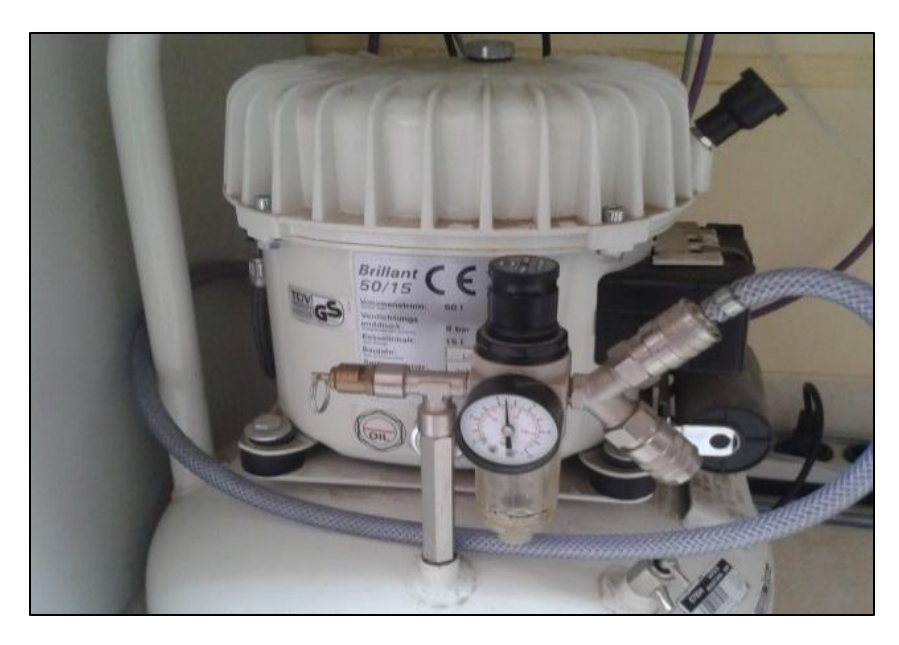

*Figura 30. Compresora*

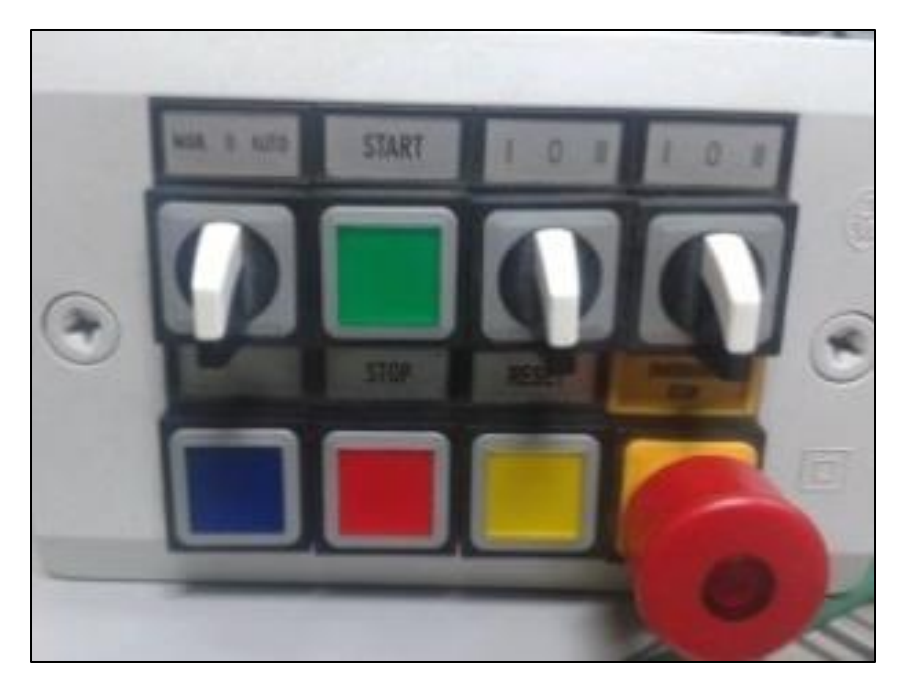

*Figura 31. Mando manual*

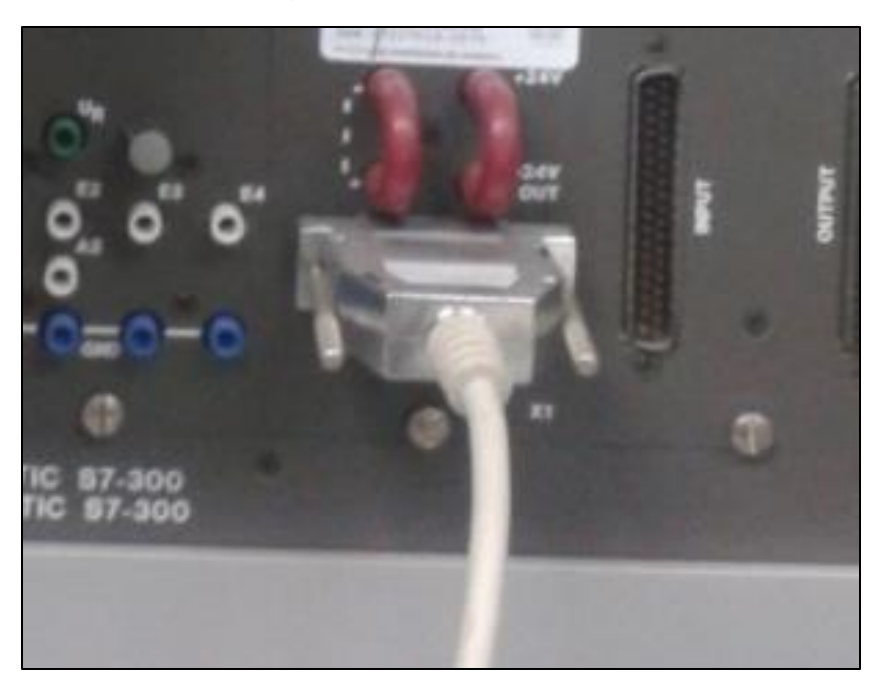

*Figura 32. Conexión del mando manual hacia el Controlador Lógico Programable*

 **Paso 4.-** Por medio de la red PROFIBUS DP se conectó la HMI, desde donde se podrá controlar el sistema así como monitorear lo que ocurra en la planta o proceso.

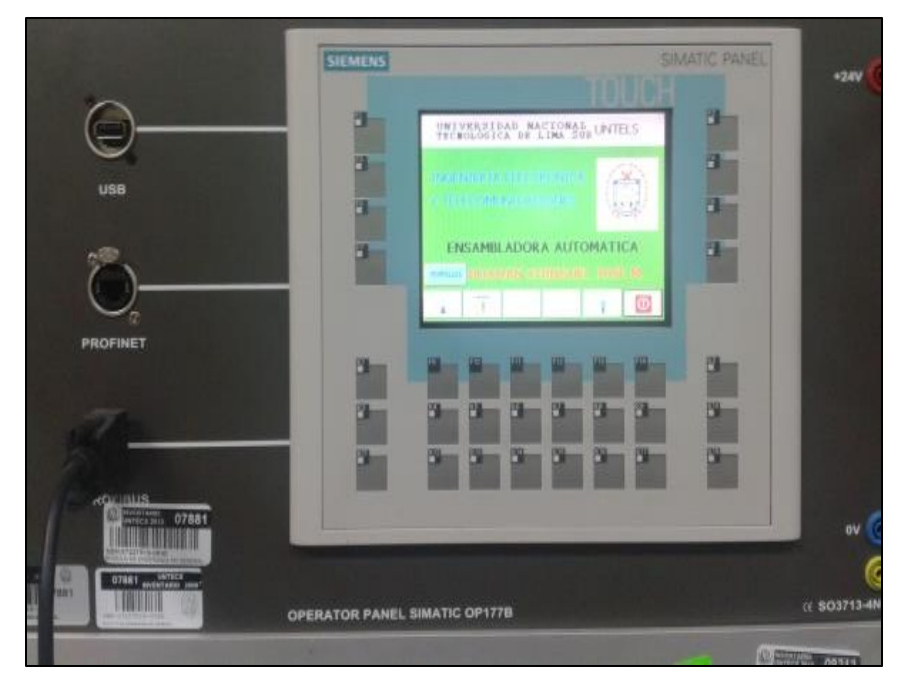

*Figura 33. Human Machine Interface OP177B de SIEMENS*

**Paso 5.-** El transporte esta hecho de teflón y cuenta con 5 imanes, 4 para un lado y uno para el otro lado que sirven para que sea reconocido por los sensores magnéticos de cada estación de trabajo.

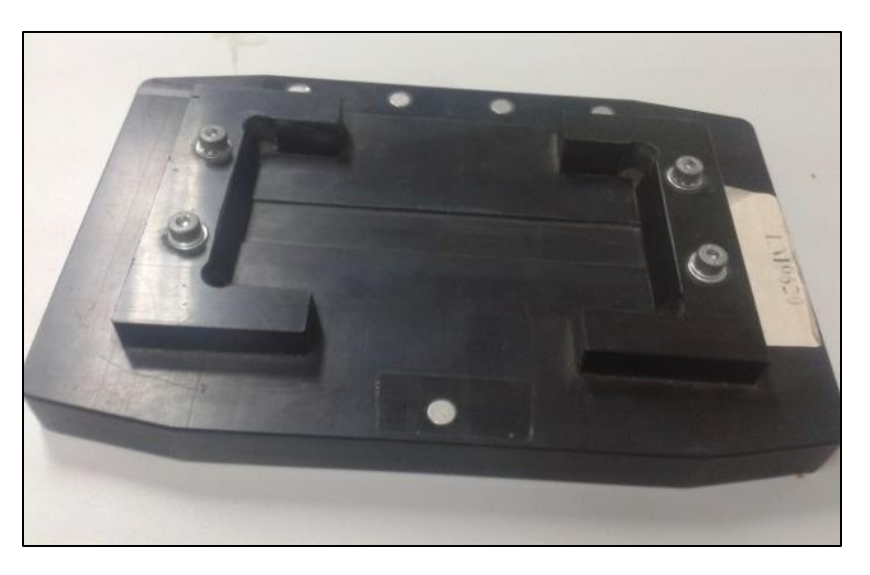

*Figura 34. Transporte de las piezas de trabajo*

 Las piezas de trabajo están hechas de teflón y cuentan con un pequeño imán en sus bases, hay de dos colores, blancas y negras.

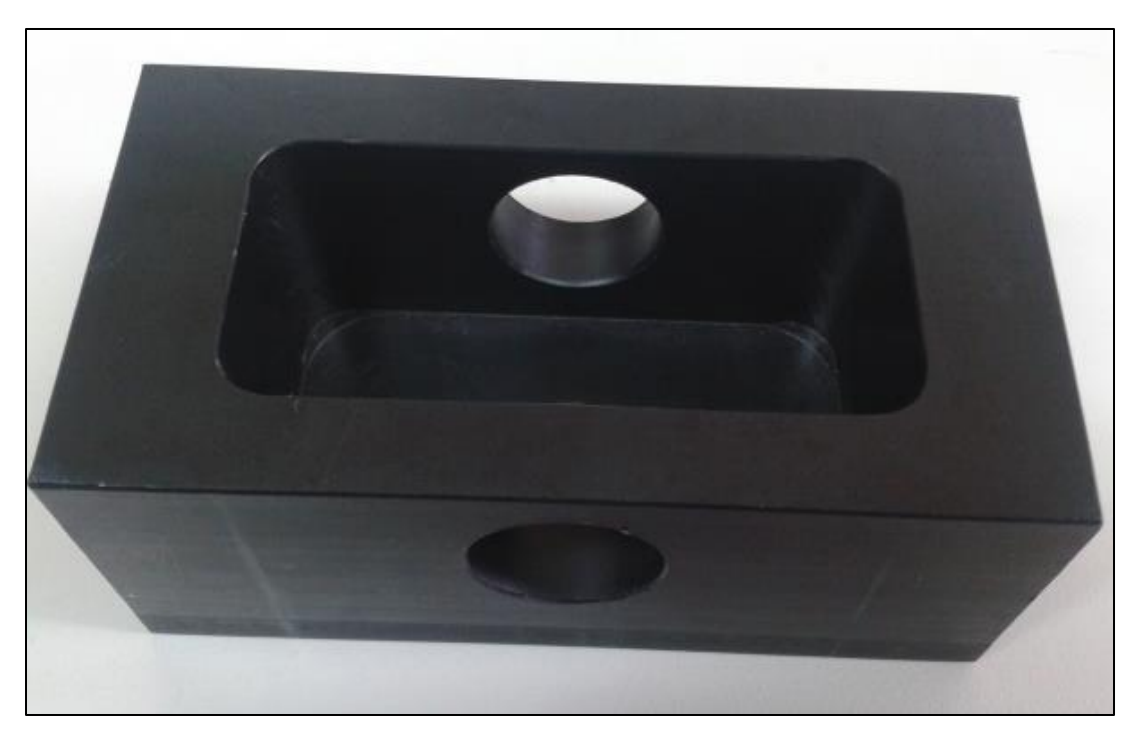

*Figura 35. Base de la pieza de trabajo*

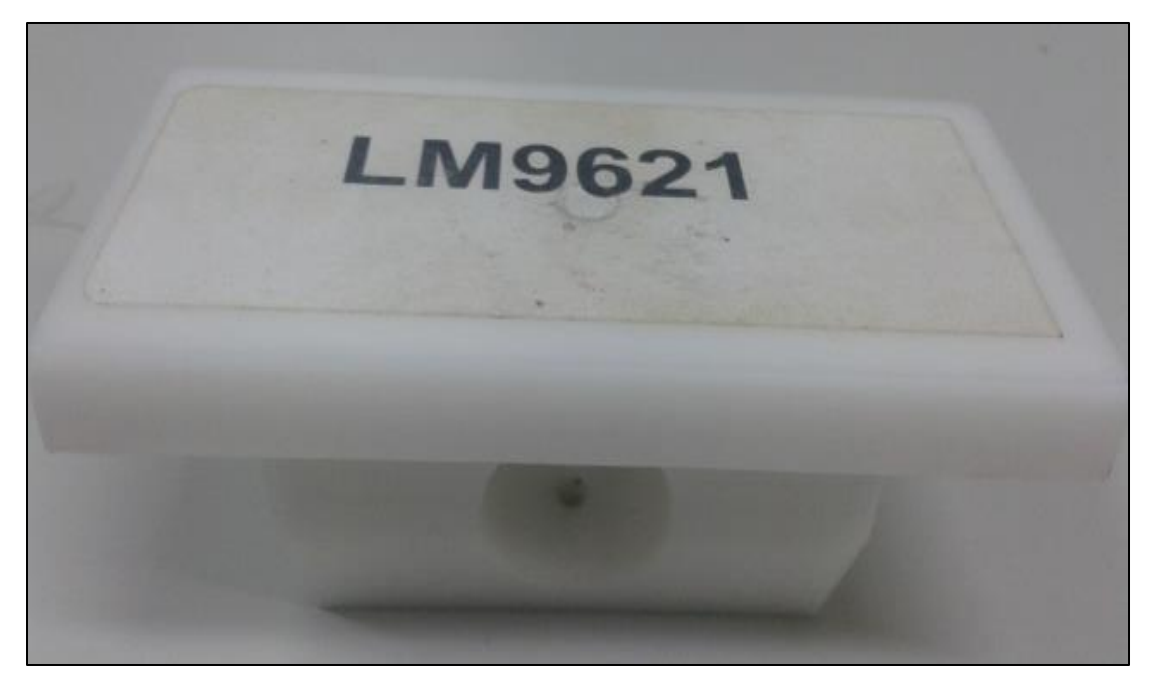

*Figura 36. Parte superior de la pieza de trabajo*

 **Paso 6.-** La red PROFIBUS diseñada para automatizar el proceso se conectó a cada una de las cuatro estaciones y la HMI, las cuales fueron configuradas como esclavos-DP, y esta red se conectó al Controlador Lógico Programable 314C-2DP V2.6 por medio de su salida DP, el Controlador Lógico Programable está configurado como maestro, pues es el que gobierna todo el sistema.

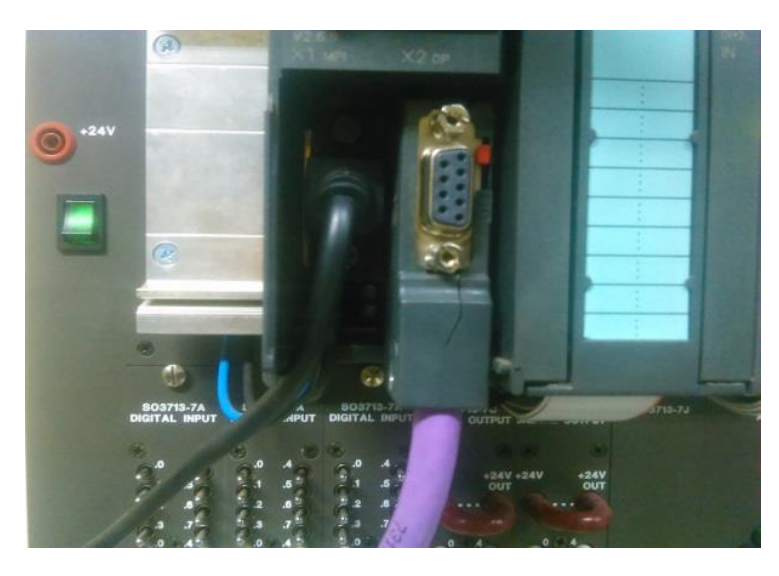

*Figura 37. Cable morado re la red PROFIBUS-DP conectado al Controlador Lógico Programable*

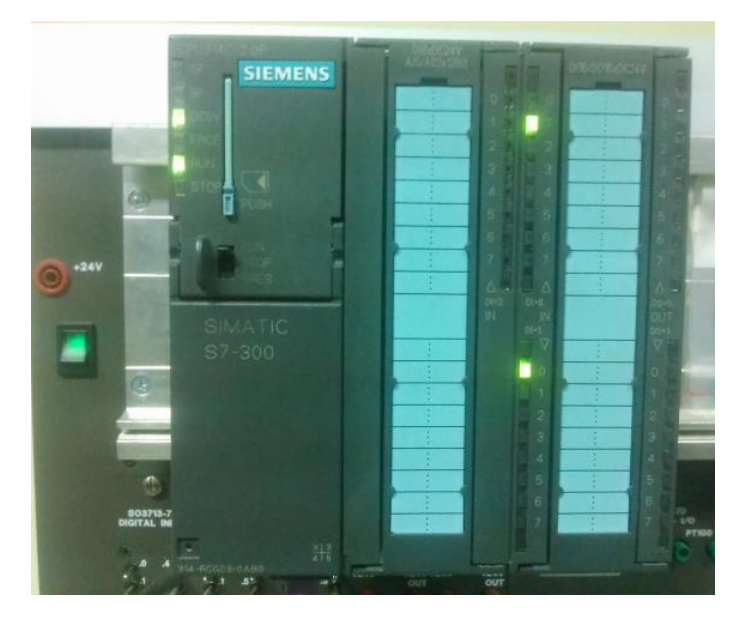

*Figura 38. Controlador Lógico Programable 314C-2DP de la marca SIEMENS*

#### **3.2.2 Software del Sistema Automático Industrial**

 **Paso1.-** Se ha diseñado la red industrial PROFIBUS que será la encargada de comunicar cada una de las estaciones de trabajo con el Controlador Lógico Programable y la Human Machine Interface.

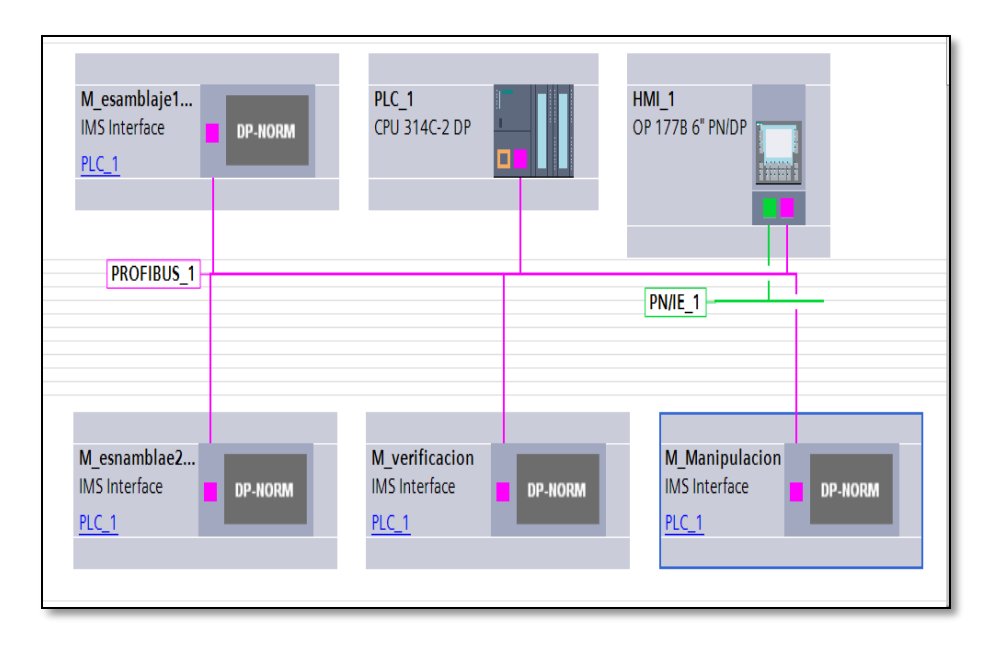

*Figura 39. Diseño de la red industrial PROFUBUS en TIA PORTAL*

 Para poder configurar la red industrial se debe descargar desde la página del fabricante el archivo IMS\_interface el cual tiene la extensión GSD, este se deberá instalar en el TIA PORTAL en el menú: **opciones>instalar archivo de descripción de dispositivo.** 

 **Paso 2.-** Cada una de las estaciones se ha configurado la dirección DP seleccionada en cada una de ellas en este caso se optó por las direcciones 3, 4, 5 y 6 para las estaciones; 1 para la HMI y la dirección del PLC que es 2.

| Dispositivo              | Tipo                      | Dir            | Subred                | Sistema maestro/IO |
|--------------------------|---------------------------|----------------|-----------------------|--------------------|
| Manipulacion             | Dispositivo GSD           |                |                       |                    |
| ESTACION4 MANIPULACION   | IMS Interface             | 3              | PROFIBUS <sub>1</sub> | DP-Mastersystem    |
| Dispositivo GSD_2        | Dispositivo GSD           |                |                       |                    |
| ESTACION1_ENS_BASE       | <b>IMS</b> Interface      | 4              | PROFIBUS <sub>1</sub> | DP-Mastersystem    |
| Dispositivo GSD_3        | Dispositivo GSD           |                |                       |                    |
| ESTACION2_ENS_SUPERIOR   | IMS Interface             | 5              | PROFIBUS 1            | DP-Mastersystem    |
| Dispositivo GSD_4        | Dispositivo GSD           |                |                       |                    |
| ESTACION3_VERIFICACION   | IMS Interface             | 6              | PROFIBUS <sub>1</sub> | DP-Mastersystem    |
| HMI <sub>1</sub>         | OP 177B 6" PN/DP          |                |                       |                    |
| HMI_RT_1                 | OP 177B 6" PN/DP          |                |                       |                    |
| $\triangleright$ IE_CP_1 | <b>PROFINET</b> interface |                |                       |                    |
| MPI/DP_CP_1              | <b>HMI MPIDP</b>          | 1              | PROFIBUS 1            |                    |
| S7300/ET200 station_1    | S7300/ET200 station       |                |                       |                    |
| $-$ PLC_1                | CPU 314C-2 DP             |                |                       |                    |
| Interfaz MPI_1           | Interfaz MPI              | $\overline{2}$ | no conectado          |                    |
| Interfaz DP_1            | Interfaz DP               | $\overline{2}$ | PROFIBUS_1            | DP-Mastersystem    |

*Figura 40. Direccionamiento de Estaciones y Human Machine Interface*

 Las direcciones en bytes de entrada y salida asignadas para cada una de las estaciones, se muestran a continuación:

|                     | <b>BYTE DE</b>  | <b>BYTE DE</b>     |
|---------------------|-----------------|--------------------|
|                     | <b>ENTRADAS</b> | <b>SALIDAS</b>     |
| ESTACIÓN1 ENS BASE  | 6 y 7           | 6 y 7              |
| ESTACION2 ENS SUPER | 8 y 9           | 8y9                |
| ESTACION3 VERIFICAC | 10y11           | 10 <sub>V</sub> 11 |
| ESTACION4 MANUPUL   | 4 y 5           | 4 v 5              |

*Figura 41. Direccionamiento por bytes de cada estación*

 **Paso3.-** Las variables usadas para realizar el programa del Sistema están detallas en la siguiente figura.

| $\mathbf{1}$   | <b>Name</b>          | Data Type   | <b>Logical Address</b> |
|----------------|----------------------|-------------|------------------------|
| $\overline{2}$ | Marca inicio         | Bool        | 96MO.O                 |
| 3              | <b>START</b>         | <b>Bool</b> | %10.2                  |
| 4              | Gira 0° a 90° man    | <b>Bool</b> | %Q4.0                  |
| 5.             | Ensa1N ensam         | Bool        | 96Q6.0                 |
| 6              | Act tope ens2b       | Bool        | <b>96Q8.0</b>          |
| 7              | Baja_tope_ver        | Bool        | %Q10.0                 |
| 8              | MOTOR MAN D          | Bool        | <b>%Q5.0</b>           |
| 9.             | MOTOR ENSIN D        | <b>Bool</b> | %Q7.0                  |
| 10             | <b>MOTOR ENS2B D</b> | Bool        | %09.0                  |
| 11             | Tag $4$              | Bool        | %Q9.1                  |
| 12             | <b>MOTOR VER D</b>   | Bool        | 96Q11.0                |
| 13             | Tag 6                | <b>Bool</b> | %Q5.1                  |
| 14             | Tag 7                | <b>Bool</b> | 96Q7.1                 |
| 15             | Tag 8                | Bool        | %Q11.1                 |
| 16             | Tag 9                | Bool        | 9610.0                 |
| 17             | Modo automatico      | Bool        | 9610.1                 |
| 18             | Parada emeregencia   | Bool        | 9611.2                 |
| 19             | SIN MATERIAL         | <b>Bool</b> | 96M2.0                 |
| 20             | STOP(1)              | Bool        | 9611.0                 |
| 21             | SENS MEC ENS1N       | Bool        | %16.3                  |
| 22             | SENS MEC ENS2B       | <b>Bool</b> | 9618.3                 |
| 23             | SENS IZQ ENS1N       | Bool        | 9617.3                 |
| 24             | Sen izg man          | Bool        | %15.3                  |
| 25             | Brazo 90 man         | <b>Bool</b> | %14.4                  |
| 26             | Asp_pos_sup_man      | Bool        | 9614.6                 |
| 27             | Activ_aspir_man      | Bool        | 9604.3                 |
| 28             | Baja_tope_man        | <b>Bool</b> | %Q4.1                  |
| 29             | Brazo O° man         | Bool        | 9614.3                 |
| 30             | Tiem descen 1        | Timer       | <b>%TO</b>             |
| 31             | Descen asp man       | <b>Bool</b> | %Q4.2                  |
| 32             | Tag 5                | Timer       | <b>96T1</b>            |

*Figura 42. Variables del programa, parte 1*

| 33              | Tag 1                      | <b>Timer</b> | <b>96T2</b>  |
|-----------------|----------------------------|--------------|--------------|
| 34              | Sen top ens1n              | Bool         | %16.2        |
| 35.             | Tiem_des_top_ens1n         | Timer        | <b>%T3</b>   |
| 36              | Act_tope_ens1n             | <b>Bool</b>  | %Q6.2        |
| 37              | Tiem act ens1n             | Timer        | <b>%T4</b>   |
| 38              | Paso pieza ens1n           | <b>Bool</b>  | 96M4.0       |
| 39              | Tiem desac ens1n           | Timer        | <b>96T.5</b> |
| 40              | Tiem sube top ens2b        | <b>Timer</b> | <b>96TG</b>  |
| 41              | Ensam ens1n                | <b>Bool</b>  | %M4.1        |
| 42              | Sen izq ens2b              | <b>Bool</b>  | %19.3        |
| 43              | Sens_tope_ens2b            | <b>Bool</b>  | 9618.2       |
| 44              | Tiem ens ens2b             | Timer        | <b>96T7</b>  |
| 45.             | Tiem desem ens2b           | <b>Timer</b> | <b>%T8</b>   |
| 46              | Ensam ens2b                | <b>Bool</b>  | %08.2        |
| 47              | Piez blan ensam            | <b>Bool</b>  | %M4.2        |
| 48              | sen izg_ver                | <b>Bool</b>  | 96111.3      |
| 49              | Part inf blan ver          | <b>Bool</b>  | 96110.3      |
| 50              | Det Metal ver              | <b>Bool</b>  | 96110.4      |
| 51              | Tag 11                     | <b>Bool</b>  | 96110.5      |
| 52 <sub>1</sub> | Tag 12                     | <b>Bool</b>  | 96110.6      |
| 53.             | Tiempo_verif               | Timer        | <b>96T9</b>  |
| 54.             | Pieza bien ensamblada Bool |              | 96M6.0       |
| 55.             | Paso pieza ens2b           | <b>Bool</b>  | 96M5.0       |
| 56              | Tag_3                      | <b>Bool</b>  | 96M5.1       |
| 57.             | Pieza ensam ens2b          | <b>Bool</b>  | <b>%M5.2</b> |
| 58.             | MODO AUT VIR               | Bool         | 96MO.1       |
| 59              | PARADA EMEREGENCIA VIBool  |              | %M1.2        |
| 60              | <b>STAR VIRT</b>           | <b>Bool</b>  | 96MO.2       |
| 61              | <b>MOTOR PAS DER</b>       | <b>Bool</b>  | %Q13.0       |
| 62              | Tag 2                      | Bool         | %M78.0       |
| 63.             | <b>PROVISIONAL</b>         | <b>Bool</b>  | 96113.3      |
| 64.             | Tag 10                     | <b>Bool</b>  | 96111.4      |

*Figura 43. Variables del programa, parte 2*

 **Paso 4.-** Se tiene el programa realizado en software TIA PORTAL V11, para el inicio de forma manual y mediante la HMI para cada una de las estaciones de ensamblaje de las piezas de trabajo, esta parte del programa se realizó en el OB1 (Bloque de organización o principal del programa).

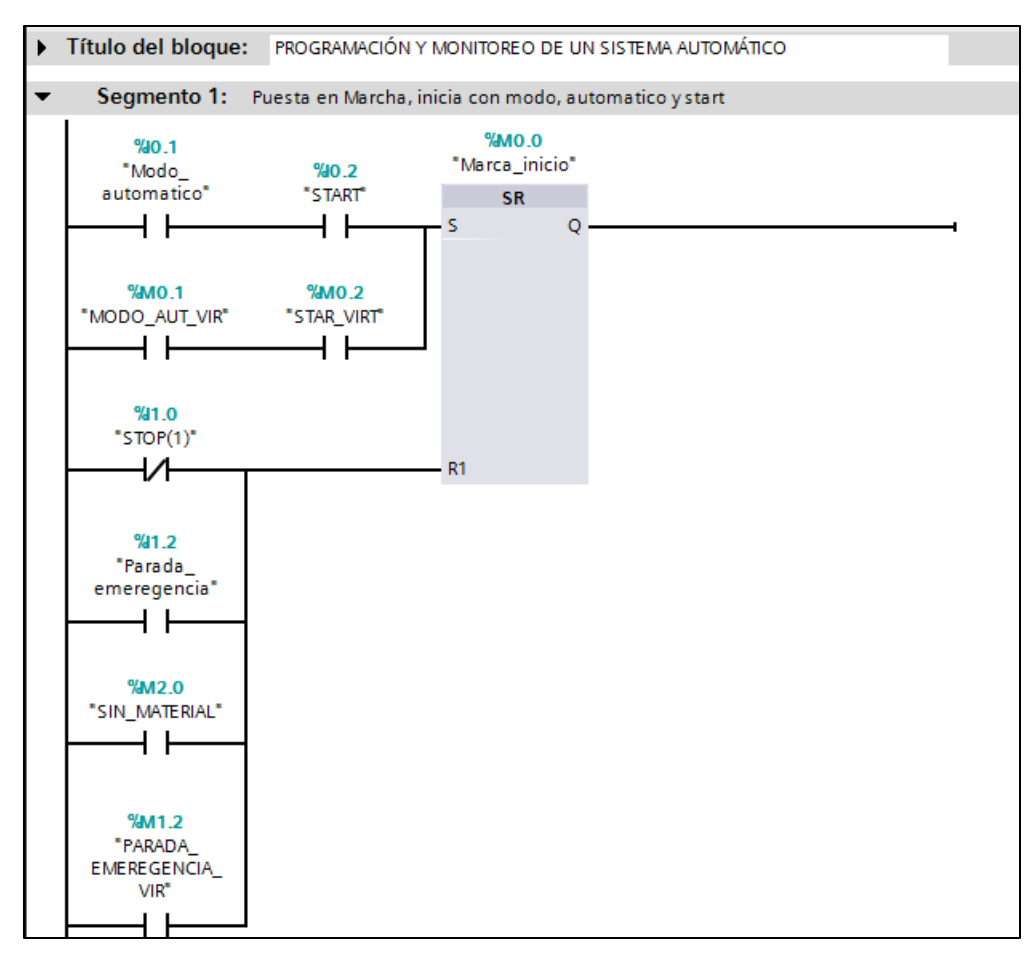

*Figura 44. Programa del OB1, parte 1*

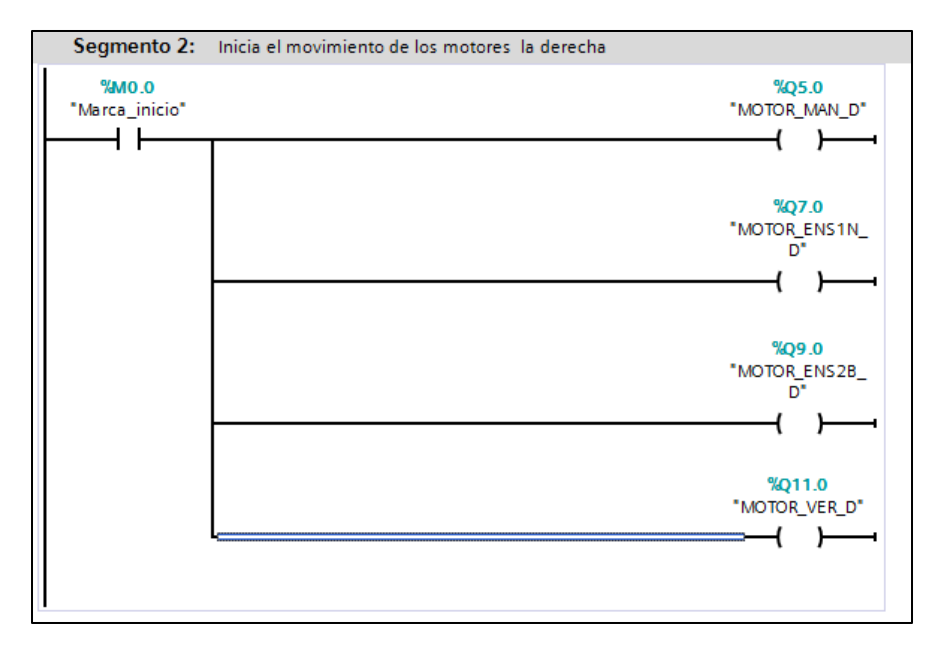

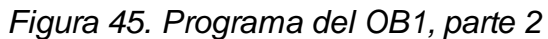

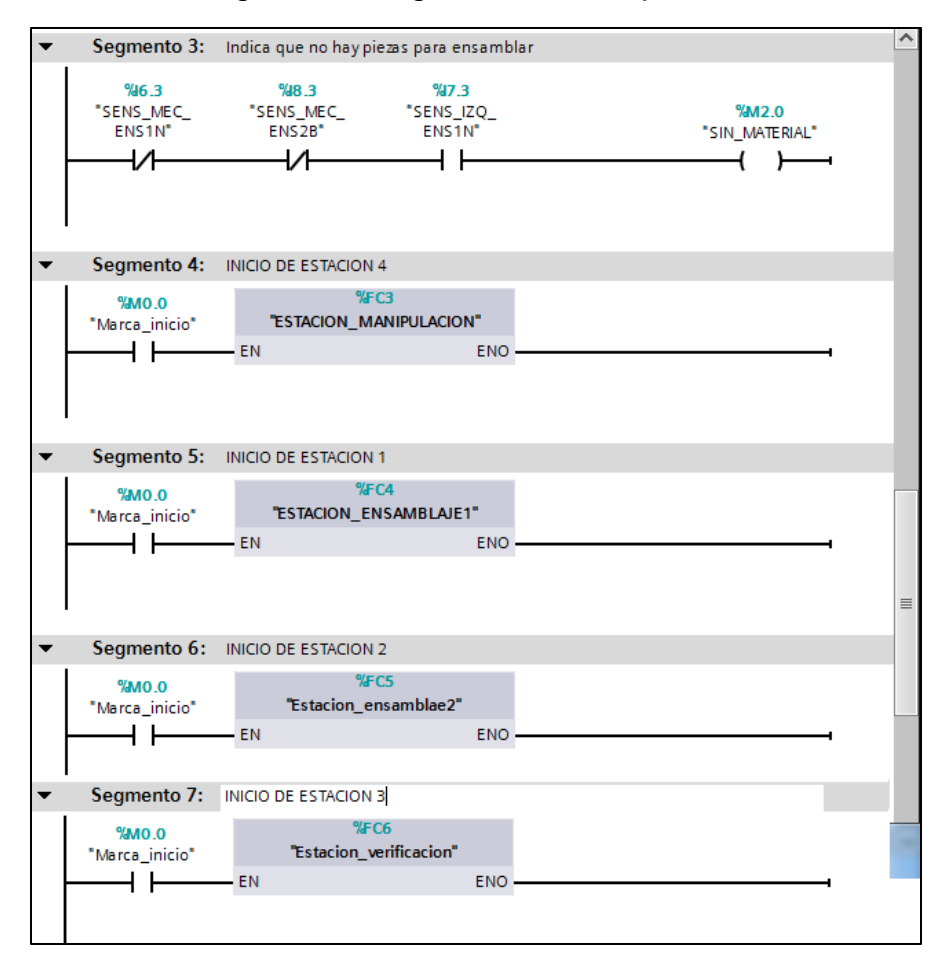

*Figura 46. Programa del OB1, parte 3*

 **Paso 5.-** Desarrollo del programa para cada uno de las estaciones de trabajo, la programación de cada estación se desarrolló en una FC (Función).

- ieamento 1: SEGMENTO PARA ACTIVAR EL PISTON DE TOPE DE LA ESTACIÓN 1 \$ 80%  $947.3$  $%8.3$  $\%$ Q7.0 %6.3 "Act\_tope\_ens1n" "SENS\_MEC\_ 'SENS IZO "SENS\_MEC\_ "MOTOR\_ENS1N\_ ENS<sub>1N</sub>  $ENS2B$ ENS1N' **SR**  $\overline{+}$  $\overline{+}$  $+ +$ 4 F  $\circ$  $%B$ "Tiem\_des\_top\_<br>"ens1n  $% 46.2$ × "Sen\_top\_ens1n"  $S_$  ODT ┵ ls.  $\circ$  $R^2$ S5T#2S\_300MS - TV  $B1 - ...$  $\ldots - R$  $BCD - ...$ Segmento 2: ENSAMBLAJE DE LA BASE DE LA PIEZA DE TRABAJO 906.0  $%14$  $%38.3$  $\%Q7.0$ "Tiem\_act\_ens1n" "Ensa1N\_ensam" "MOTOR\_ENS1N\_ "SENS\_MEC\_<br>ENS1N"  $%Q6.2$ 'SENS\_MEC\_<br>ENS2B"  $S_$  ODT SR<sub>2</sub> T.  $+ +$  $\overline{1}$  $+ +$ s.  $\mathsf{Q}$  $Q$  $S5T#1S_100MS - TV$  $B1 - ...$  $\dot{\mathbb{L}} = \mathsf{R}$  $BCD = ...$ %T5<br>|-<br>|Tiem\_desac<br>|ens1n  $$ "Paso\_pieza\_<br>ens1n" S ODT  $+ +$ q  $S5T#500MS - TV$  $_{\rm BH}$  $\ddot{\phantom{a}}$  $-$  R  $BCD -$
- $\checkmark$  Programa para la primera estación, estación de separación en FC4.

*Figura 47. Programa de estación de separación, parte 1*

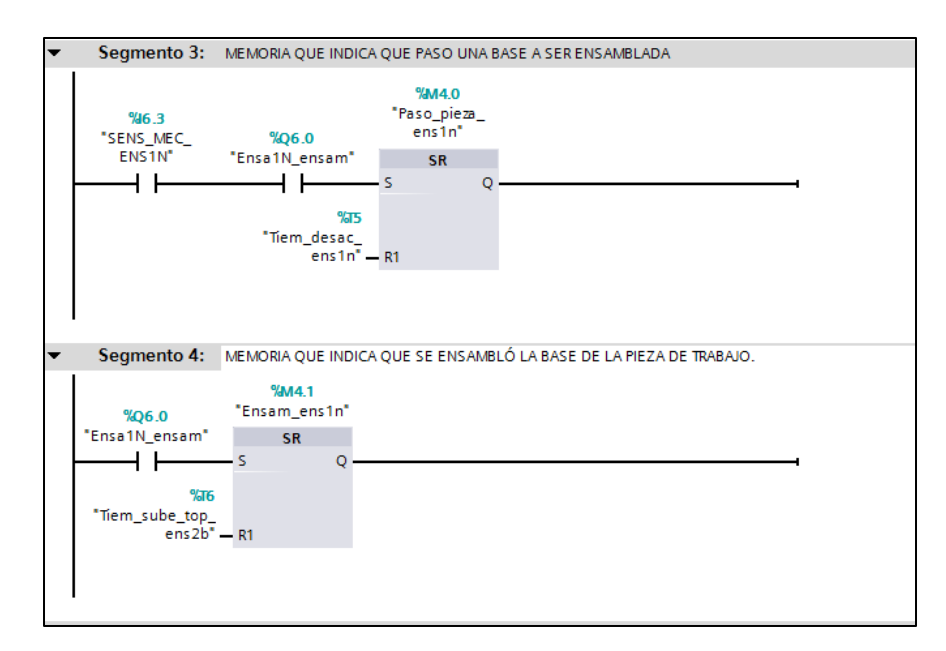

*Figura 48. Programa de estación de separación, parte 2*

 $\checkmark$  Programa para la segunda estación, estación de montaje en FC5.

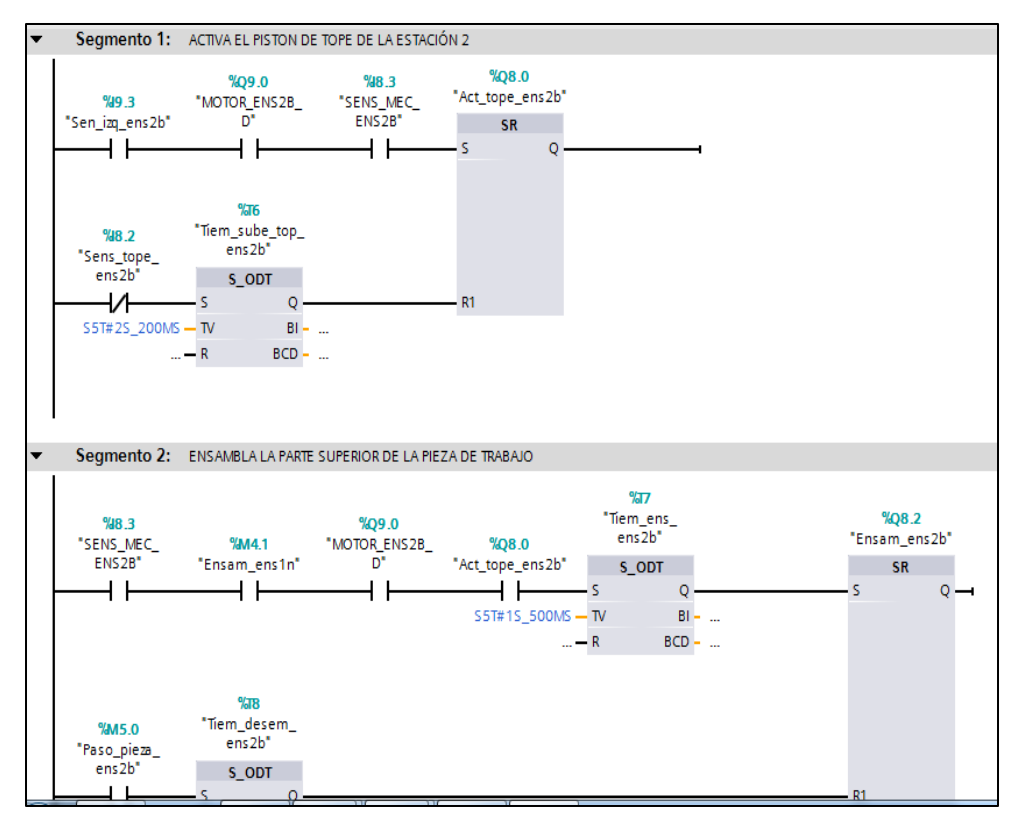

*Figura 49. Programa de estación de montaje, parte 1*

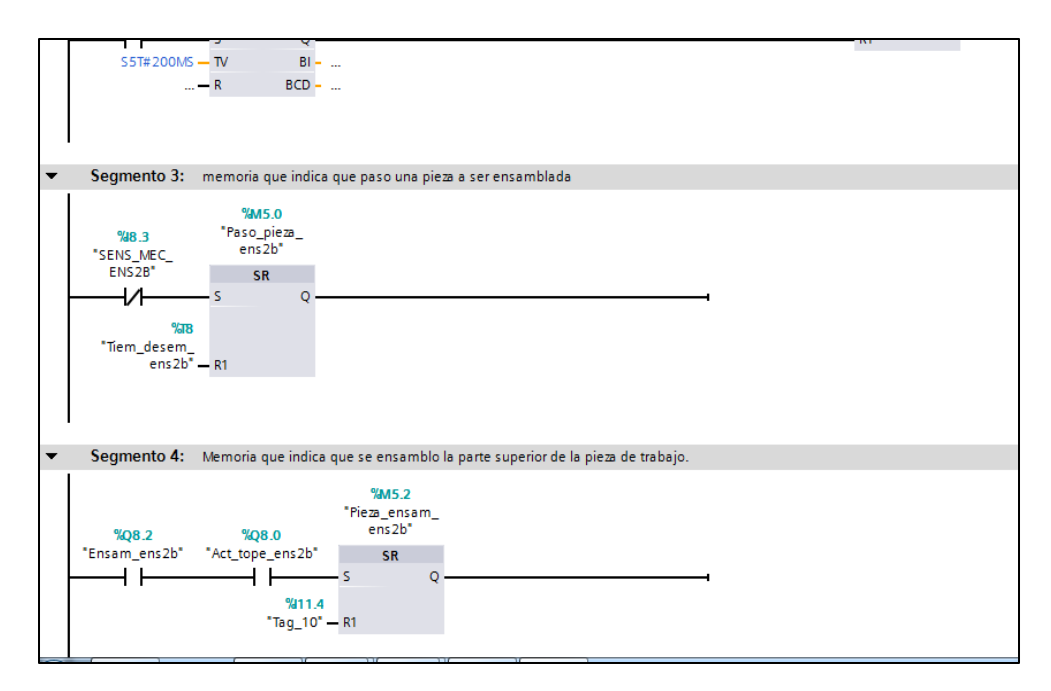

*Figura 50. Programa de estación de montaje, parte 2*

Programa para la tercera estación, estación de verificación en FC6.

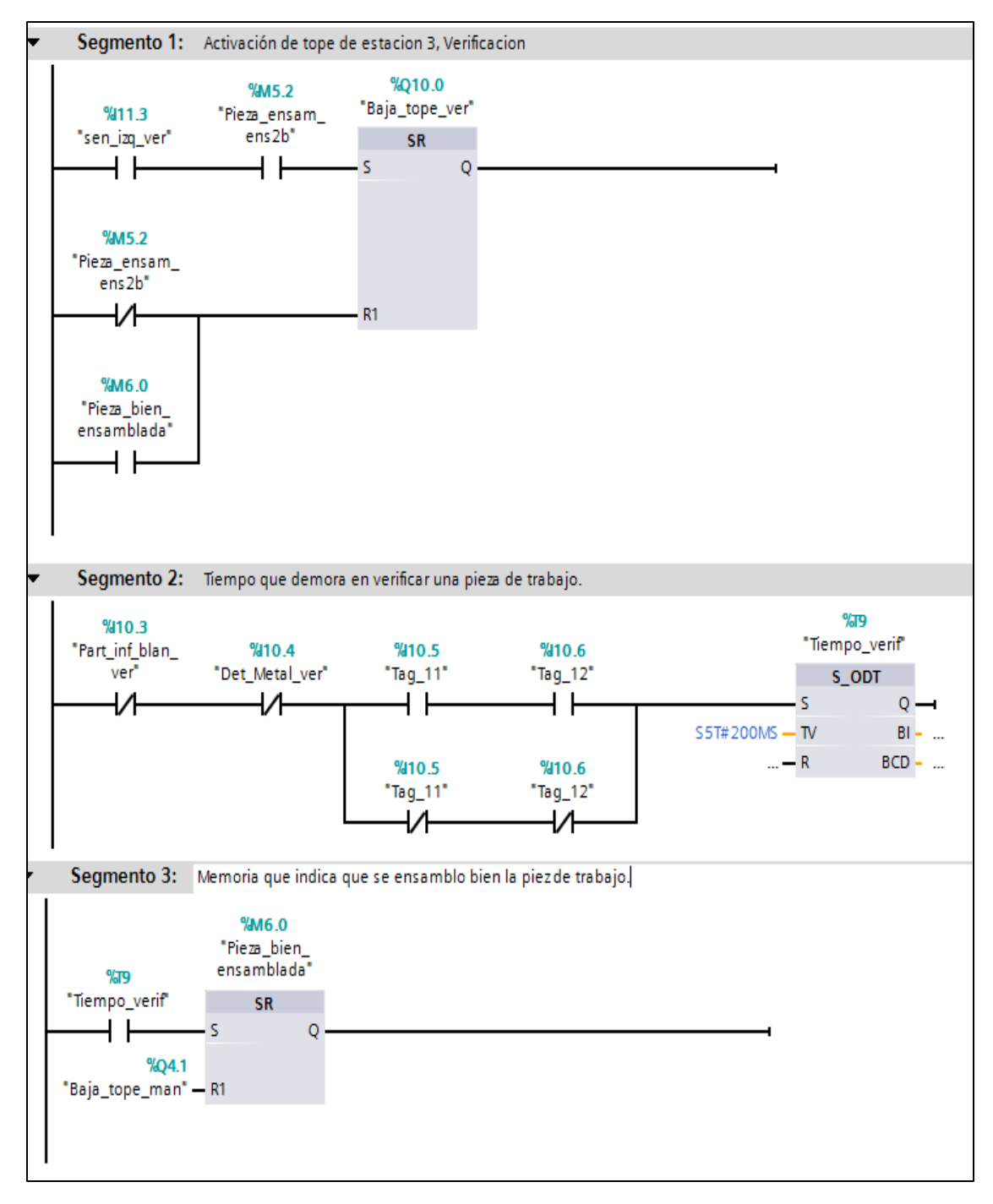

*Figura 51. Programa de estación de verificación*

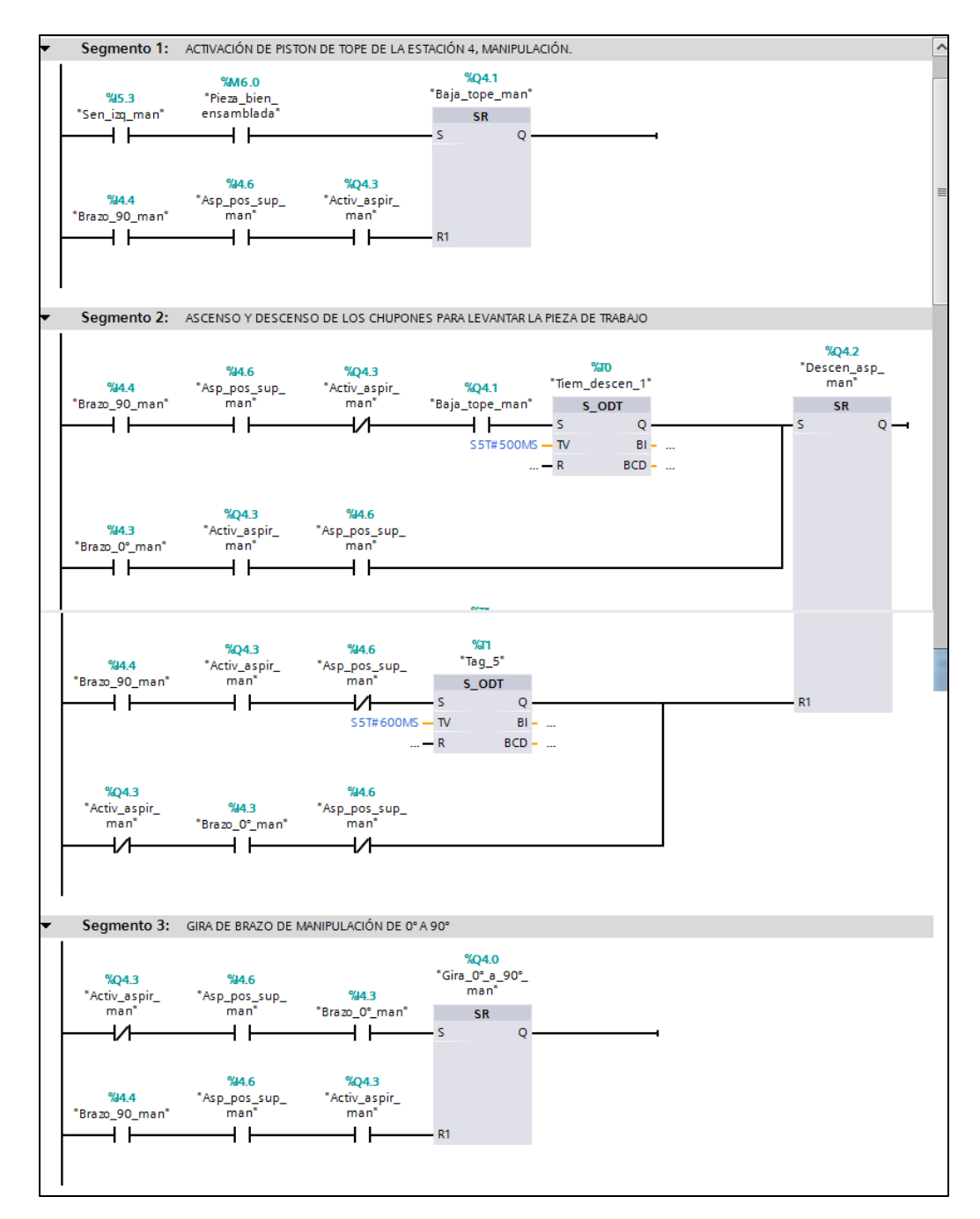

 $\checkmark$  Programa para la cuarta estación, estación de manipulación en FC3.

*Figura 52. Programa de estación de manipulación, parte 1*

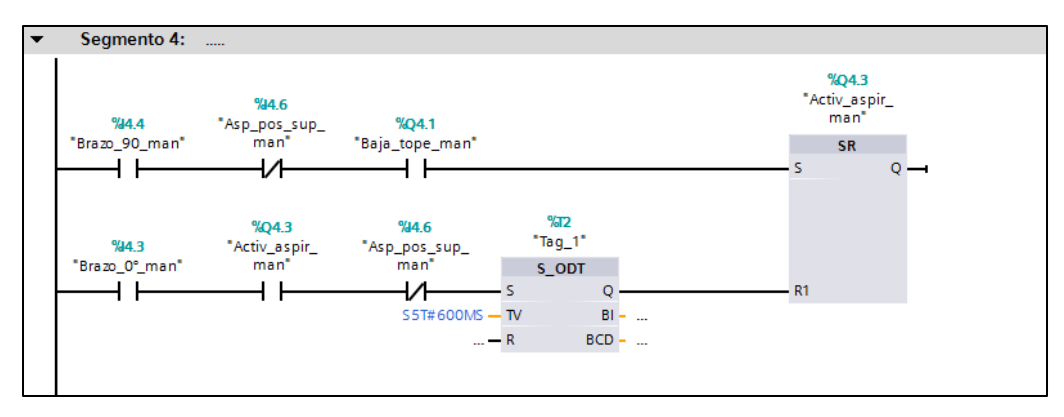

*Figura 53. Programa de estación de manipulación, parte 2*

 **Paso 6.-** Desarrollo de las configuración del programa para la Human Machine Interface.

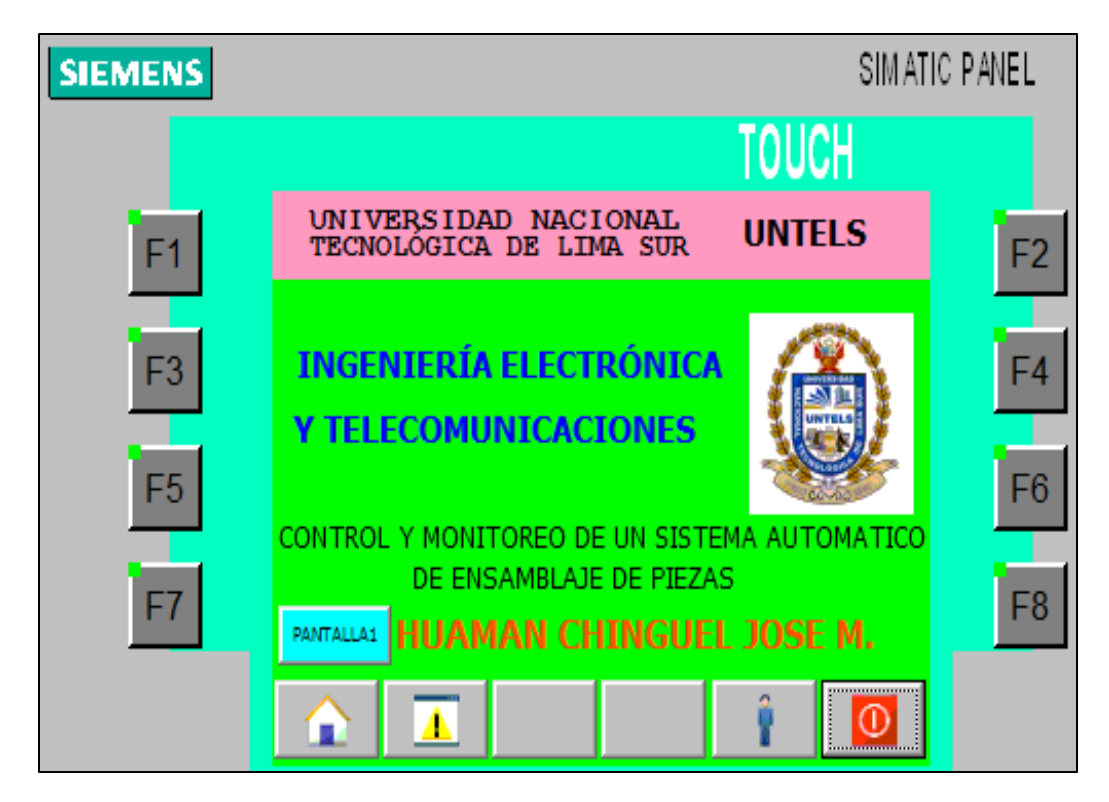

*Figura 54. Pantalla de inicio de Human Machine Interface*

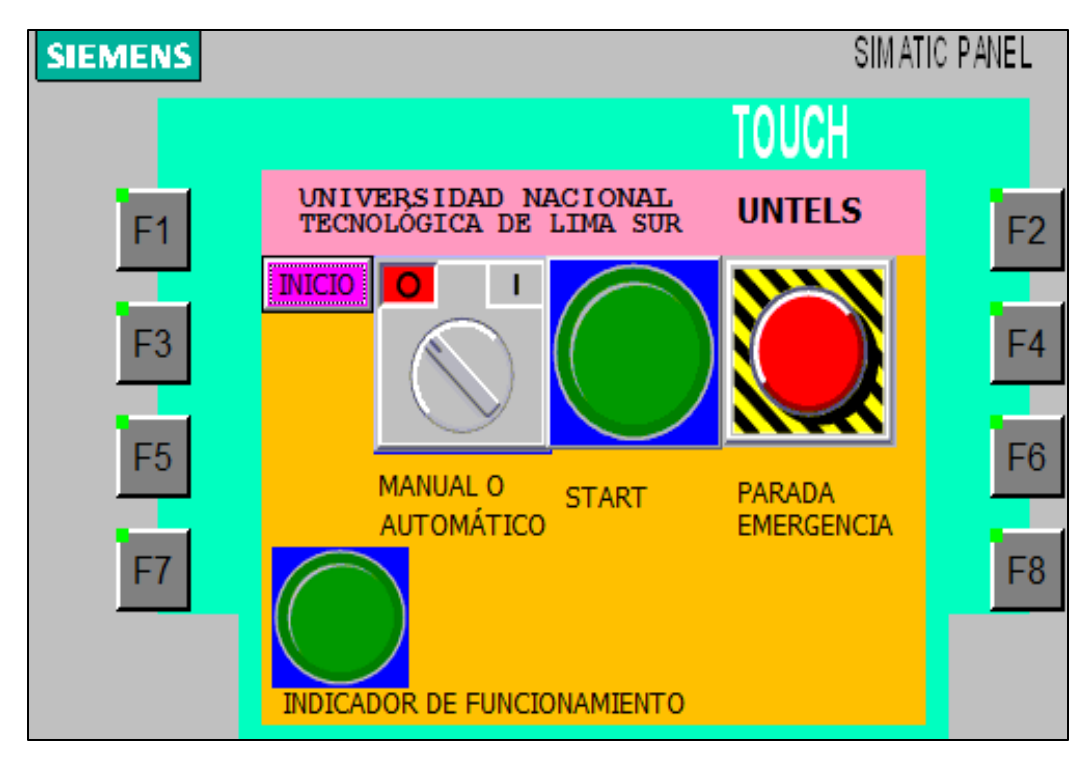

*Figura 55. Pantalla de control de mando*

|    | <b>Variables HMI</b>   |                             |                    |  |
|----|------------------------|-----------------------------|--------------------|--|
|    | Nombre $\triangle$     | Tabla de variables          | Tipo de datos      |  |
| ☜  | Marca_inicio           | Tabla de variables estándar | <b>Bool</b><br>ei- |  |
| ☜  | MODO AUT VIR           | Tabla de variables estándar | <b>Bool</b>        |  |
| ←団 | Modo automatico        | Tabla de variables estándar | <b>Bool</b>        |  |
| Đ  | MOTOR ENS1N D          | Tabla de variables estándar | <b>Bool</b>        |  |
| Đ  | Número_imagen_variable | Tabla de variables estándar | Ulnt               |  |
| Đ  | PARADA EMEREGENCIA VIR | Tabla de variables estándar | <b>Bool</b>        |  |
| Đ  | <b>STAR VIRT</b>       | Tabla de variables estándar | <b>Bool</b>        |  |
| Đ  | <b>START</b>           | Tabla de variables estándar | <b>Bool</b>        |  |
|    | $A = 1$                |                             |                    |  |

*Figura 56. Variables usadas para el manejo de la Human Machine Interface*

 Se programa cada botón de forma independiente y se le asigna una dirección así como las funciones que debe realizar.

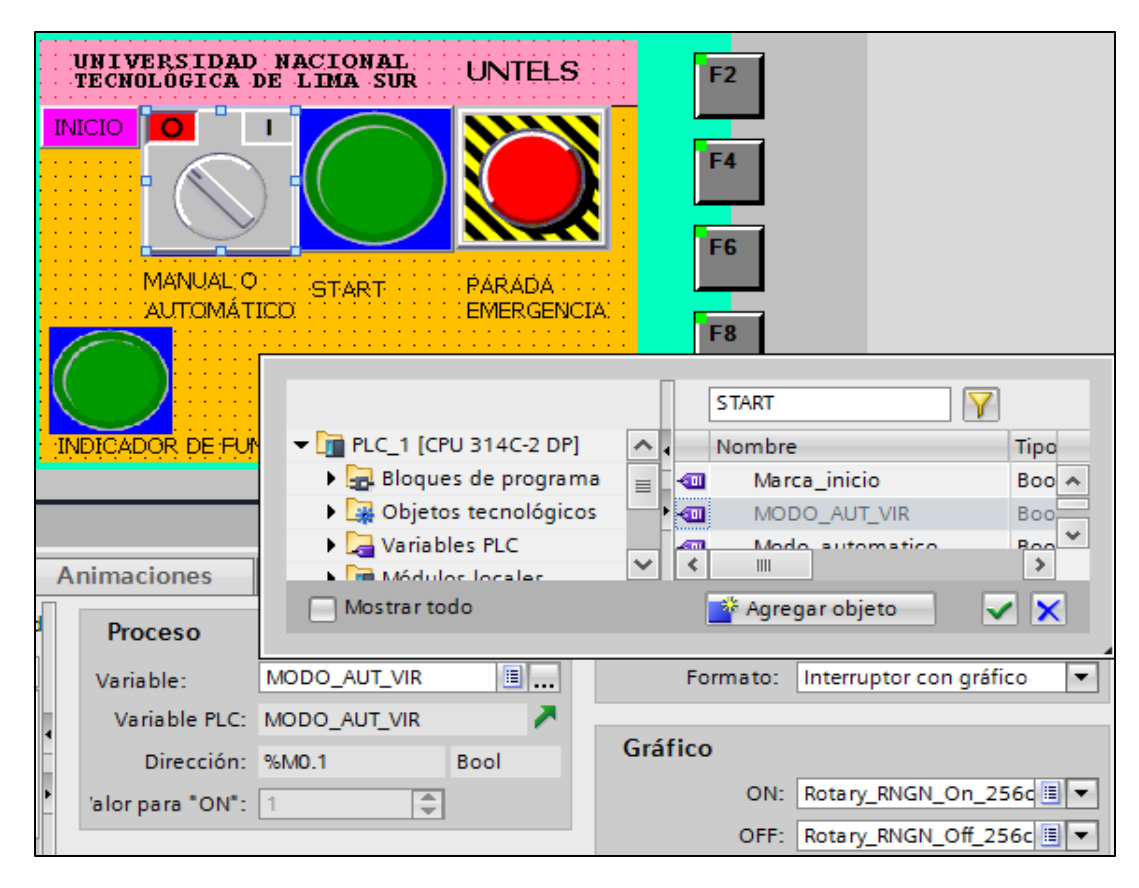

*Figura 57. Programación del modo automático de la HMI*

 En el caso de la Human Machine Interface para que pueda comunicarse adecuadamente con el PLC, para las salidas físicas en la planta o sistema, se debe asignar valores de memoria, con estos valores de memoria se activara o desactivará algún evento que se desee realizar desde ésta interface.

#### **3.3 Revisión y consolidación de resultados**

 Luego de la implementación de cada una de las partes del sistema automático, la programación y respectivas pruebas se puso en marcha la operación y funcionamiento según los siguientes pasos:

 **Paso 1.-** Se coloca el transporte en la faja transportadora y las partes de la pieza de trabajo en cada estación del sistema automático de ensamblaje de piezas, se pone en marcha con el botón START desde el control manual o la HMI OP177B ambos conectados hacia el PLC 314C-2DP de SIEMENS, los demás botones son usados para otras opciones, tales como stop, parada de emergencia, etc.

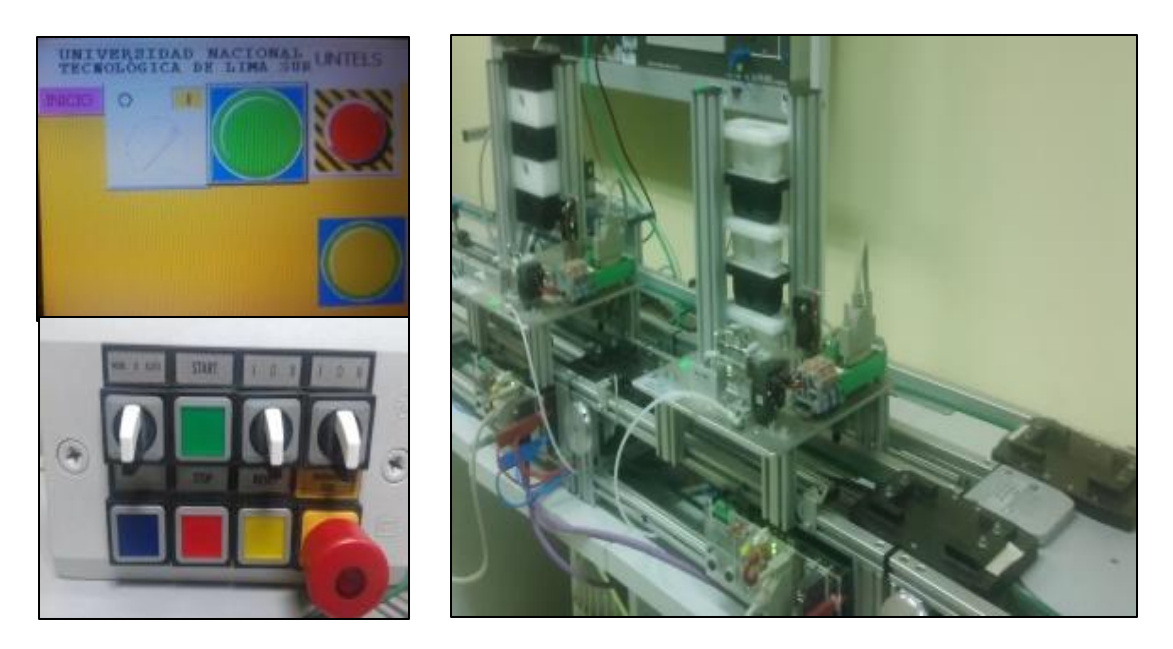

*Figura 58. Derecha, transporte y piezas de trabajo listas para el proceso, izquierda controles de mando*

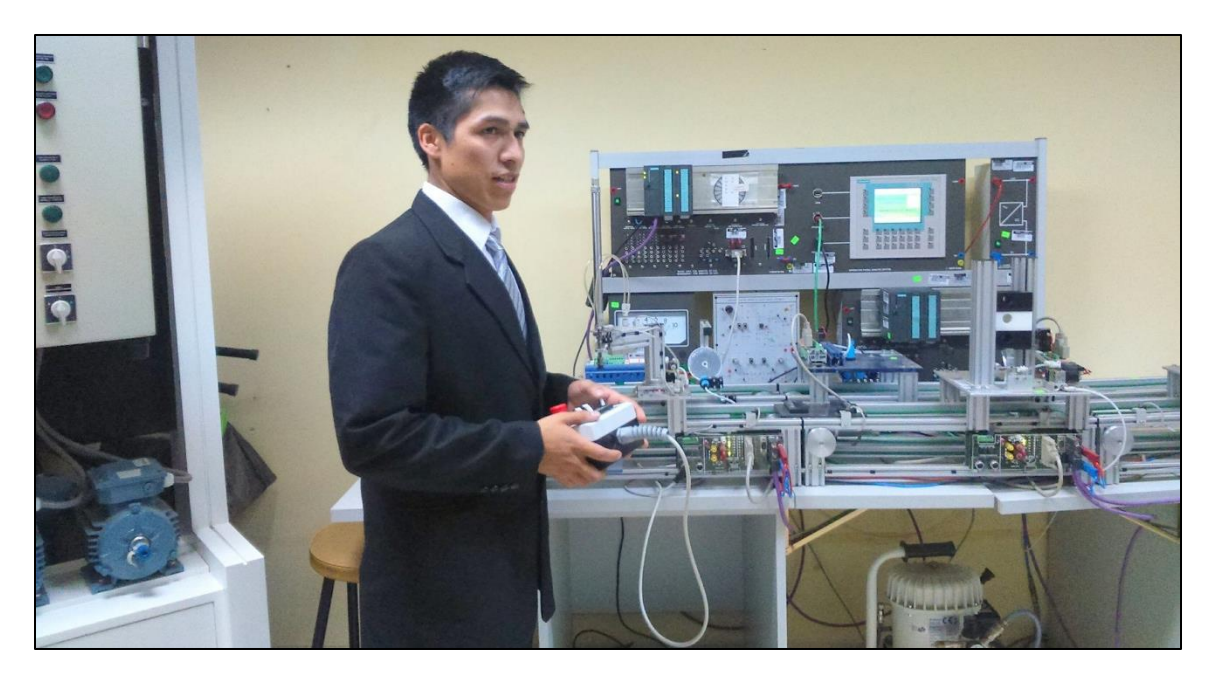

*Figura 59. Inicio del proceso desde el mando manual*

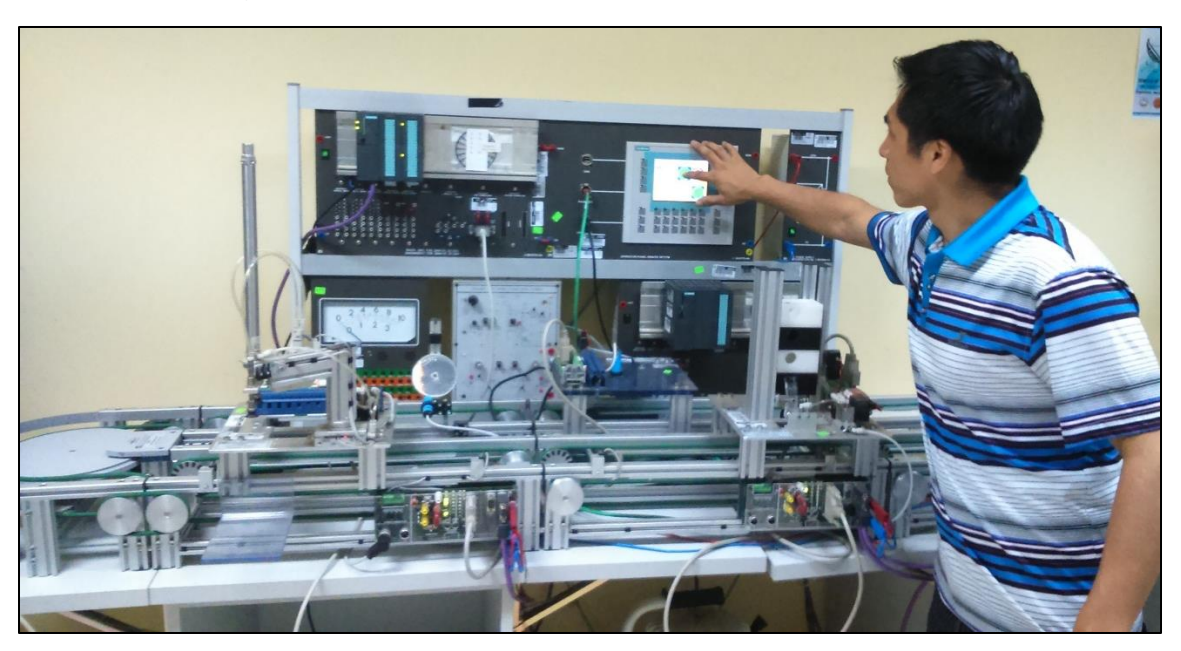

*Figura 60. Inicio del proceso desde la Human Machine Interface*

 **Paso 2.-** Cuando el transporte se acerca a la primera estación, éste es detectado por un sensor magnético, luego de la detección se activará un cilindro neumático el cual mediante un pistón de tope detendrá el transporte en la estación mientras ésta realice el ensamblado de la base de la pieza de trabajo, el ensamblado se realiza con un cilindro neumático y un pistón el cual mediante una palanca ensambla solo una base por cada transporte, luego de que se ensamblo la base se desactiva el pistón de tope y sigue a la siguiente estación; si el sensor mecánico de la estación no detecta la base de la pieza de trabajo a ensamblar el sistema se detiene.

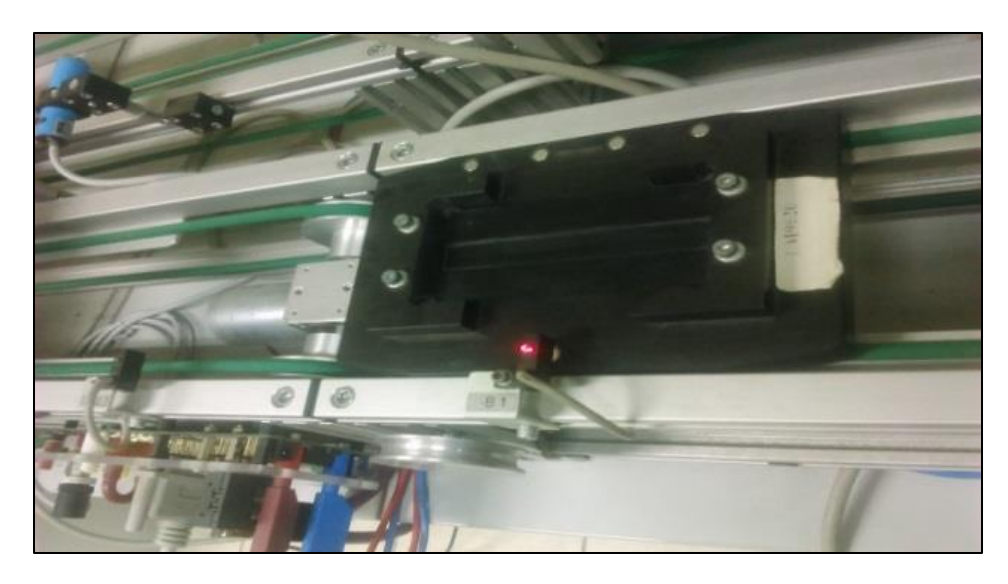

*Figura 61. El sensor magnético detecta el transporte, indicado por el LED rojo*

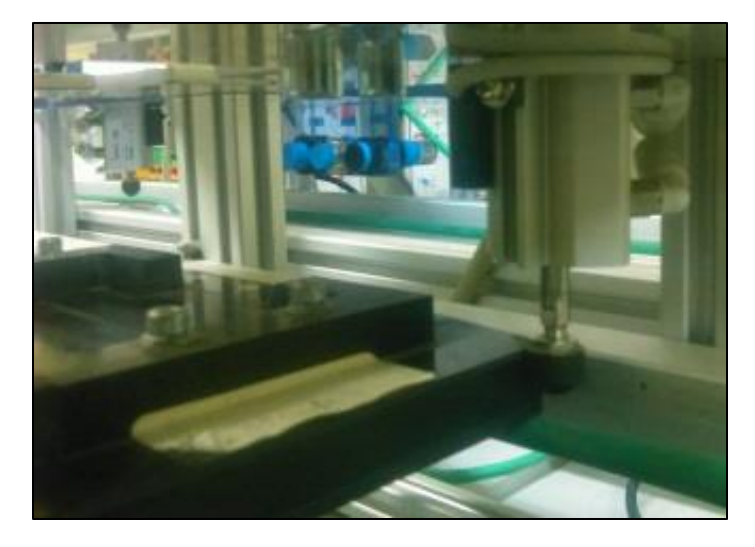

*Figura 62. Activación del cilindro de parada o tope de la estación de separación*
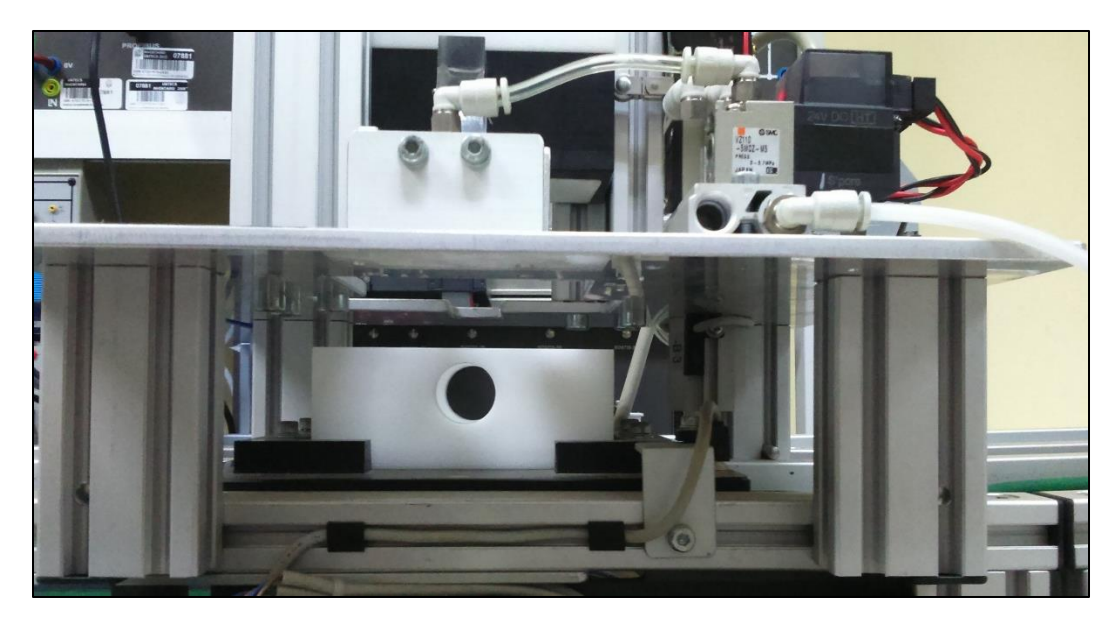

*Figura 63. Base de la pieza de trabajo ensamblada*

 **Paso 3.-** El transporte se acerca a la segunda estación con la base ya ensamblada y éste es detectado por un sensor magnético el cual activa un cilindro con un pistón de tope y lo detiene hasta terminar de ensamblar la parte superior de la pieza de trabajo, una vez terminado de ensamblar se desactiva el pistón y sigue hacia la tercera estación.

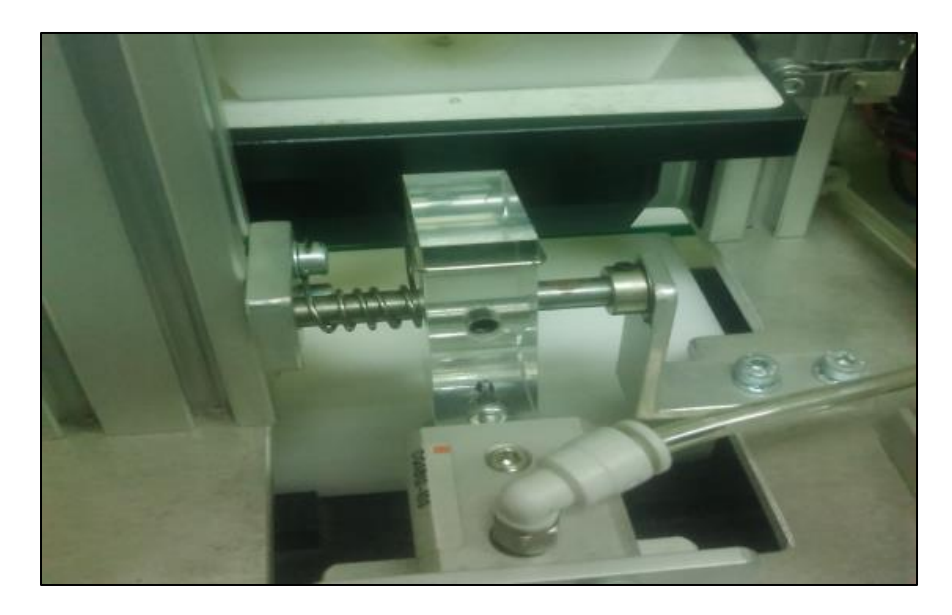

*Figura 64. Pistón montaje de la parte superior de la pieza de trabajo*

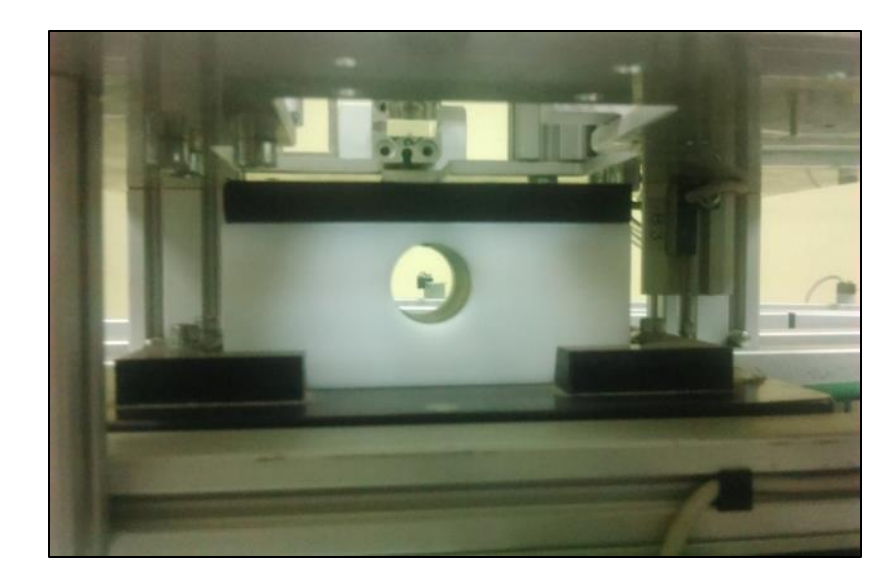

*Figura 65. Pieza de trabajo ensamblada en la estación de montaje*

 **Paso 4.-** Una vez ensamblada la pieza de trabajo pasa a la tercera estación 'Estación de verificación' aquí se detecta, las características de la pieza de trabajo ensamblada, mediante los sensores de esta estación se verifican el color de la base y de la parte superior y realiza el conteo según características.

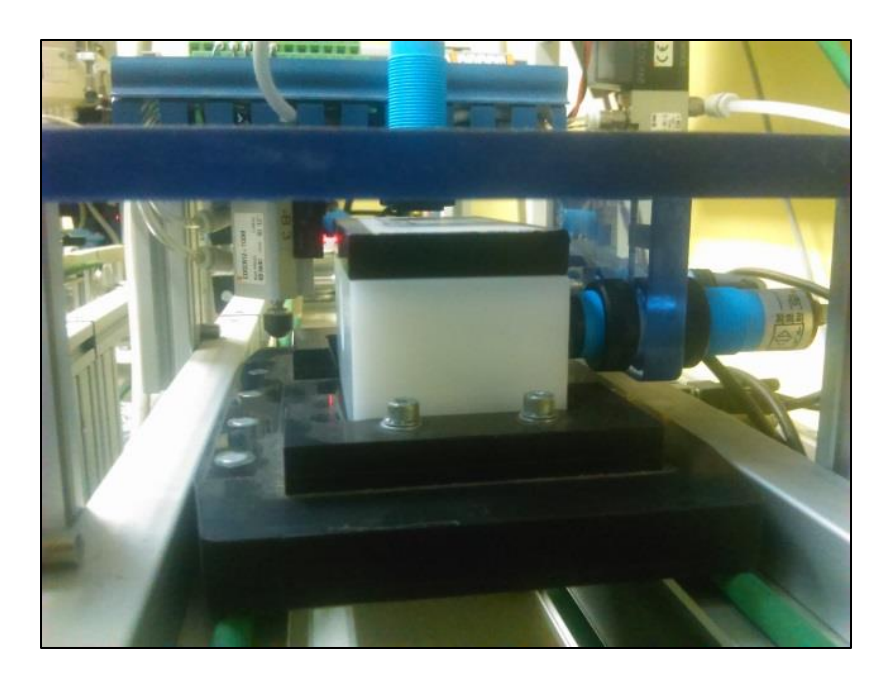

*Figura 66. Verificación de la pieza ensamblada en la tercera estación*

 **Paso 5.-** El transporte sale de la Estación de verificación y pasa por un sensor opto electrónico el cual envía una orden para que la cuarta estación 'Estación de Manipulación' realice su función.

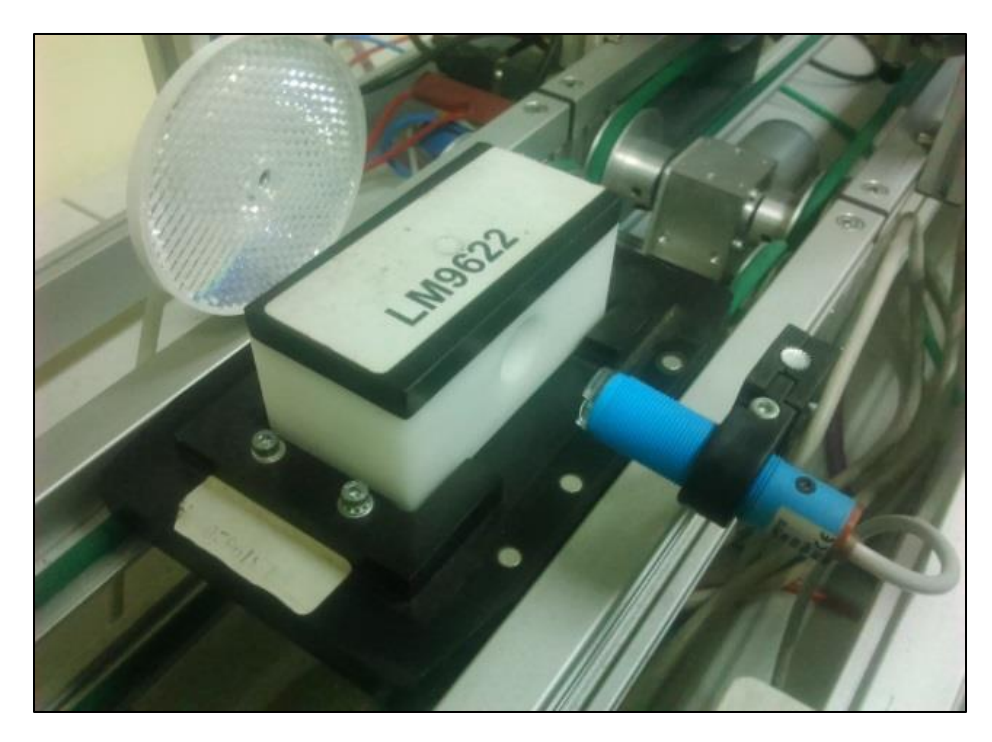

*Figura 67. Sensor opto electrónico*

 **Paso 6.-** Cuando el transporte se acerca a la cuarta y última estación de trabajo 'Estación de Manipulación', éste es detectado por un sensor magnético el cual activa el pistón de parada o tope de la estación para que pueda sacar la pieza ensamblada hacia un almacén.

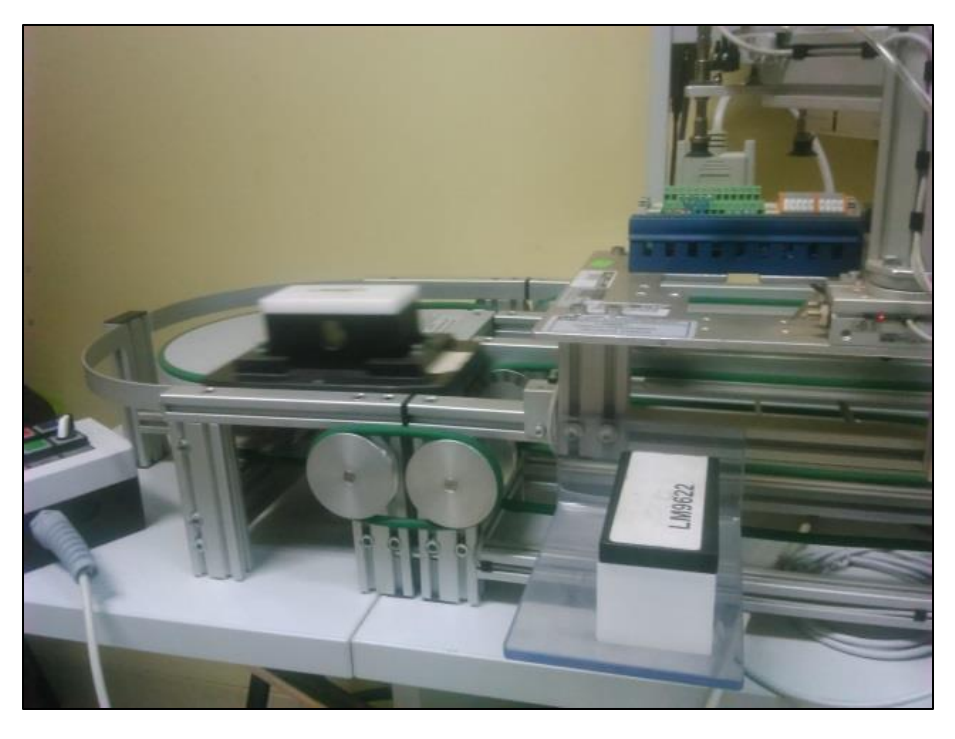

*Figura 68. Acercamiento del transporte hacia la estación de manipulación*

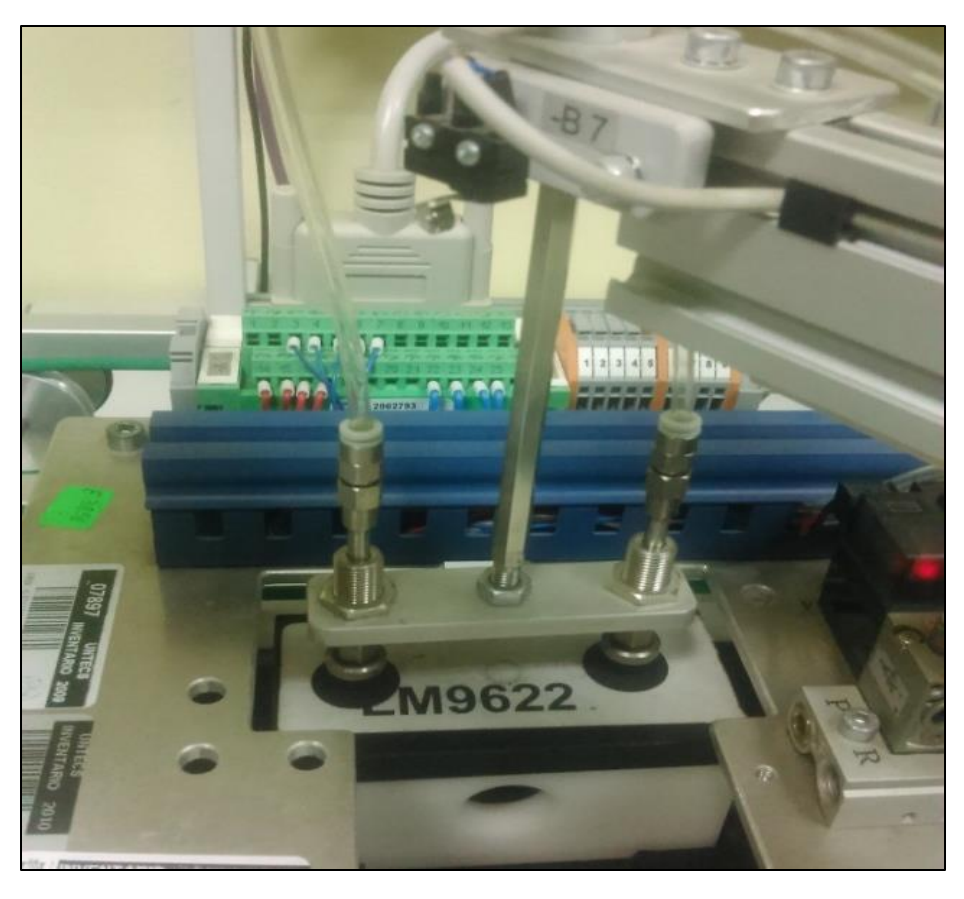

*Figura 69. Chupones de vacío para levantar la pieza de trabajo*

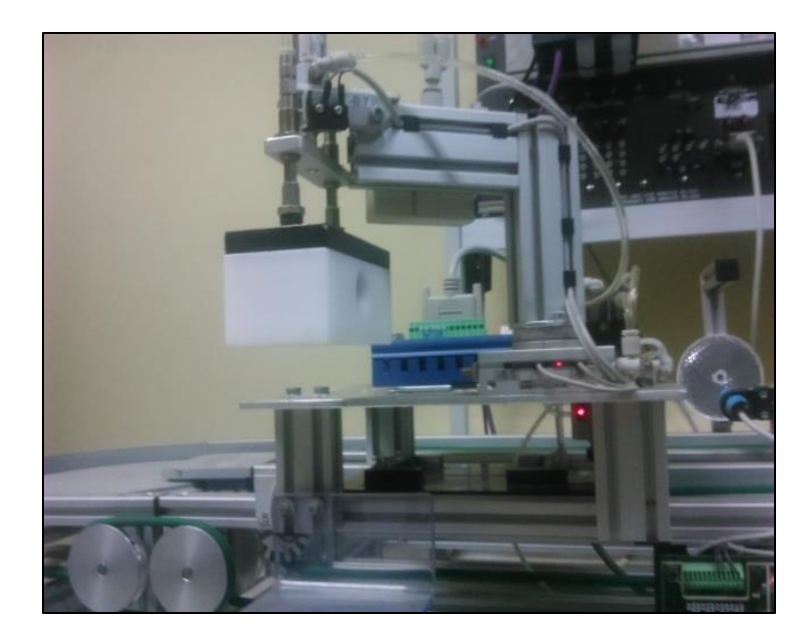

*Figura 70. Pieza de trabajo suspendida mediante los chupones de vacío*

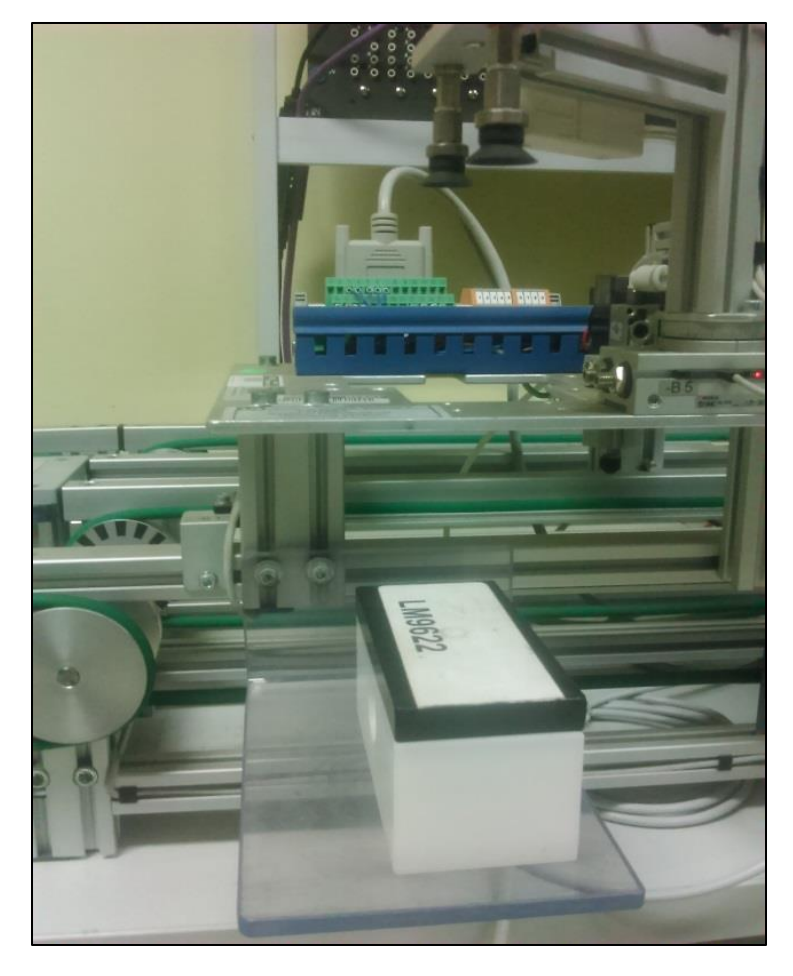

*Figura 71. Almacenamiento de la pieza de trabajo*

 Terminado este proceso de nuevo el transporte regresa a la estación uno y se sigue el mismo proceso.

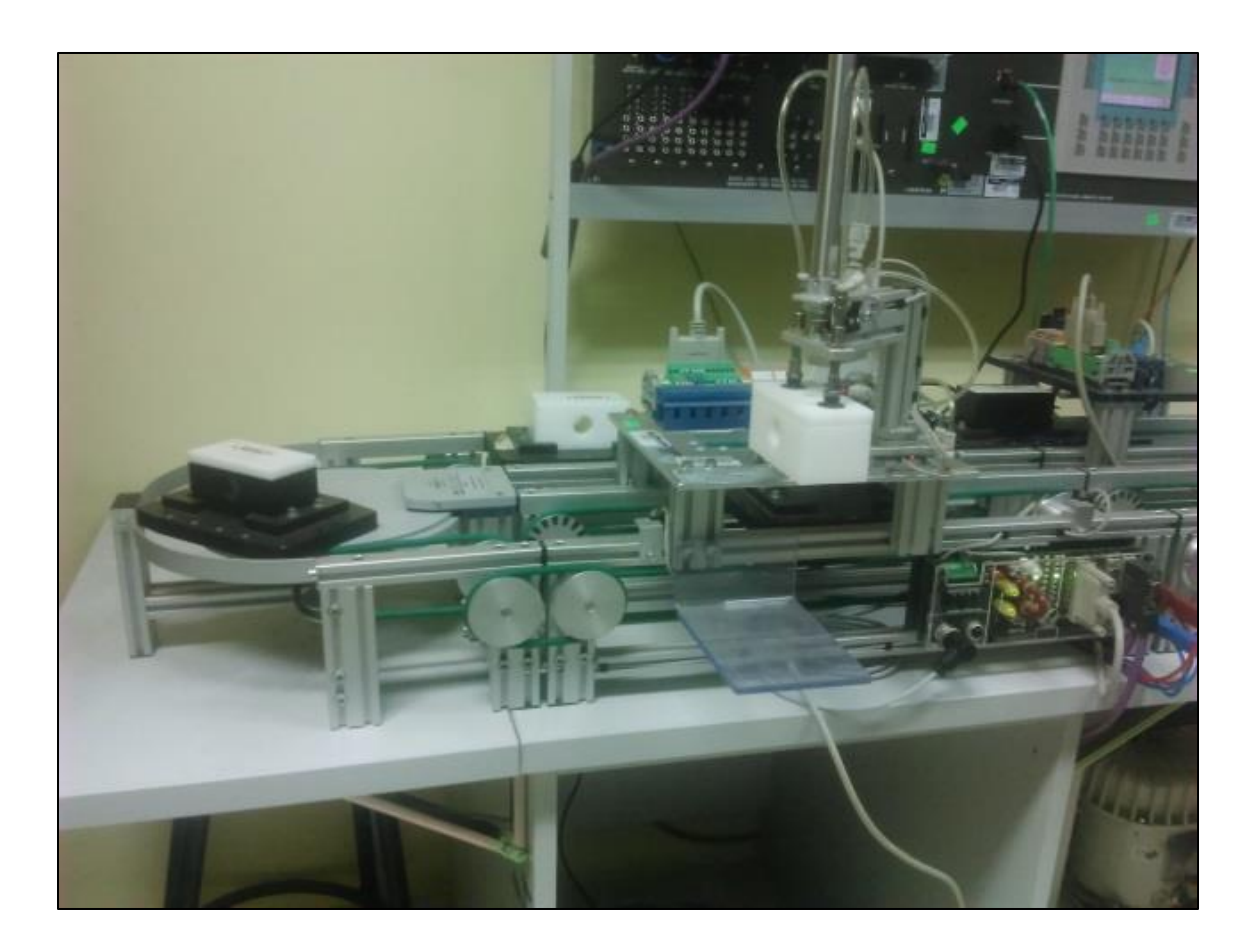

*Figura 72. Producción en serie de las piezas de trabajo*

 Según se muestra en la figura de puede observar la producción en serie de piezas de trabajo, éstas terminado el proceso de ensamblado y verificación son llevadas hacia un almacén.

#### **CONCLUSIONES**

- $\checkmark$  Luego de realizar el montaje, los ajustes y la programación del Sistema Automático Industrial, se verificó que funciona correctamente y produce 4 piezas por cada minuto, con velocidad ajustable.
- $\checkmark$  Cada parte del sistema, tales como sensores, actuadores, cables conexiones, deben ajustarse de acuerdo a su funcionalidad.
- $\le$  En la red industrial PROFIBUS se maneja una interface RS-485 se debe tener en cuenta la distancia máxima a la que se debe conectar un equipo con este cable, caso contrario puede ocasionar pérdida de datos.
- El sistema funciona correctamente, sin embargo se le debe dar mantenimiento puesto que con el uso puede que se desajusten algunas partes del proceso.
- $\checkmark$  Este proceso se puede integrar a otro buscando una interface adecuada y las tarjetas de control por parte del PLC.
- $\checkmark$  En la HMI, para los datos de salida hacia el PLC y que vayan a comandar una salida física en el sistema, se debe observar la compatibilidad y característica de dato a enviar desde el HMI.

#### **RECOMENDACIONES**

 $\checkmark$  La cantidad de piezas que produce el Sistema Automático Industrial se debe ajustar según requerimiento y especificaciones técnicas de los equipos para que al momento de operar no se registren fallas.

 $\checkmark$  Revisar cada componente que se usará en el proceso, se debe observar y medir su distancia de operación, voltaje de trabajo, presión u otros según especificaciones técnicas.

 $\checkmark$  La distancia máxima a conectar por medio de la interface RS-485 es de 1 km, se debe tener en cuenta este dato técnico para evitar pérdida de datos.

 $\checkmark$  Se debe dar mantenimiento preventivo a la planta para evitar posibles errores por desgaste de piezas o desajuste de partes del sistema.

 $\checkmark$  Integrar el proceso mediante una tarjeta de red Profinet, mediante la inteface Ethernet.

 $\checkmark$  Para poder controlar una salida física desde la HMI, trabajar con valores intermedios es, decir memorias, con estas memorias internas del programa activamos una salida, de lo contrario no reconocerá el comando enviado y no se podrá controlar el sistema.

79

### **BIBLIOGRAFÍA**

Libros y manuales

Enrique Mandado Perez, (2009). *Automata Programables y Sistemas de Automatización.* Barcelona, España: MARCOMBO S.A.

Katsuhiko Ogata, (2010 Quinta Edicion) *Ingeniería de Control Moderna.* Madrid, España: PEARSON EDUCACION S.A.

Benjamin C. Kuo, (1996). *Sistemas de Control Automático.* México. PRENTICE HALL HISPANOAMÉRICA, S.A.

Hernandez Guzman V. (2013). *Control Automático.* Mexico. CIDETEC

Carlos A. Smith. (1991). *Control Automático de Procesos*. México. LIMUSA S.A.

Norma IEC1131-3 Estandarización en la programación de control industrial.

N. Becker (2004) Manual: Mecatrónica 1.2 Sistema de transporte con accionamiento de corriente continua Lucas Nüelle

Siemens (Edición 10/1999), Manual Comunicación con SIMATIC

Siemens (Edición 03/2006) Manual Software de sistema para S7-300 Y S7-400, funciones estándar y funciones de sistema.

Páginas web:

[http://w5.siemens.com/spain/web/es/industry/automatizacion/simatic/software/tia\\_p](http://w5.siemens.com/spain/web/es/industry/automatizacion/simatic/software/tia_portal/Pages/TIAPortal.aspx) [ortal/Pages/TIAPortal.aspx](http://w5.siemens.com/spain/web/es/industry/automatizacion/simatic/software/tia_portal/Pages/TIAPortal.aspx)

http://members.tripod.com/iua\_informatica.ar/informatica\_industrial/download/histo ria.pdf

https://w3.siemens.com/mcms/sce/en/advanced\_training/training\_material/classicmodules/tabcardpages/Documents/basics-programming/a05\_cpu314c\_en.pdf <http://www.itstepeaca.edu.mx/e-magazine/vol1,%20num%203/banda.pdf> <http://www.sciencedirect.com/science/article/pii/S1697791212000647> [http://repository.upb.edu.co:8080/jspui/bitstream/123456789/497/1/digital\\_16911.p](http://repository.upb.edu.co:8080/jspui/bitstream/123456789/497/1/digital_16911.pdf) [df](http://repository.upb.edu.co:8080/jspui/bitstream/123456789/497/1/digital_16911.pdf)

# **ANEXOS**

 $\sim$ 

*Figura 73. Descripción técnica del Controlador Lógico Programable 314C-2D,* 

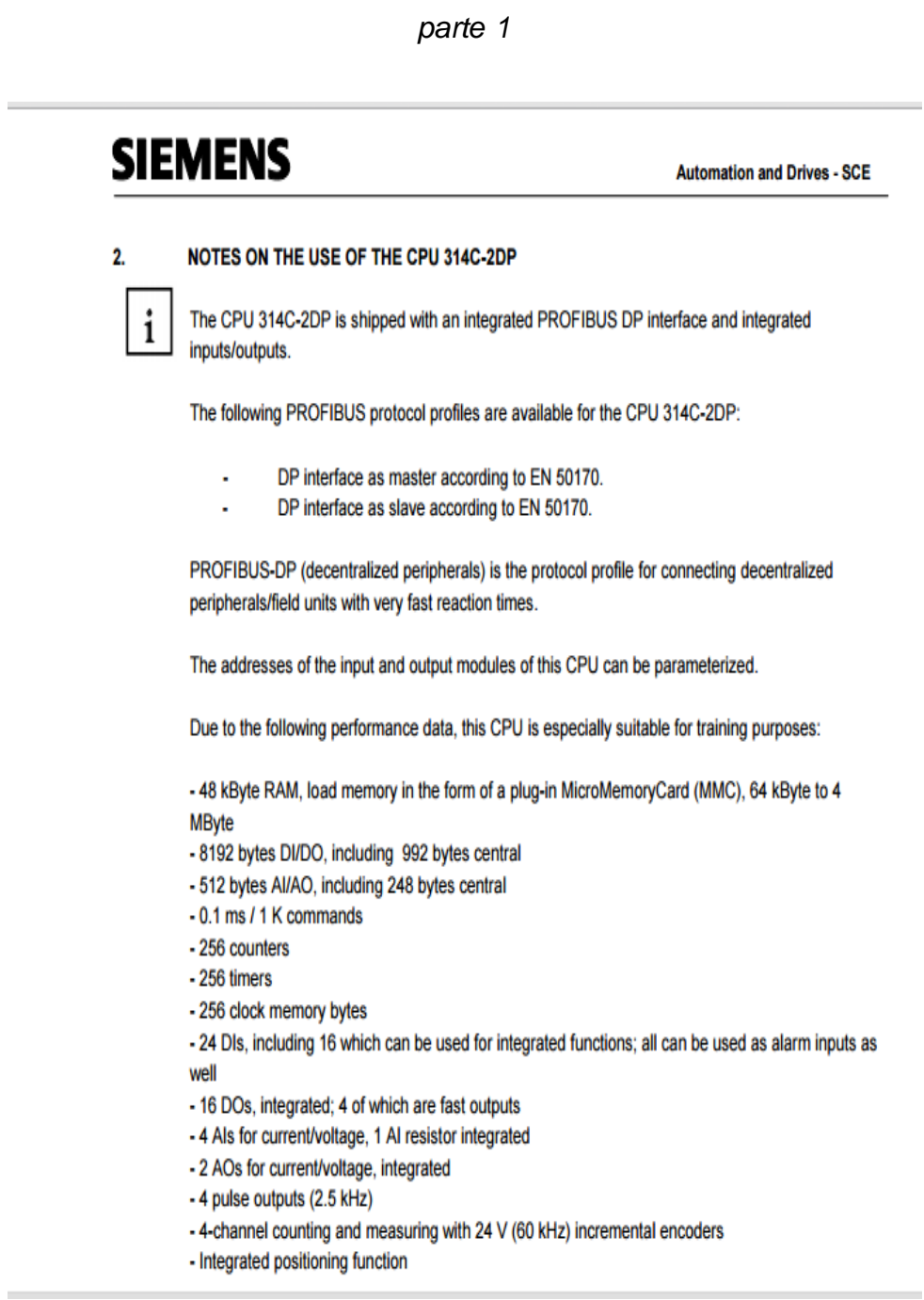

*Figura 74. Descripción técnica del Controlador Lógico Programable 314C-2DP, parte 2*

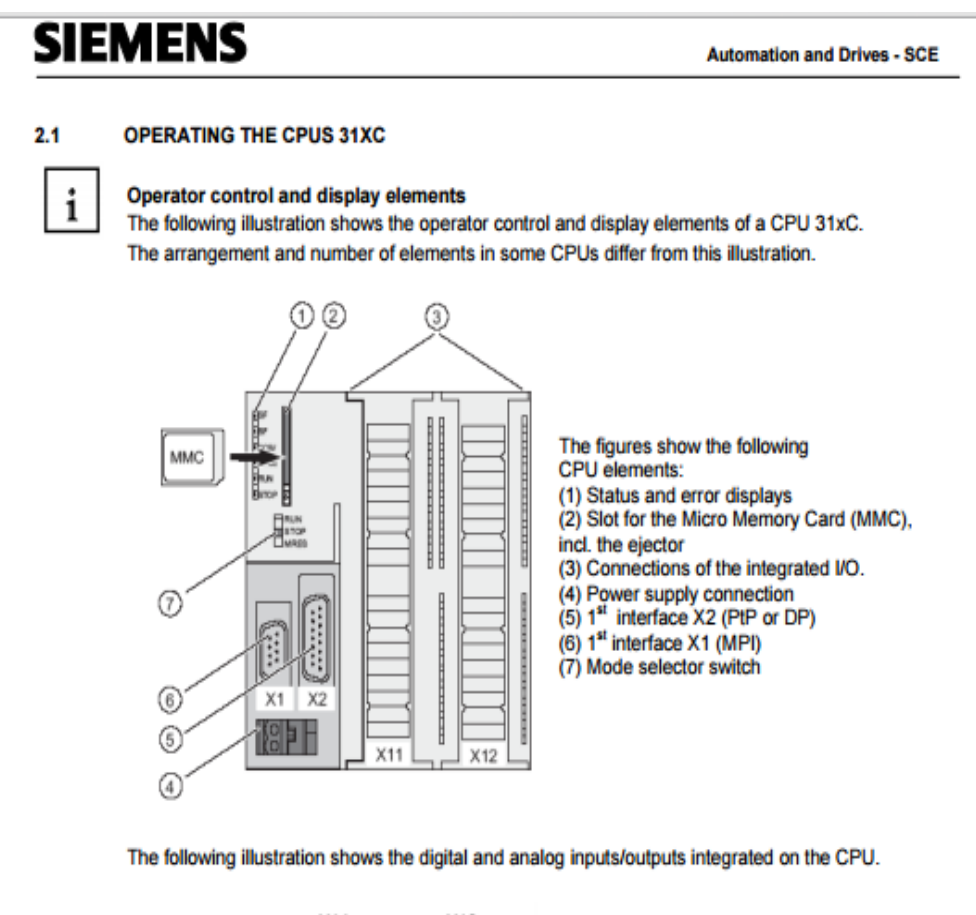

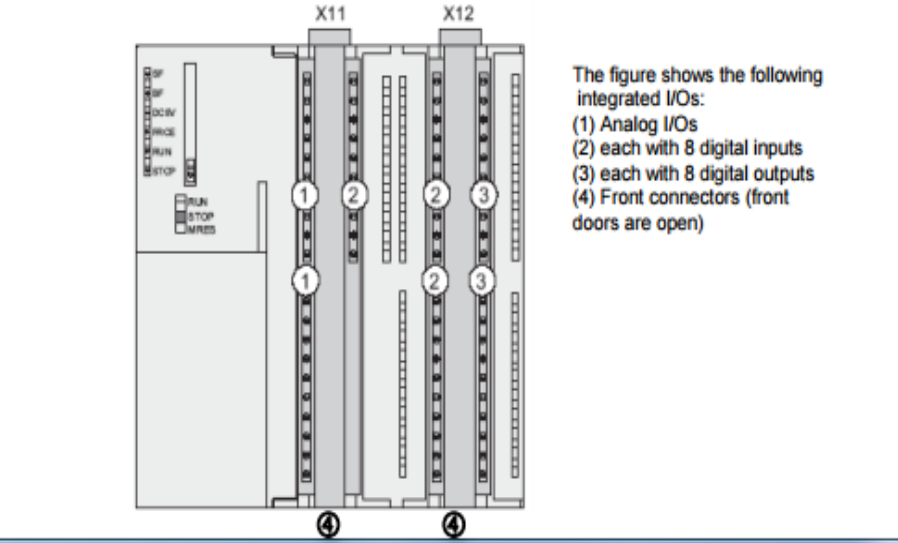

#### *Figura 75. Características técnicas de segmento de cinta transportadora*

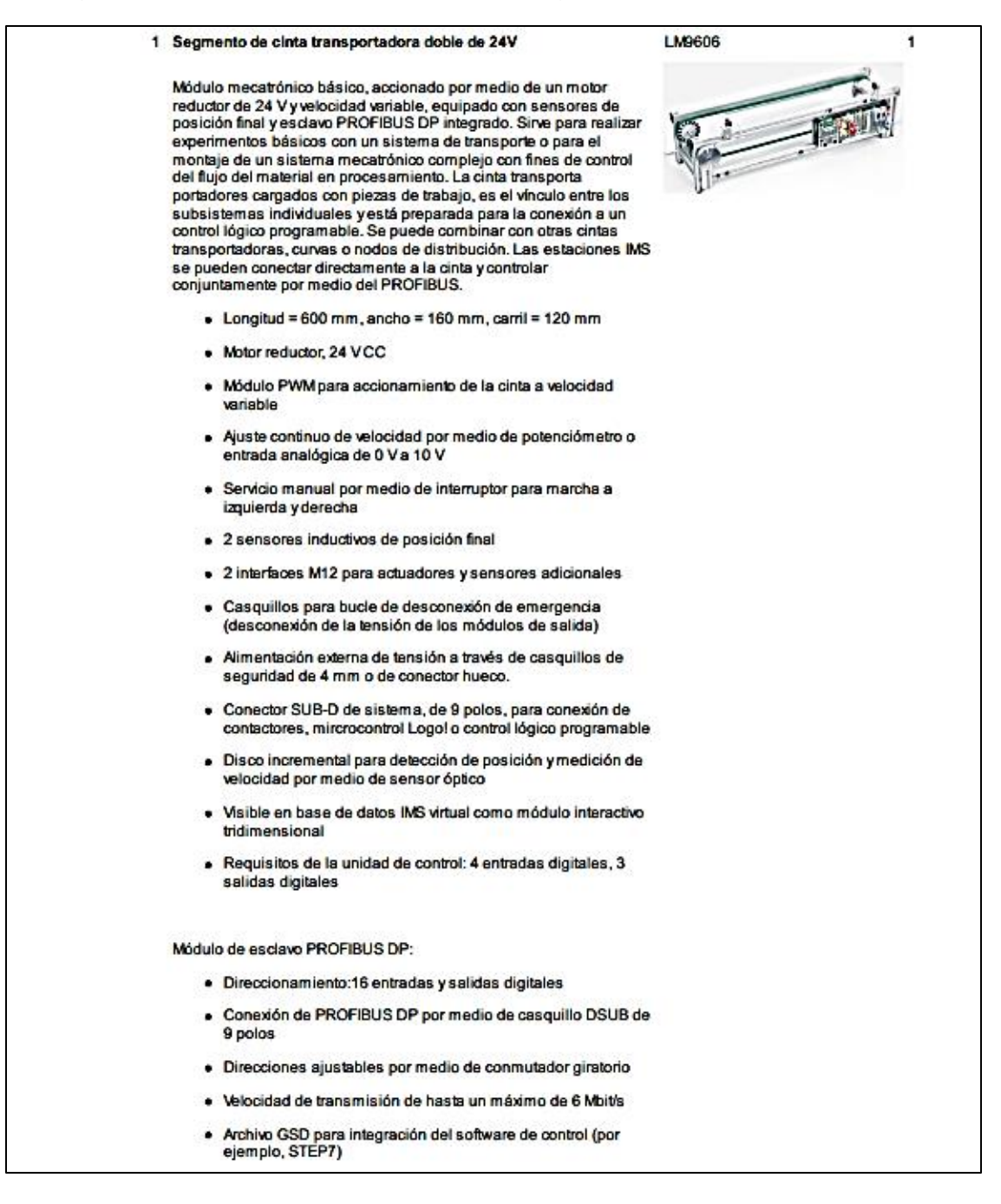

#### *Figura 76. Características de la red de cobre*

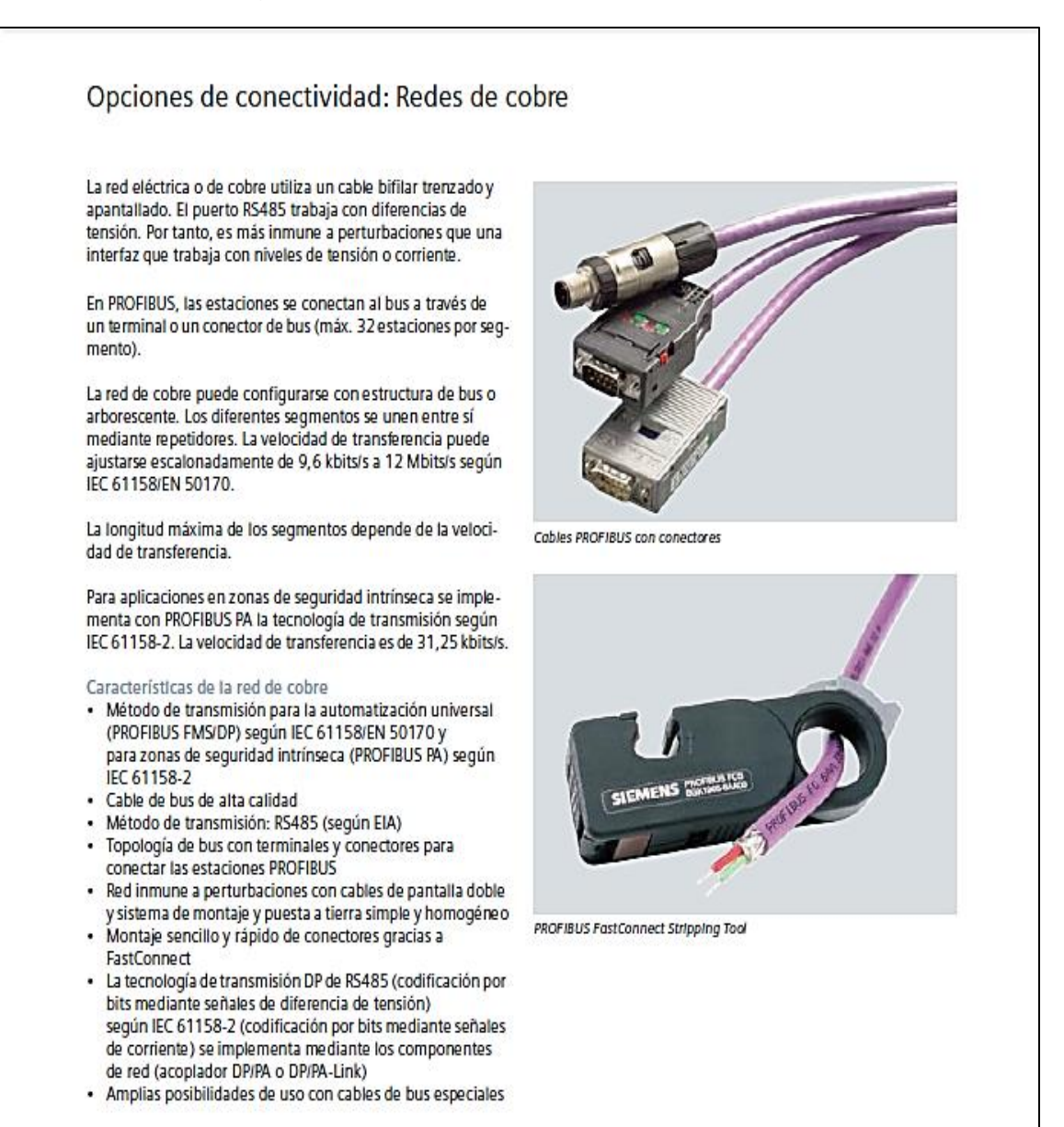

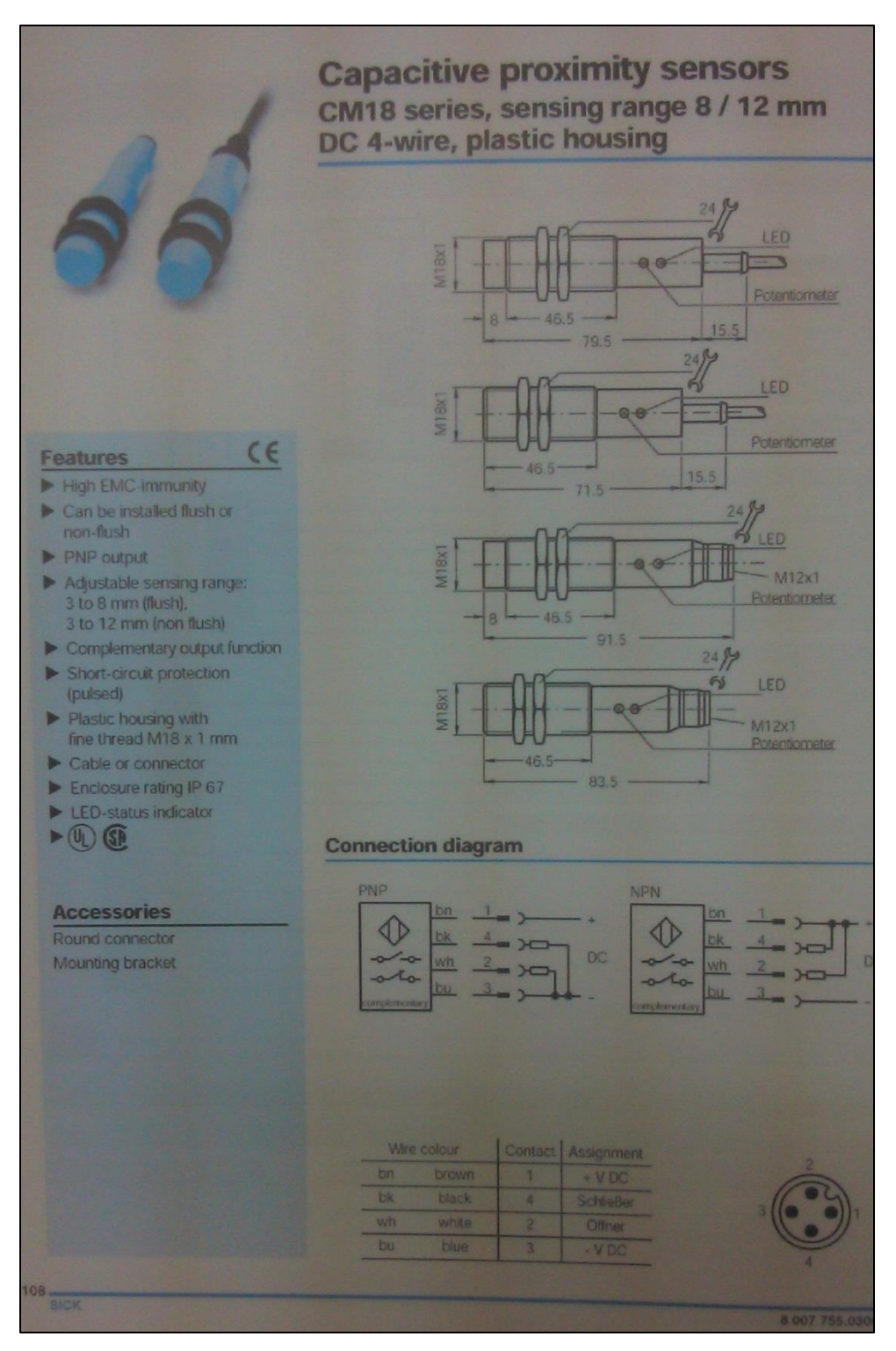

## *Figura 77. Características técnicas de los sensores capacitivos*

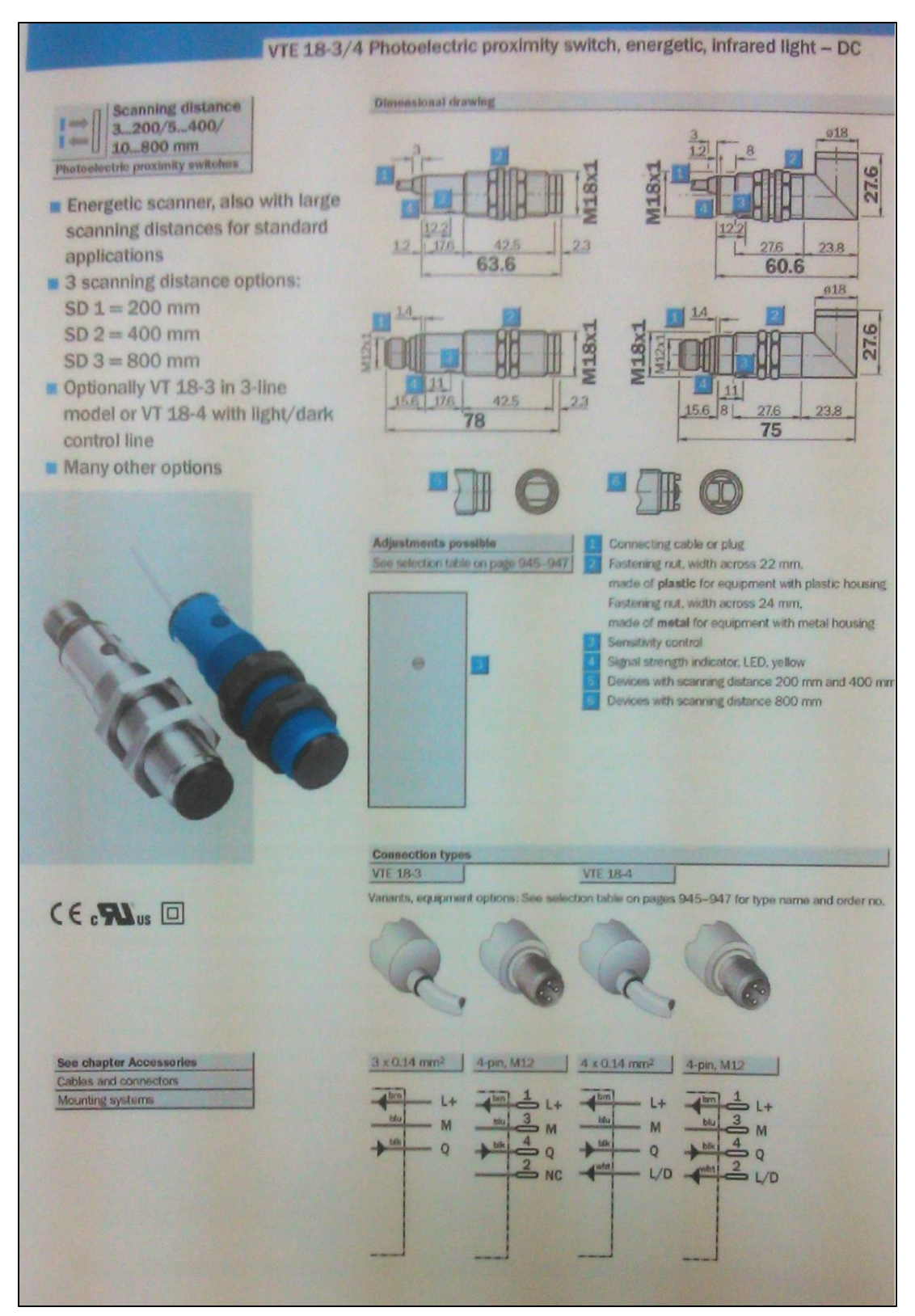

## *Figura 78. Características técnicas de sensores de proximidad*